### aludu CISCO.

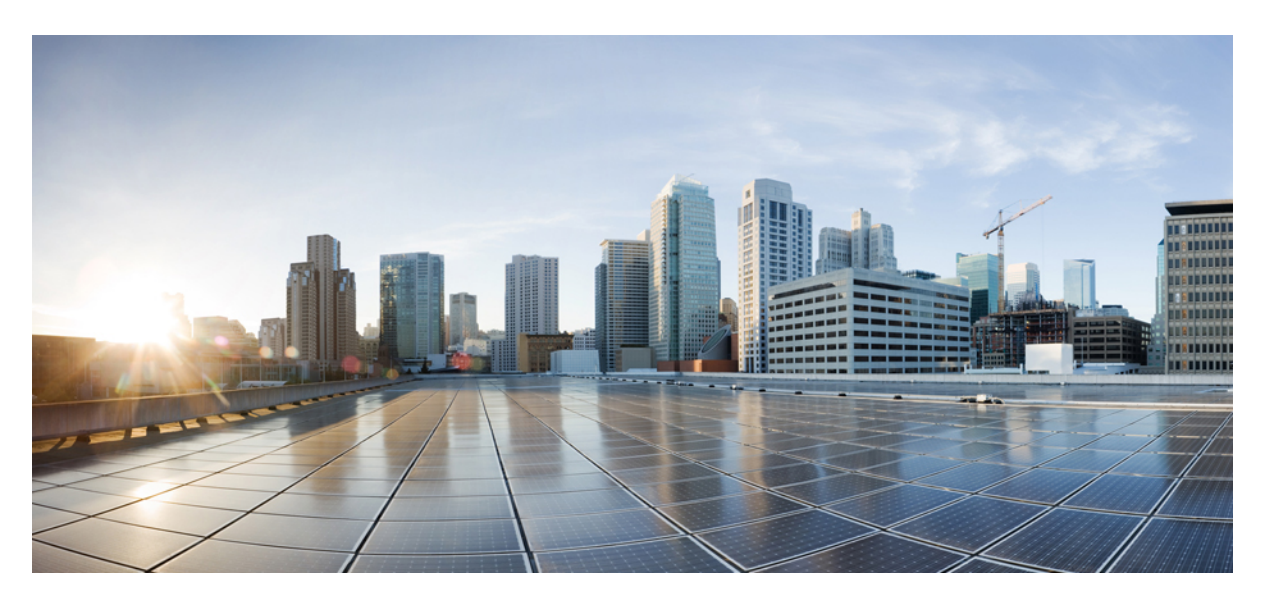

### **Netflow Command Reference for Cisco ASR 9000 Series Routers**

**First Published:** 2019-01-31 **Last Modified:** 2021-07-15

### **Americas Headquarters**

Cisco Systems, Inc. 170 West Tasman Drive San Jose, CA 95134-1706 USA http://www.cisco.com Tel: 408 526-4000 800 553-NETS (6387) Fax: 408 527-0883

THE SPECIFICATIONS AND INFORMATION REGARDING THE PRODUCTS IN THIS MANUAL ARE SUBJECT TO CHANGE WITHOUT NOTICE. ALL STATEMENTS, INFORMATION, AND RECOMMENDATIONS IN THIS MANUAL ARE BELIEVED TO BE ACCURATE BUT ARE PRESENTED WITHOUT WARRANTY OF ANY KIND, EXPRESS OR IMPLIED. USERS MUST TAKE FULL RESPONSIBILITY FOR THEIR APPLICATION OF ANY PRODUCTS.

THE SOFTWARE LICENSE AND LIMITED WARRANTY FOR THE ACCOMPANYING PRODUCT ARE SET FORTH IN THE INFORMATION PACKET THAT SHIPPED WITH THE PRODUCT AND ARE INCORPORATED HEREIN BY THIS REFERENCE. IF YOU ARE UNABLE TO LOCATE THE SOFTWARE LICENSE OR LIMITED WARRANTY, CONTACT YOUR CISCO REPRESENTATIVE FOR A COPY.

The Cisco implementation of TCP header compression is an adaptation of a program developed by the University of California, Berkeley (UCB) as part of UCB's public domain version of the UNIX operating system. All rights reserved. Copyright © 1981, Regents of the University of California.

NOTWITHSTANDING ANY OTHER WARRANTY HEREIN, ALL DOCUMENT FILES AND SOFTWARE OF THESE SUPPLIERS ARE PROVIDED "AS IS" WITH ALL FAULTS. CISCO AND THE ABOVE-NAMED SUPPLIERS DISCLAIM ALL WARRANTIES, EXPRESSED OR IMPLIED, INCLUDING, WITHOUT LIMITATION, THOSE OF MERCHANTABILITY, FITNESS FOR A PARTICULAR PURPOSE AND NONINFRINGEMENT OR ARISING FROM A COURSE OF DEALING, USAGE, OR TRADE PRACTICE.

IN NO EVENT SHALL CISCO OR ITS SUPPLIERS BE LIABLE FOR ANY INDIRECT, SPECIAL, CONSEQUENTIAL, OR INCIDENTAL DAMAGES, INCLUDING, WITHOUT LIMITATION, LOST PROFITS OR LOSS OR DAMAGE TO DATA ARISING OUT OF THE USE OR INABILITY TO USE THIS MANUAL, EVEN IF CISCO OR ITS SUPPLIERS HAVE BEEN ADVISED OF THE POSSIBILITY OF SUCH DAMAGES.

Any Internet Protocol (IP) addresses and phone numbers used in this document are not intended to be actual addresses and phone numbers. Any examples, command display output, network topology diagrams, and other figures included in the document are shown for illustrative purposes only. Any use of actual IP addresses or phone numbers in illustrative content is unintentional and coincidental.

All printed copies and duplicate soft copies of this document are considered uncontrolled. See the current online version for the latest version.

Cisco has more than 200 offices worldwide. Addresses and phone numbers are listed on the Cisco website at www.cisco.com/go/offices.

Cisco and the Cisco logo are trademarks or registered trademarks of Cisco and/or its affiliates in the U.S. and other countries. To view a list of Cisco trademarks, go to this URL: <https://www.cisco.com/c/en/us/about/legal/trademarks.html>. Third-party trademarks mentioned are the property of their respective owners. The use of the word partner does not imply a partnership relationship between Cisco and any other company. (1721R)

© 2017–2021 Cisco Systems, Inc. All rights reserved.

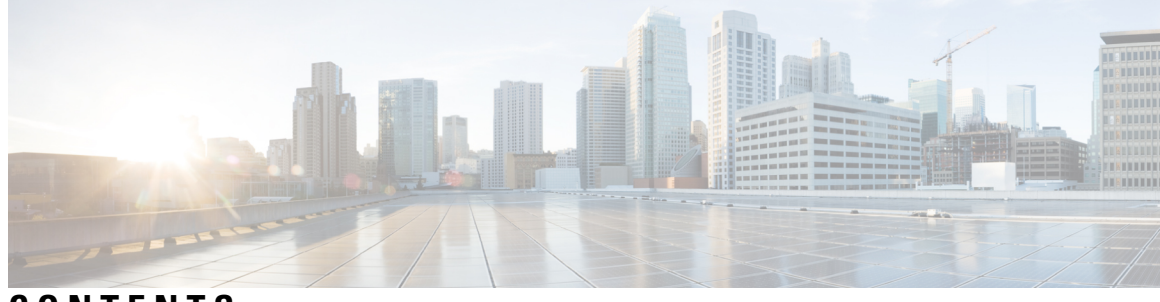

### **CONTENTS**

**PREF ACE [Preface](#page-4-0) v**

Changes to This [Document](#page-4-1) **v** [Communications,](#page-4-2) Services, and Additional Information **v**

#### **CHAPTER 1 NetFlow [Commands](#page-6-0) 1**

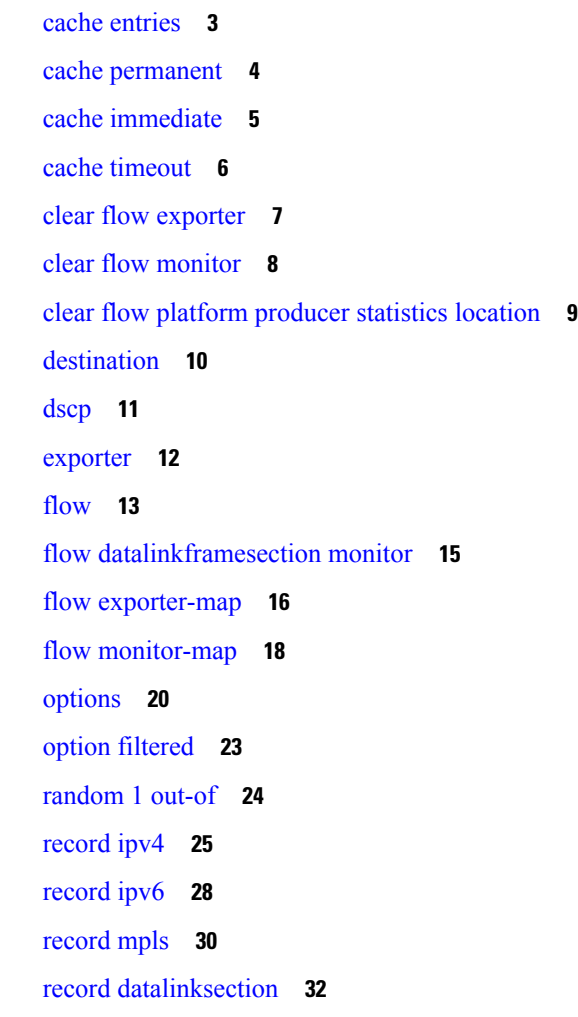

[sampler-map](#page-38-0) **33** show flow [exporter](#page-40-0) **35** show flow [exporter-map](#page-42-0) **37** show flow [monitor](#page-46-0) **41** show flow [monitor-map](#page-67-0) **62** show flow platform [producer](#page-70-0) statistics location **65** show flow [platform](#page-72-0) nfea sampler **67** show flow platform nfea [interface](#page-73-0) **68** show flow [platform](#page-74-0) nfea sp location **69** show flow [platform](#page-75-0) nfea policer np **70** show flow [platform](#page-76-0) nfea bundle **71** show flow [platform](#page-77-0) nfea chkp **72** show flow [platform](#page-78-0) pal-cpp chkpt object **73** show flow [platform](#page-79-0) pal-cpp object **74** show [controllers](#page-80-0) pse qfp feature fnf datapath **75** show flow trace platform [producer](#page-82-0) location **77** show flow trace ea [location](#page-83-0) **78** source [\(NetFlow\)](#page-84-0) **79** template [\(NetFlow\)](#page-86-0) **81** [transport](#page-88-0) udp **83** [version](#page-89-0) v9 **84** [version](#page-91-0) ipfix **86**

### **CHAPTER 2 sFlow [Commands](#page-94-0) 89**

hw-module profile netflow [sflow-enable](#page-95-0) **90** [record](#page-96-0) sflow **91** sflow [options](#page-97-0) **92** [version](#page-99-0) sflow v5 **94** [router-id](#page-100-0) **95**

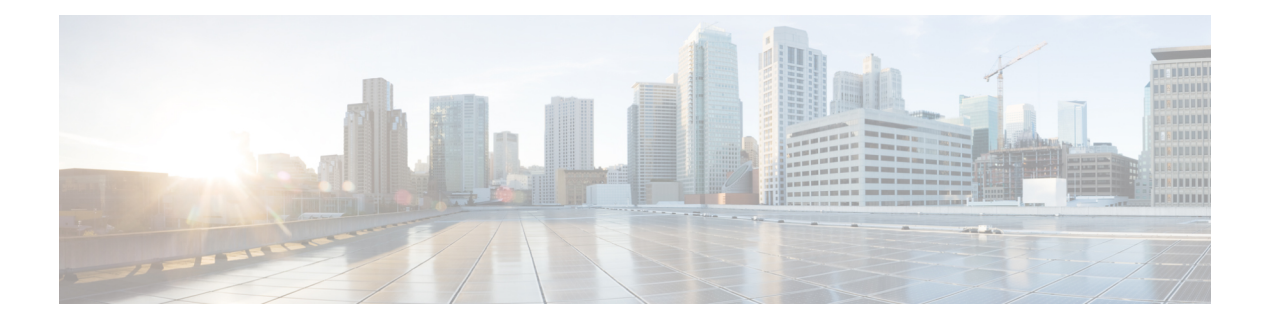

# <span id="page-4-0"></span>**Preface**

This guide consists of information regarding the commands for NetFlow in Cisco IOS XR Software. For more information about the NetFlow over BVI feature, see the *Configuring NetFlow* module in the *Netflow Configuration Guide for Cisco ASR 9000 Series Routers*.

The preface consists of these sections:

- Changes to This [Document,](#page-4-1) on page v
- [Communications,](#page-4-2) Services, and Additional Information, on page v

### <span id="page-4-1"></span>**Changes to This Document**

This table lists the changes made to this document since it was first printed.

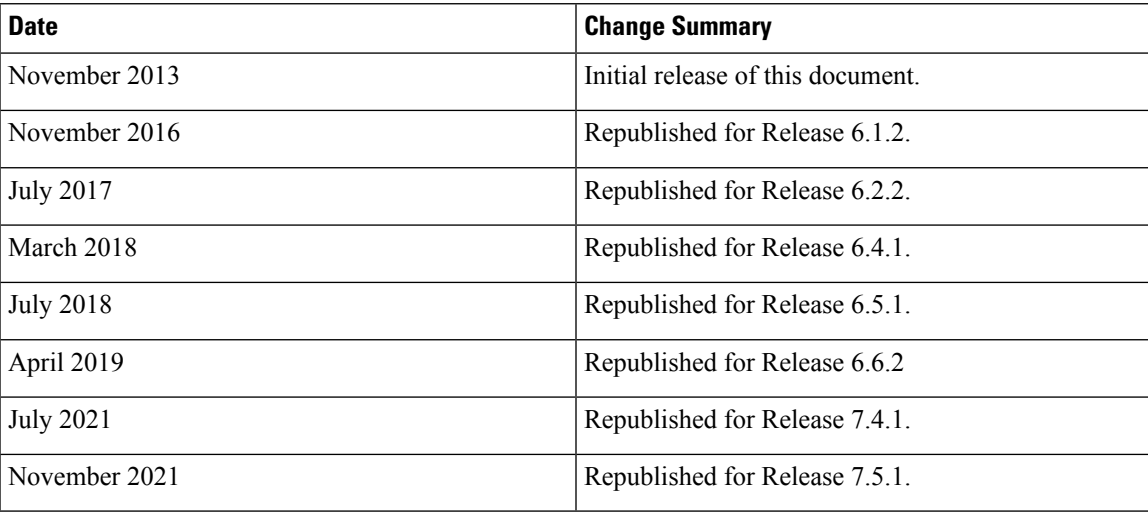

#### **Table 1: Changes to This Document**

### <span id="page-4-2"></span>**Communications, Services, and Additional Information**

- To receive timely, relevant information from Cisco, sign up at Cisco Profile [Manager.](https://www.cisco.com/offer/subscribe)
- To get the business impact you're looking for with the technologies that matter, visit Cisco [Services](https://www.cisco.com/go/services).
- To submit a service request, visit Cisco [Support](https://www.cisco.com/c/en/us/support/index.html).
- To discover and browse secure, validated enterprise-class apps, products, solutions and services, visit Cisco [Marketplace.](https://developer.cisco.com/site/marketplace/)
- To obtain general networking, training, and certification titles, visit [Cisco](http://www.ciscopress.com) Press.
- To find warranty information for a specific product or product family, access Cisco [Warranty](http://www.cisco-warrantyfinder.com) Finder.

#### **Cisco Bug Search Tool**

Cisco Bug [Search](https://www.cisco.com/c/en/us/support/web/tools/bst/bsthelp/index.html) Tool (BST) is a web-based tool that acts as a gateway to the Cisco bug tracking system that maintains a comprehensive list of defects and vulnerabilitiesin Cisco products and software. BST provides you with detailed defect information about your products and software.

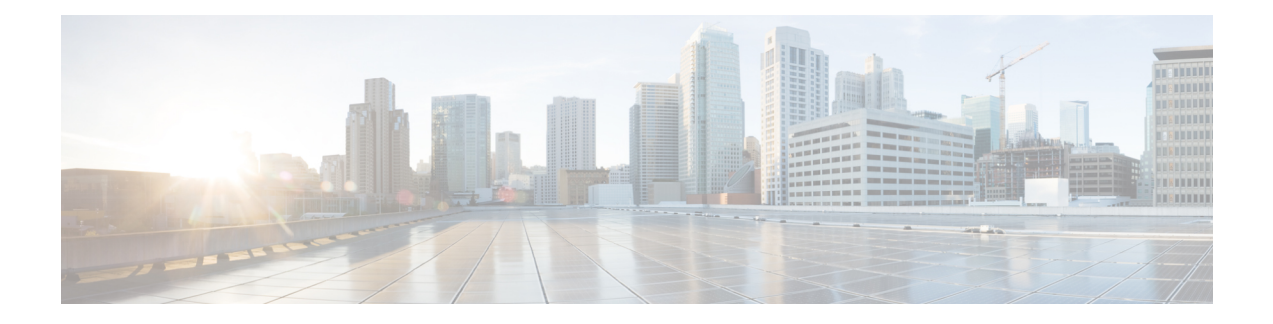

# <span id="page-6-0"></span>**NetFlow Commands**

To use commands of this module, you must be in a user group associated with a task group that includes appropriate task IDs. If the user group assignment is preventing you from using any command, contact your AAA administrator for assistance.

This module provides command line interface (CLI) commands for configuring NetFlow on the Cisco ASR 9000 Series Router.

- cache [entries,](#page-8-0) on page 3
- cache [permanent,](#page-9-0) on page 4
- cache [immediate,](#page-10-0) on page 5
- cache [timeout,](#page-11-0) on page 6
- clear flow [exporter,](#page-12-0) on page 7
- clear flow [monitor,](#page-13-0) on page 8
- clear flow platform [producer](#page-14-0) statistics location, on page 9
- [destination,](#page-15-0) on page 10
- [dscp,](#page-16-0) on page 11
- [exporter,](#page-17-0) on page 12
- [flow,](#page-18-0) on page 13
- flow [datalinkframesection](#page-20-0) monitor, on page 15
- flow [exporter-map,](#page-21-0) on page 16
- flow [monitor-map,](#page-23-0) on page 18
- [options,](#page-25-0) on page 20
- option [filtered,](#page-28-0) on page 23
- [random](#page-29-0) 1 out-of, on page 24
- [record](#page-30-0) ipv4, on page 25
- [record](#page-33-0) ipv6, on page 28
- [record](#page-35-0) mpls, on page 30
- record [datalinksection,](#page-37-0) on page 32
- [sampler-map,](#page-38-0) on page 33
- show flow [exporter,](#page-40-0) on page 35
- show flow [exporter-map,](#page-42-0) on page 37
- show flow [monitor,](#page-46-0) on page 41
- show flow [monitor-map,](#page-67-0) on page 62
- show flow platform [producer](#page-70-0) statistics location, on page 65
- show flow [platform](#page-72-0) nfea sampler, on page 67
- show flow platform nfea [interface,](#page-73-0) on page 68
- show flow platform nfea sp [location,](#page-74-0) on page 69
- show flow [platform](#page-75-0) nfea policer np, on page 70
- show flow [platform](#page-76-0) nfea bundle, on page 71
- show flow [platform](#page-77-0) nfea chkp, on page 72
- show flow [platform](#page-78-0) pal-cpp chkpt object, on page 73
- show flow [platform](#page-79-0) pal-cpp object, on page 74
- show [controllers](#page-80-0) pse qfp feature fnf datapath, on page 75
- show flow trace platform [producer](#page-82-0) location, on page 77
- show flow trace ea [location,](#page-83-0) on page 78
- source [\(NetFlow\),](#page-84-0) on page 79
- template [\(NetFlow\),](#page-86-0) on page 81
- [transport](#page-88-0) udp, on page 83
- [version](#page-89-0) v9, on page 84
- [version](#page-91-0) ipfix, on page 86

### <span id="page-8-0"></span>**cache entries**

To configure the number of entries in the monitor map flow cache, enter the **cache entries** command in flow monitor map configuration mode. To remove a configured number of entries and return the cache to the default configuration, use the **no** form of this command.

**cache entries** *number*

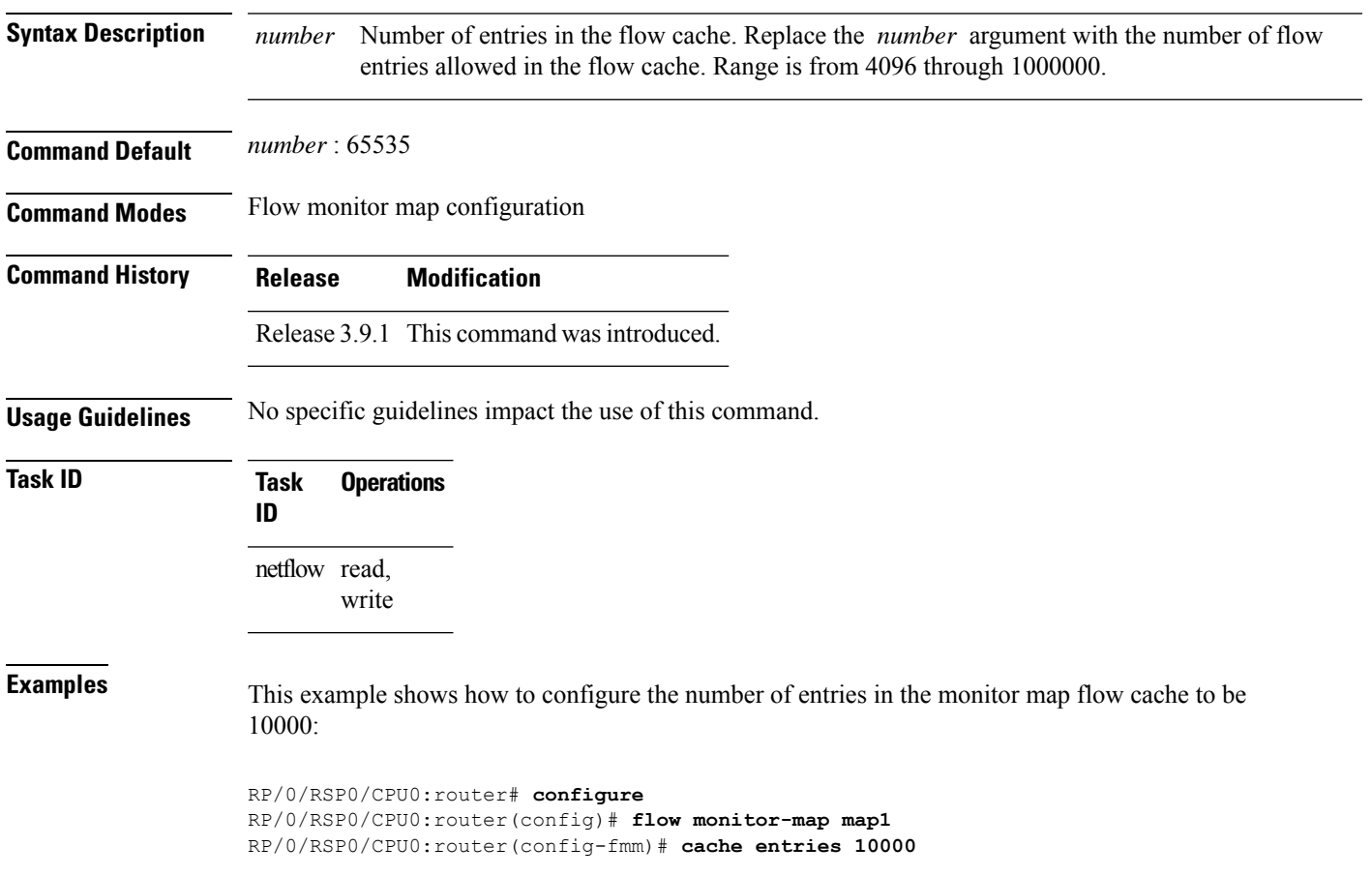

### <span id="page-9-0"></span>**cache permanent**

To disable the removal of entries from the monitor map flow cache, enter the **cache permanent** command in flow monitor map configuration mode. To re-enable the removal of entries from the flow cache, use the **no** form of this command.

#### **cache permanent**

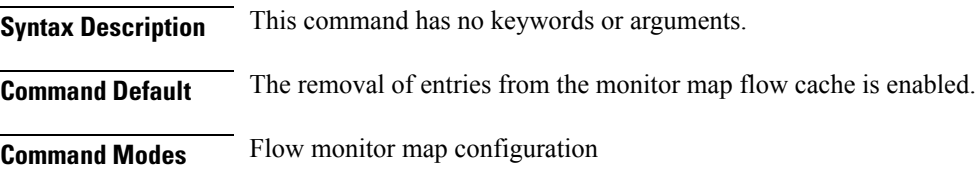

**Command History Release Modification**

Release 3.9.1 This command was introduced.

**Usage Guidelines** No specific guidelines impact the use of this command.

### **Task ID Task Operations ID** netflow read, write

**Examples** This example shows how to disable the removal of entries from the monitor map flow cache:

```
RP/0/RSP0/CPU0:router# configure
RP/0/RSP0/CPU0:router(config)#flow monitor-map map1
RP/0/RSP0/CPU0:router(config-fmm)# cache permanent
```
This example shows how to re-enable the removal of entries from the monitor map flow cache:

```
RP/0/RSP0/CPU0:router# configure
RP/0/RSP0/CPU0:router(config)# flow monitor-map map1
RP/0/RSP0/CPU0:router(config-fmm)# no cache permanent
```
### <span id="page-10-0"></span>**cache immediate**

To enable immediate aging cache type, use the **cache immediate** command in flow monitor map configuration mode. To disable, use **no** form of the command.

#### **cache immediate**

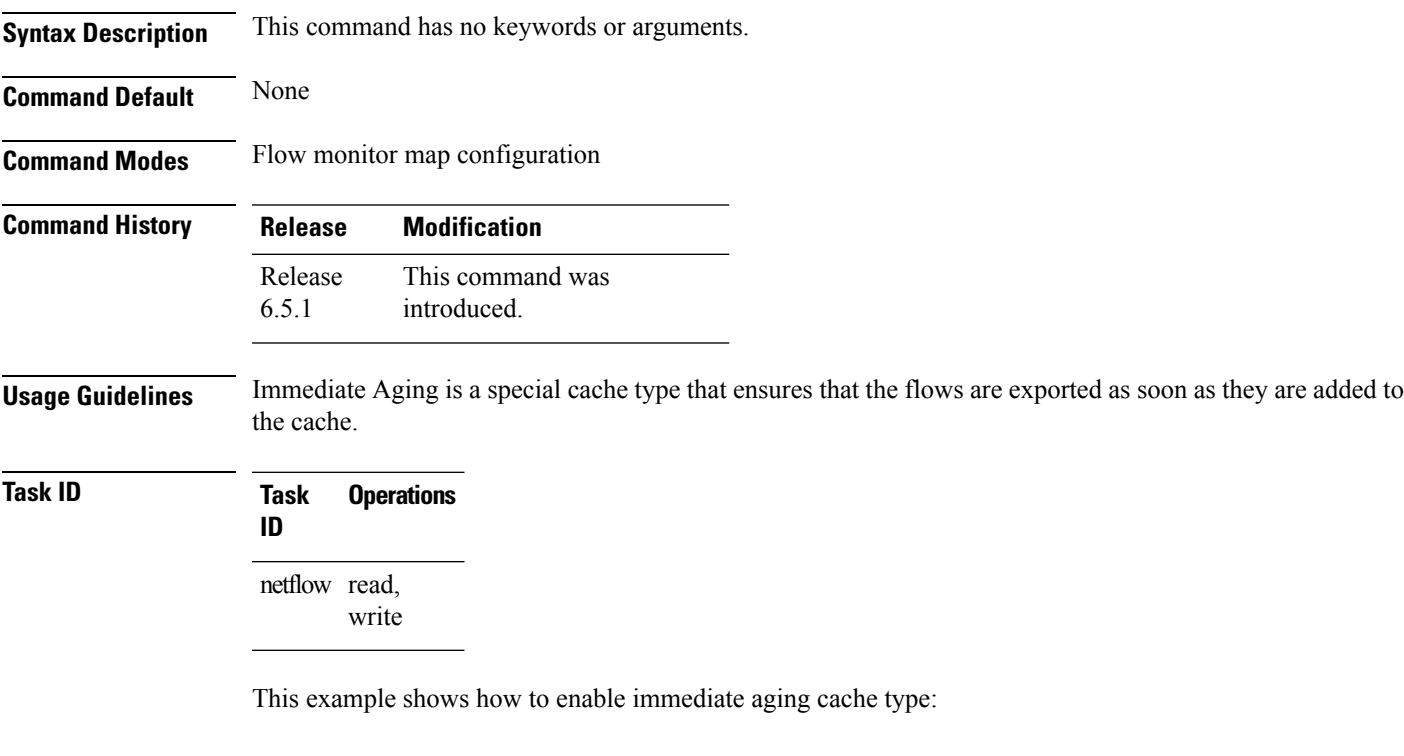

```
RP/0/RSP0/CPU0:router# configure
RP/0/RSP0/CPU0:router(config)#flow monitor-map map1
RP/0/RSP0/CPU0:router(config-fmm)# cache immediate
```
### <span id="page-11-0"></span>**cache timeout**

To configure the active, inactive, and update flow cache timeout, enter the **cache timeout** command in flow monitor map configuration mode. To remove the configured timeout value and return the cache to its default timeout value, use the **no** form of this command.

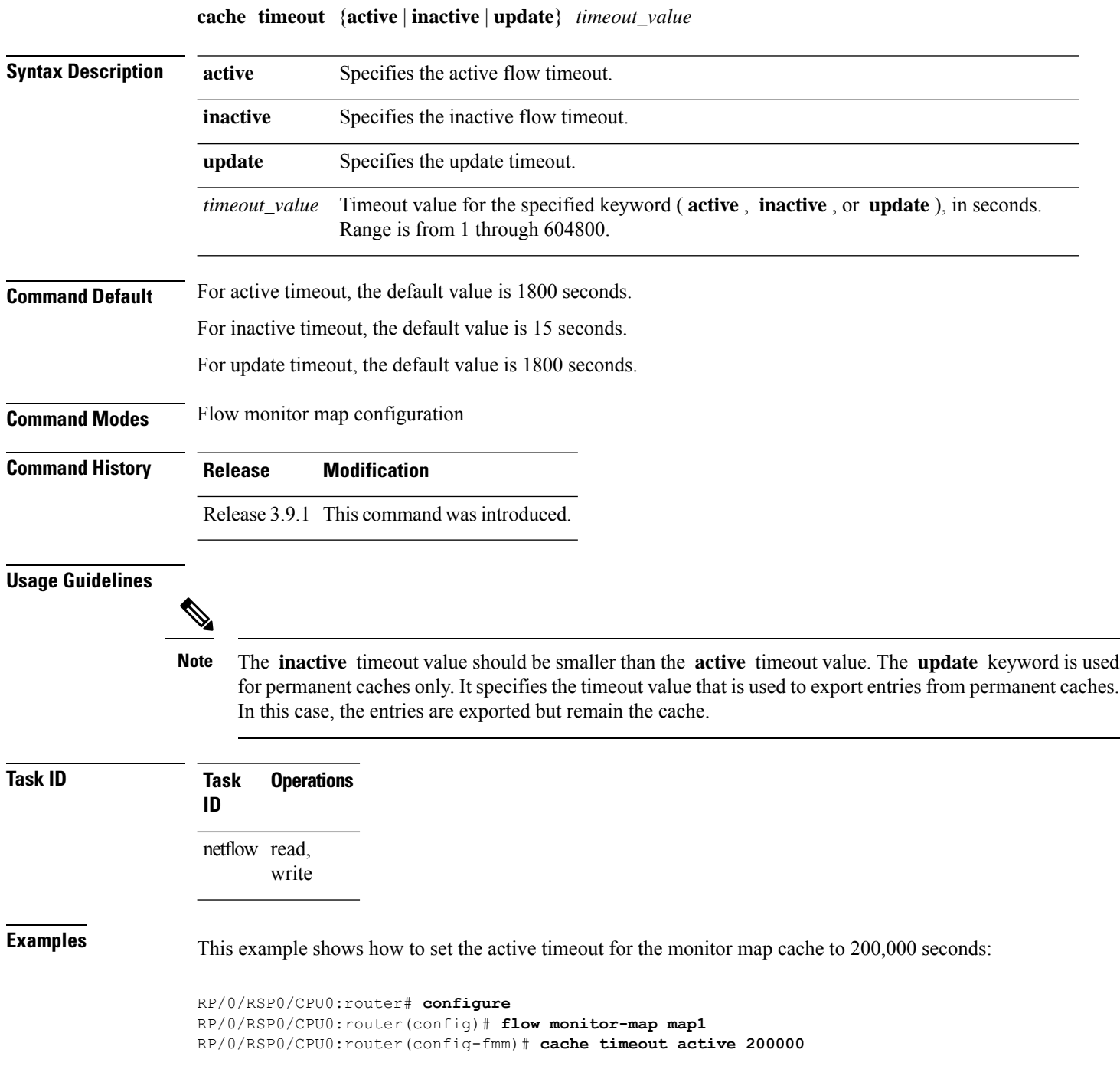

# <span id="page-12-0"></span>**clear flow exporter**

To export flow exporter templates to the collector or restart the flow exporter statistics collector, enter the **clear flow exporter** command in EXEC mode.

**clear flow exporter** [*fem-name*] {**restart** | **statistics**} **location** *node-id*

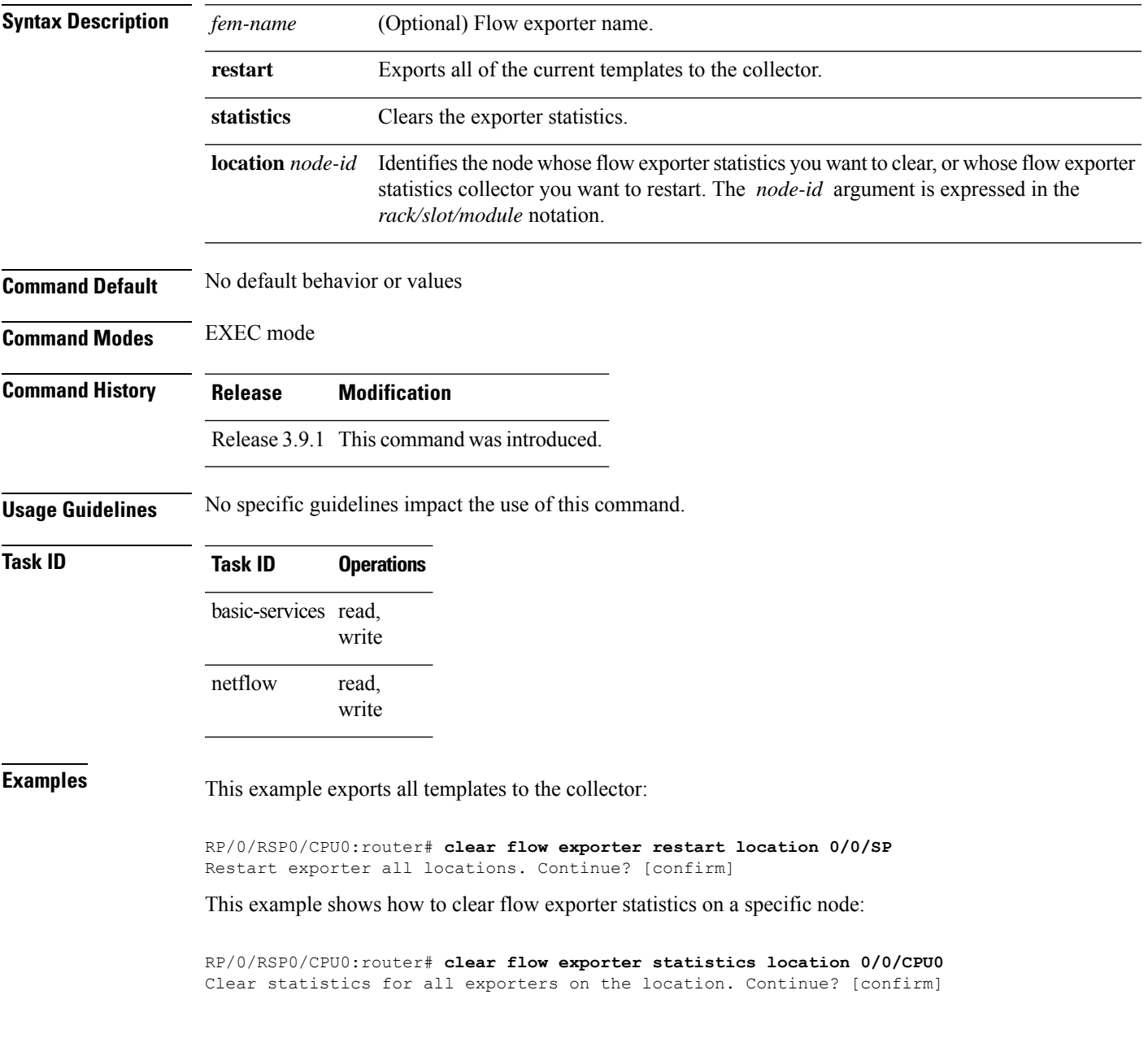

# <span id="page-13-0"></span>**clear flow monitor**

To clear the flow monitor data, enter the **clear flow monitor** command in EXEC mode.

**clear flow monitor** [*name*] **cache** [{**force-export** | **statistics**}] **location** *node-id*

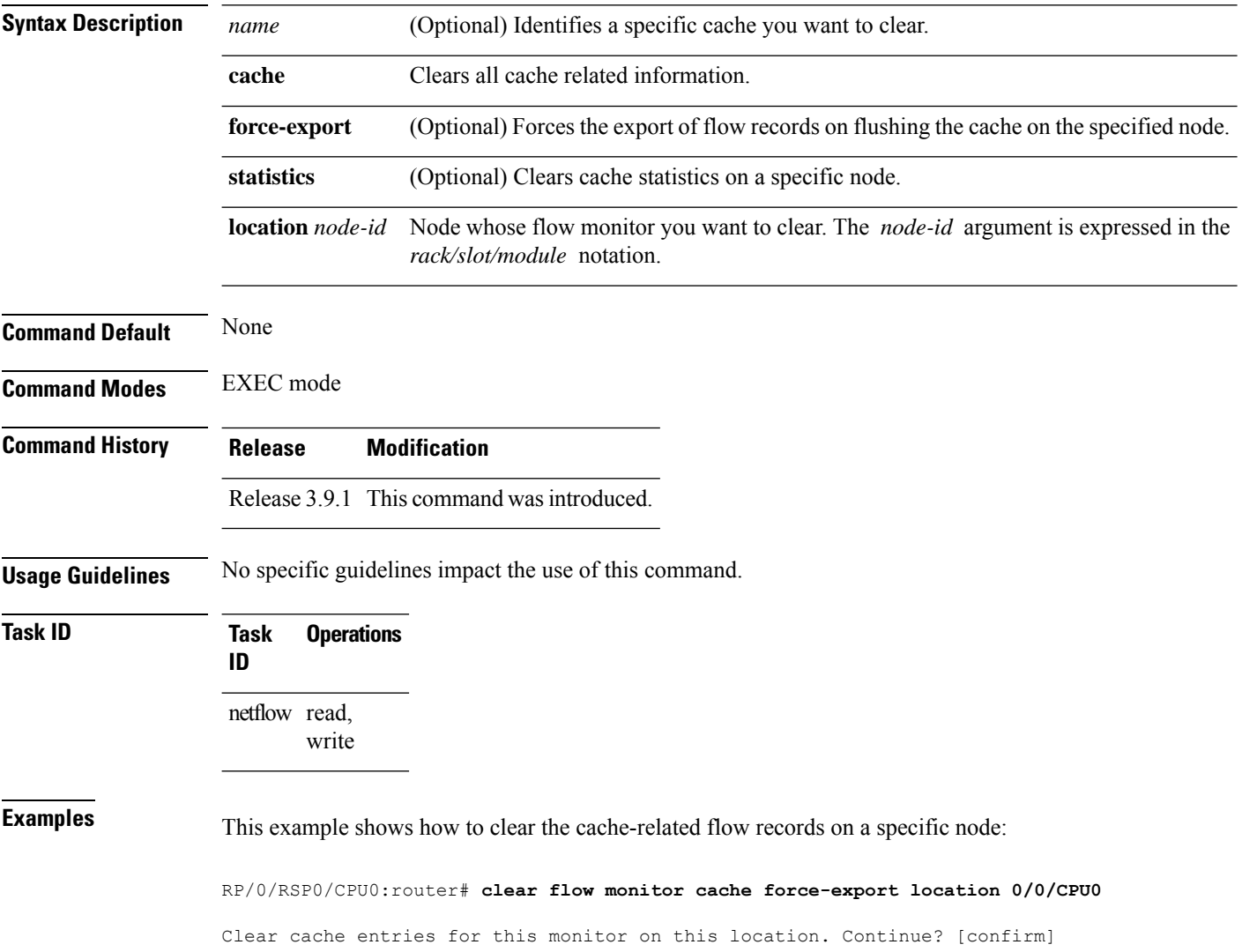

# <span id="page-14-0"></span>**clear flow platform producer statistics location**

To clearstatistics collected by the NetFlow producer, use the **clear flow platform producer statisticslocation** command in EXEC mode.

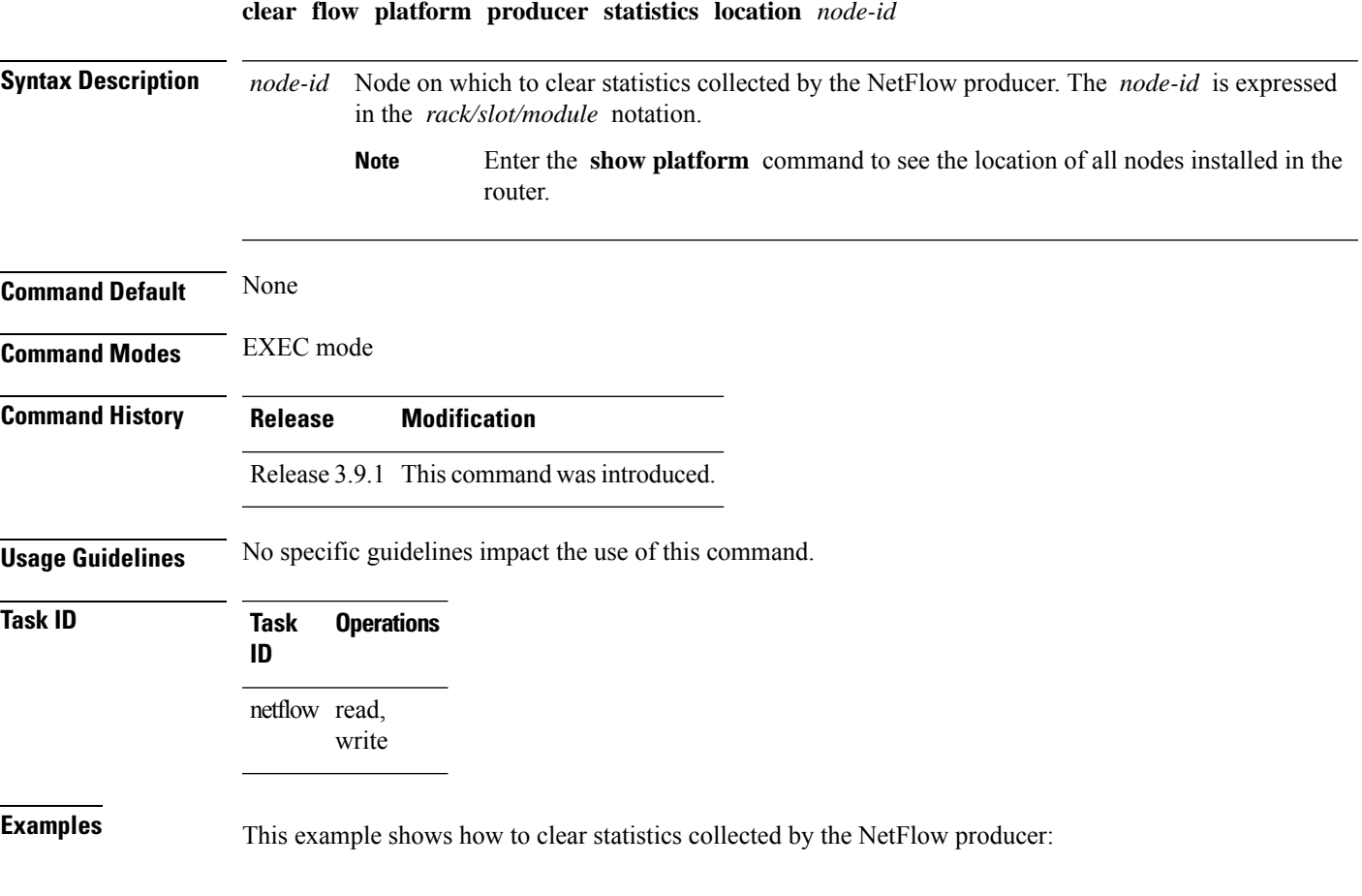

RP/0/RSP0/CPU0:router# **clear flow platform producer statistics location 0/0/CPU0**

### <span id="page-15-0"></span>**destination**

To configure the collector export destination, enter the **destination** command in flow exporter map configuration mode. To remove a configured export destination, use the **no** form of this command.

**destination** *hostname\_or\_IP\_address* [**vrf** *vrf\_name*]

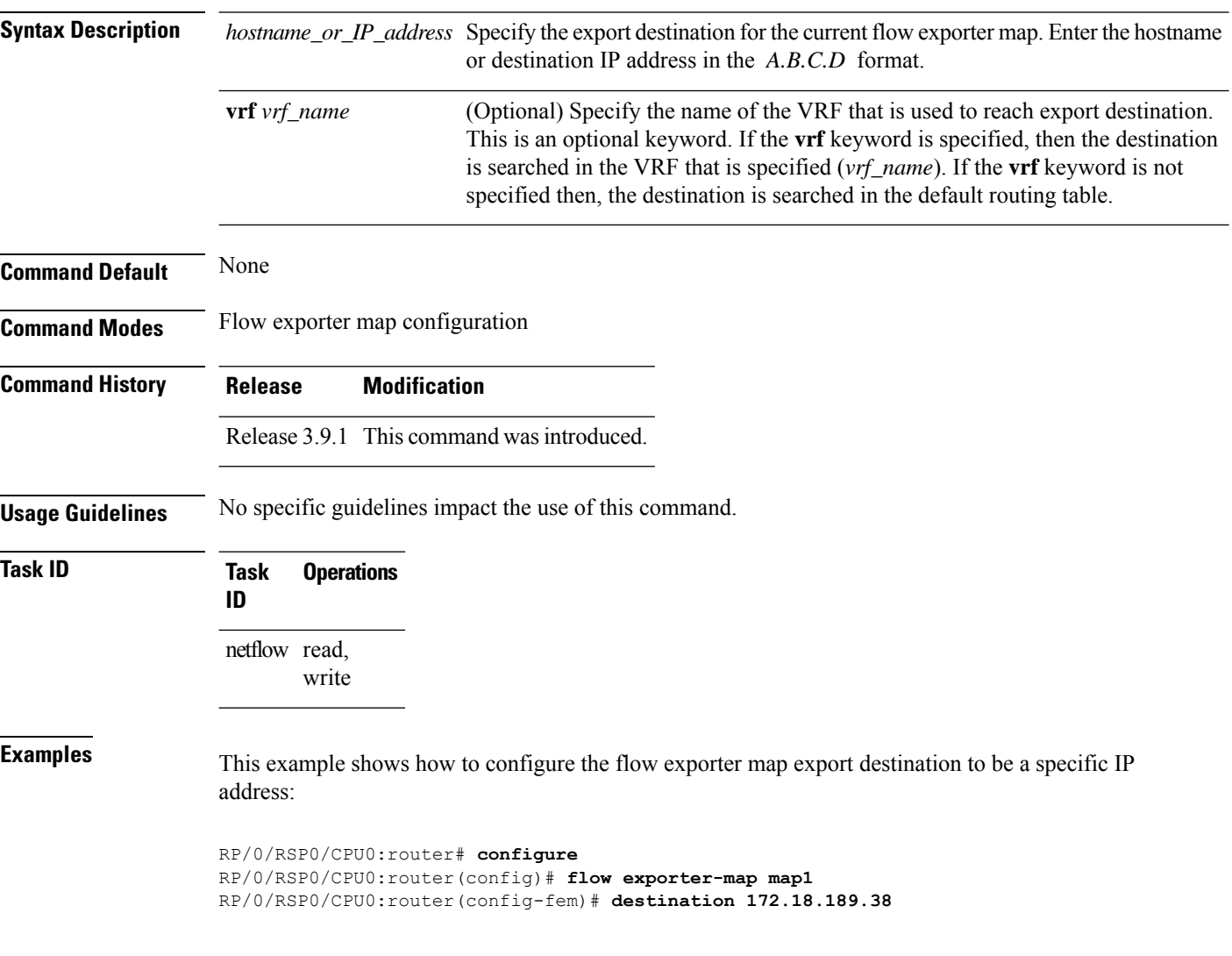

### <span id="page-16-0"></span>**dscp**

To configure the differentiated services codepoint (DSCP) value for export packets, enter the **dscp** command in flow exporter map configuration mode. To remove a configured DSCP value, use the **no** form of this command.

**dscp** *dscp\_value*

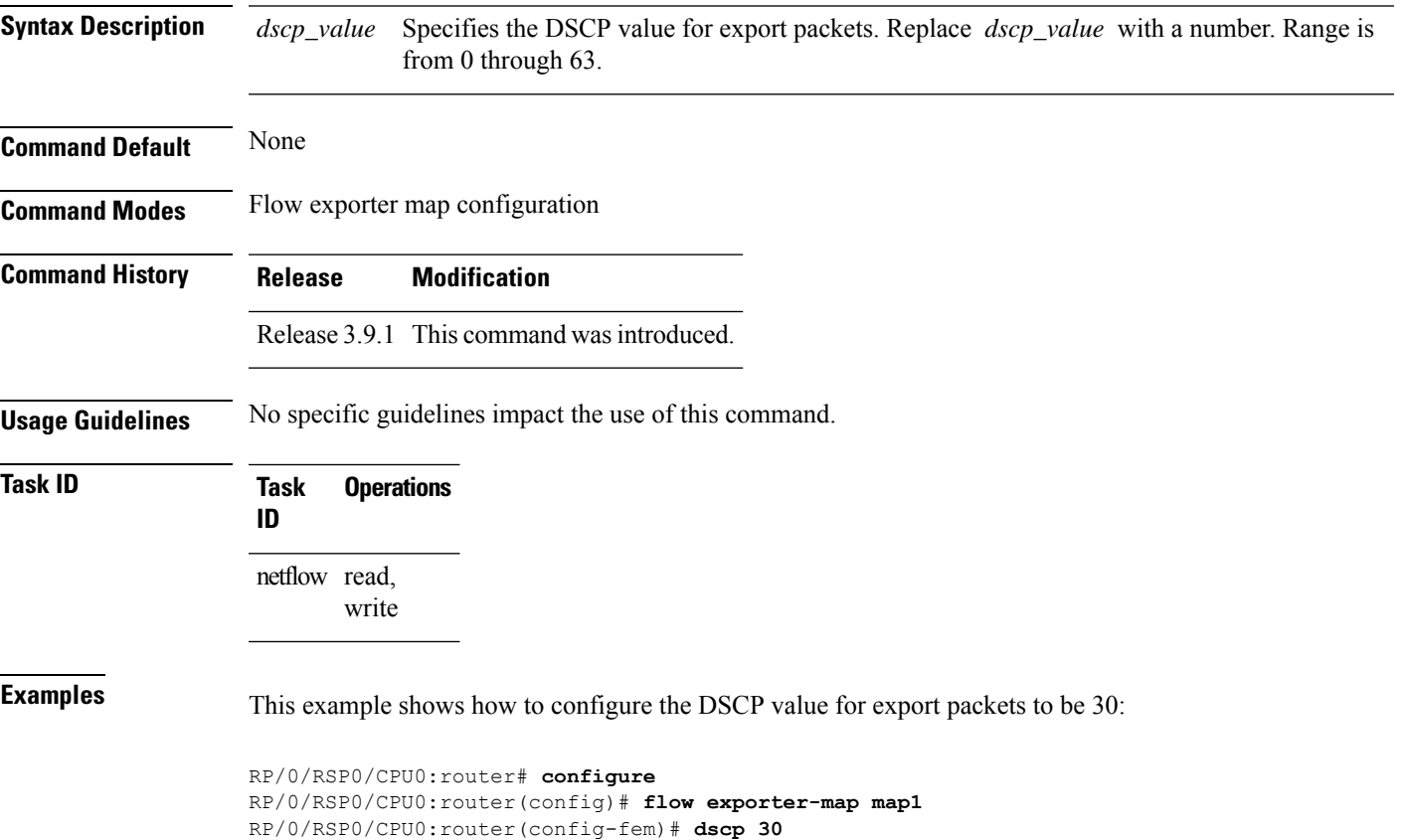

### <span id="page-17-0"></span>**exporter**

To associate a flow exporter map with the current flow monitor map, enter the **exporter** command in flow monitor map configuration mode. To remove an associated flow exporter map from a flow monitor map, use the **no** form of this command.

**exporter** *map\_name*

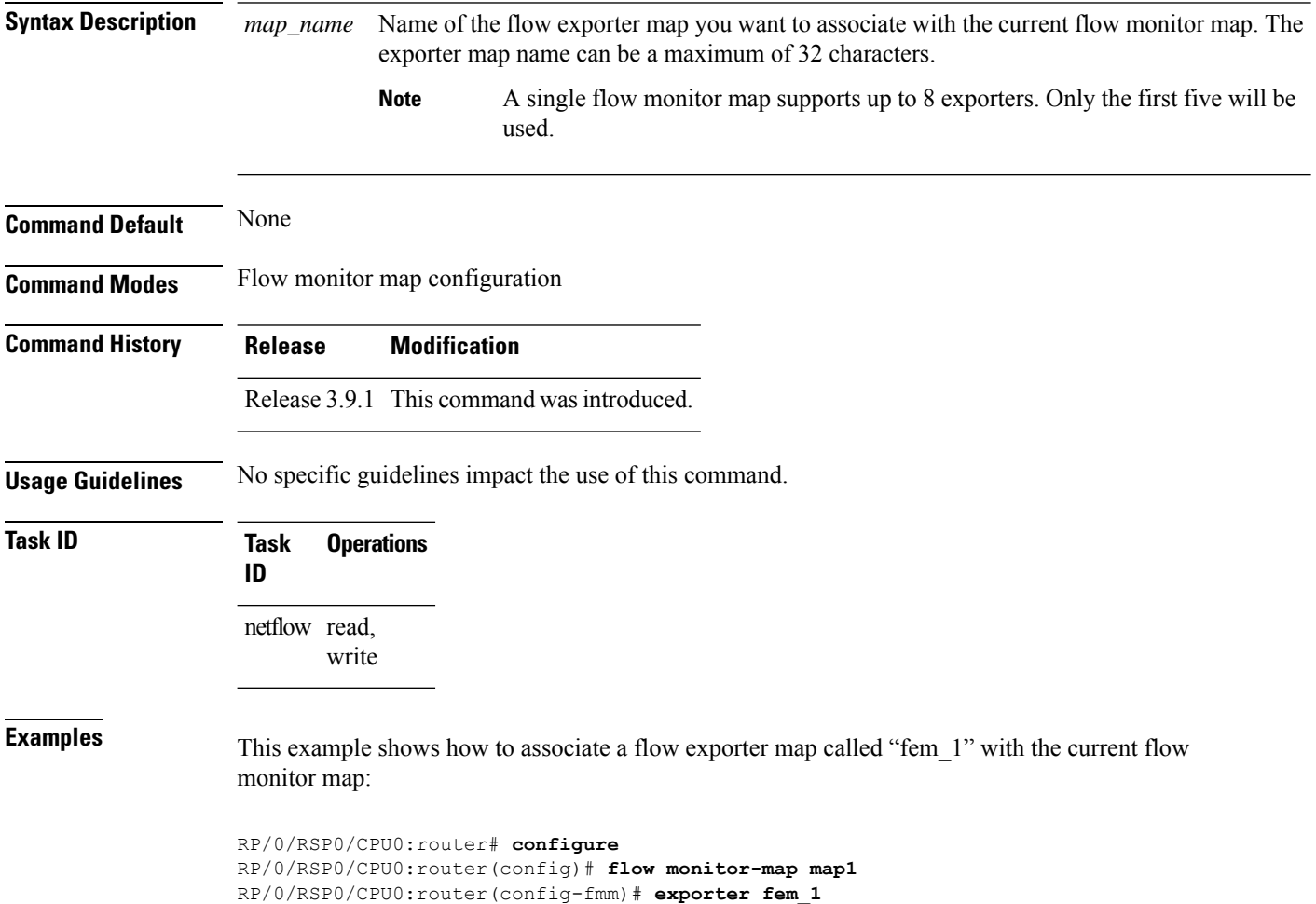

### <span id="page-18-0"></span>**flow**

To specify a flow monitor map and a sampler map for the packets on an interface, use the **flow** command in interface configuration mode. To remove a configured flow monitor map, use the **no** form of this command.

**flow** [{**ipv4** | **ipv6** | **mpls**}] **monitor** *name* **sampler** *name* {**egress** | **ingress**}

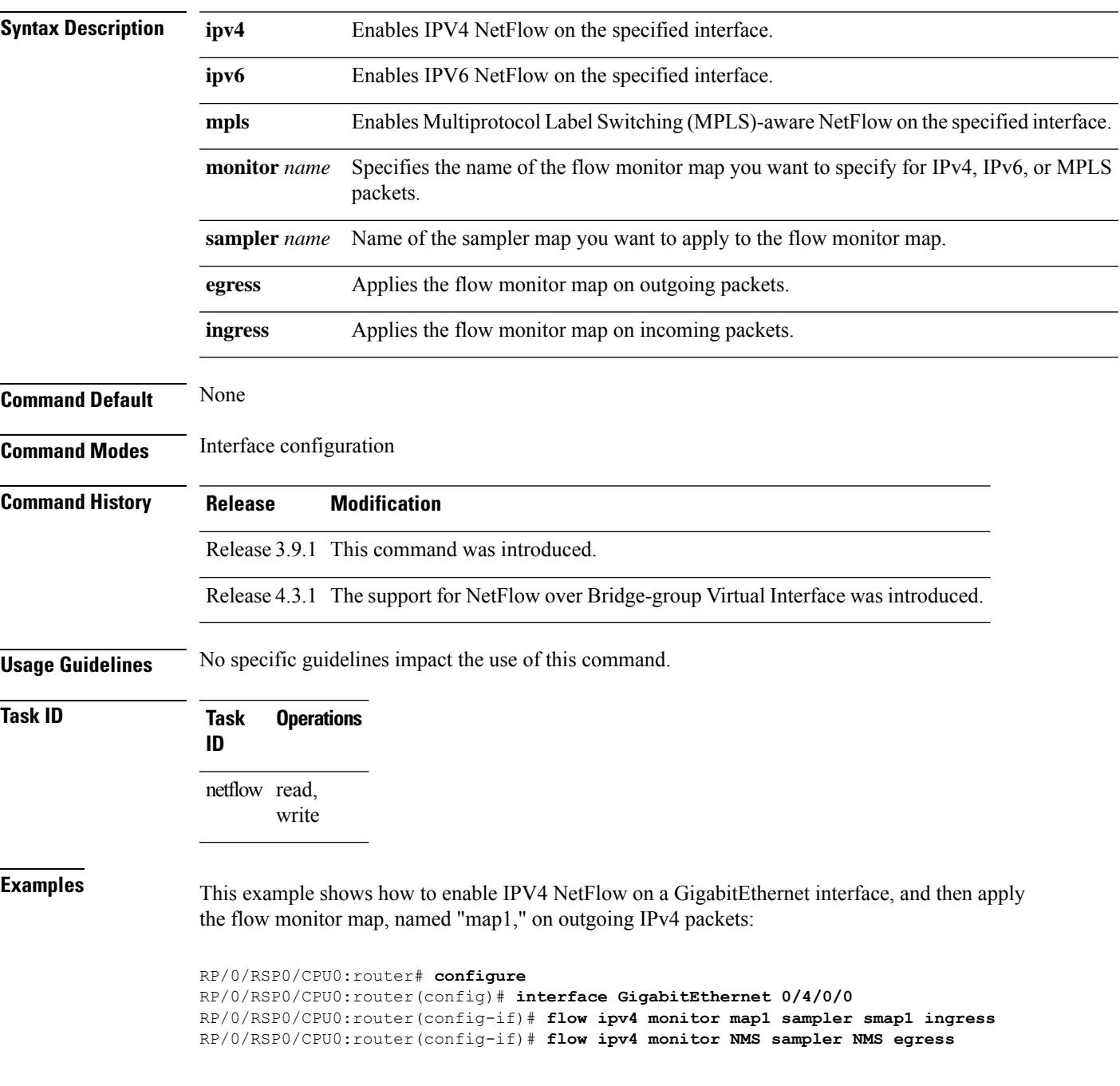

This example shows how to enable MPLS NetFlow on a GigabitEthernet interface, and apply the flow monitor map, named "map\_mpls1," on outgoing MPLS packets:

```
RP/0/RSP0/CPU0:router# configure
RP/0/RSP0/CPU0:router(config)# interface gigabit Ethernet 0/0/0/0
RP/0/RSP0/CPU0:router(config-if)# flow mpls monitor map_mpls1 sampler smap1 egress
```
This example shows how to enable IPv4 NetFlow on a Bridge-group virtual interface, and then apply the flow monitor map on incoming and outgoing IPv4 packets:

```
RP/0/RSP0/CPU0:router# configure
RP/0/RSP0/CPU0:router(config)# interface BVI 1
RP/0/RSP0/CPU0:router(config-if)# flow ipv4 monitor NMS sampler NMS ingress
RP/0/RSP0/CPU0:router(config-if)# flow ipv4 monitor NMS sampler NMS egress
```
This example shows how to enable IPv6 NetFlow on a Bridge-group virtual interface, and then apply the flow monitor map on incoming and outgoing IPv6packets:

```
RP/0/RSP0/CPU0:router# configure
RP/0/RSP0/CPU0:router(config)# interface BVI 1
RP/0/RSP0/CPU0:router(config-if)# flow ipv6 monitor NMS sampler NMS ingress
RP/0/RSP0/CPU0:router(config-if)# flow ipv6 monitor NMS sampler NMS egress
```
### <span id="page-20-0"></span>**flow datalinkframesection monitor**

To monitor and capture information element that carries *n* octets from the data link frame (IPFIX 315) of a selected frame in the ingress direction of an interface, use**flow datalinkframesection monitor** command in interface configuration mode.

**flow datalinkframesection monitor** *monitor-map* **sampler** *sampler-map* **ingress**

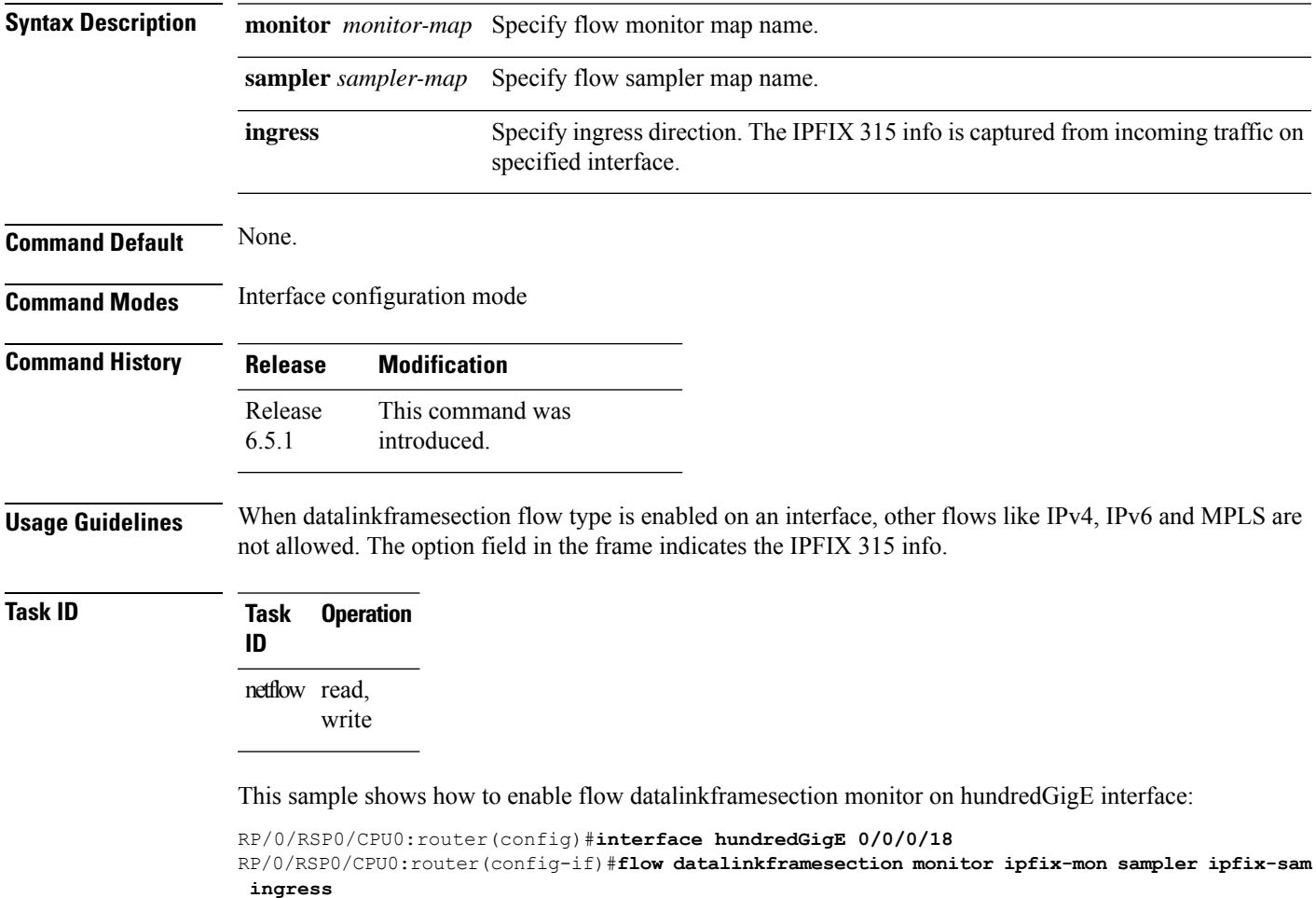

# <span id="page-21-0"></span>**flow exporter-map**

To create a flow exporter map and enter flow exporter map configuration mode, use the **flow exporter-map** command in Global Configuration mode. To remove a configured flow exporter map, use the **no** form of this command.

**flow exporter-map** *fem-name*

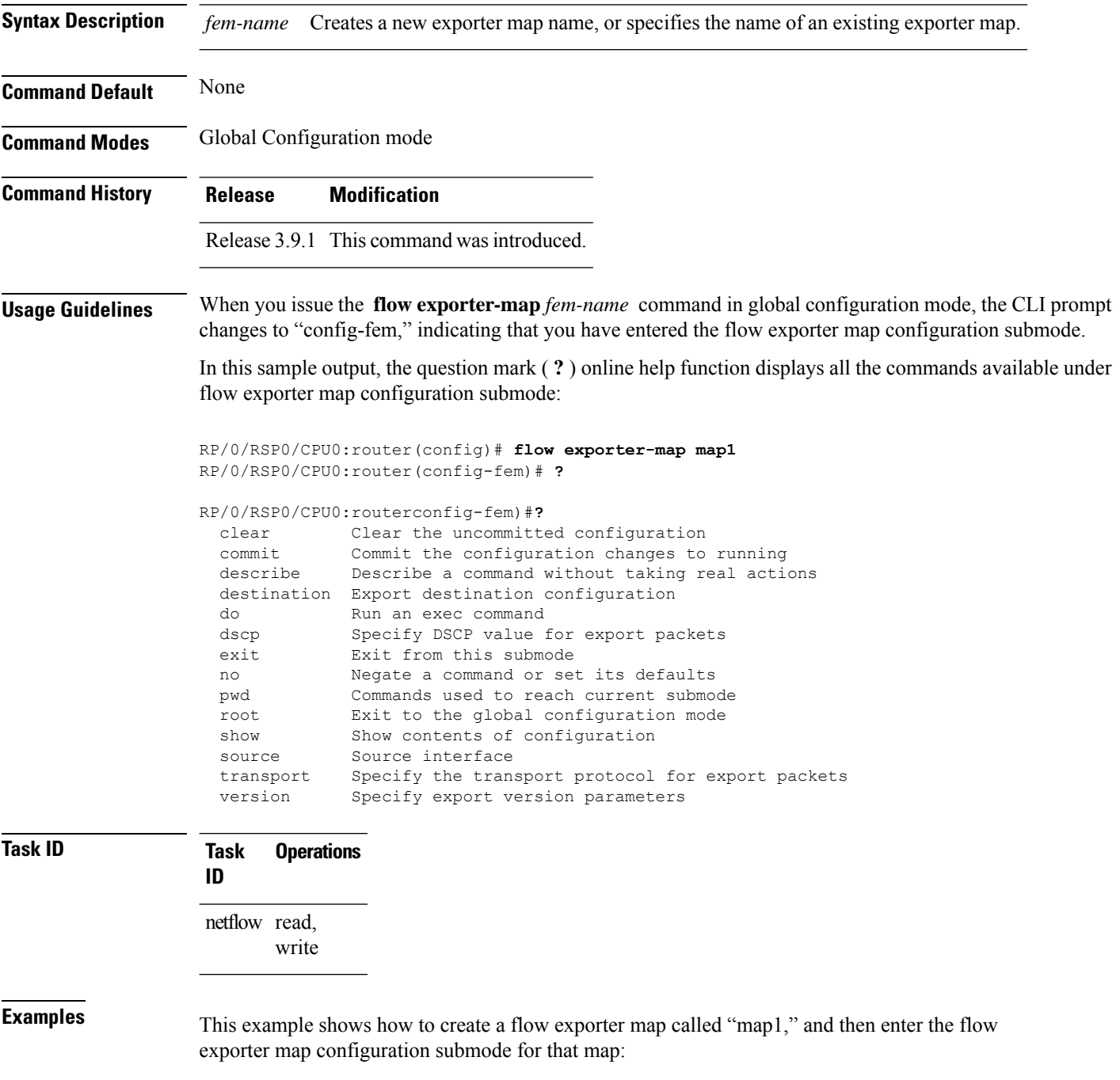

RP/0/RSP0/CPU0:router# **configure** RP/0/RSP0/CPU0:router(config)# **flow exporter-map map1** RP/0/RSP0/CPU0:router(config-fem)#

# <span id="page-23-0"></span>**flow monitor-map**

To create and configure a flow monitor map and enter flow monitor map configuration submode, use the **flow monitor-map** command in Global Configuration mode. To remove a configured flow monitor map, use the **no** form of this command:

**flow monitor-map** *map\_name*

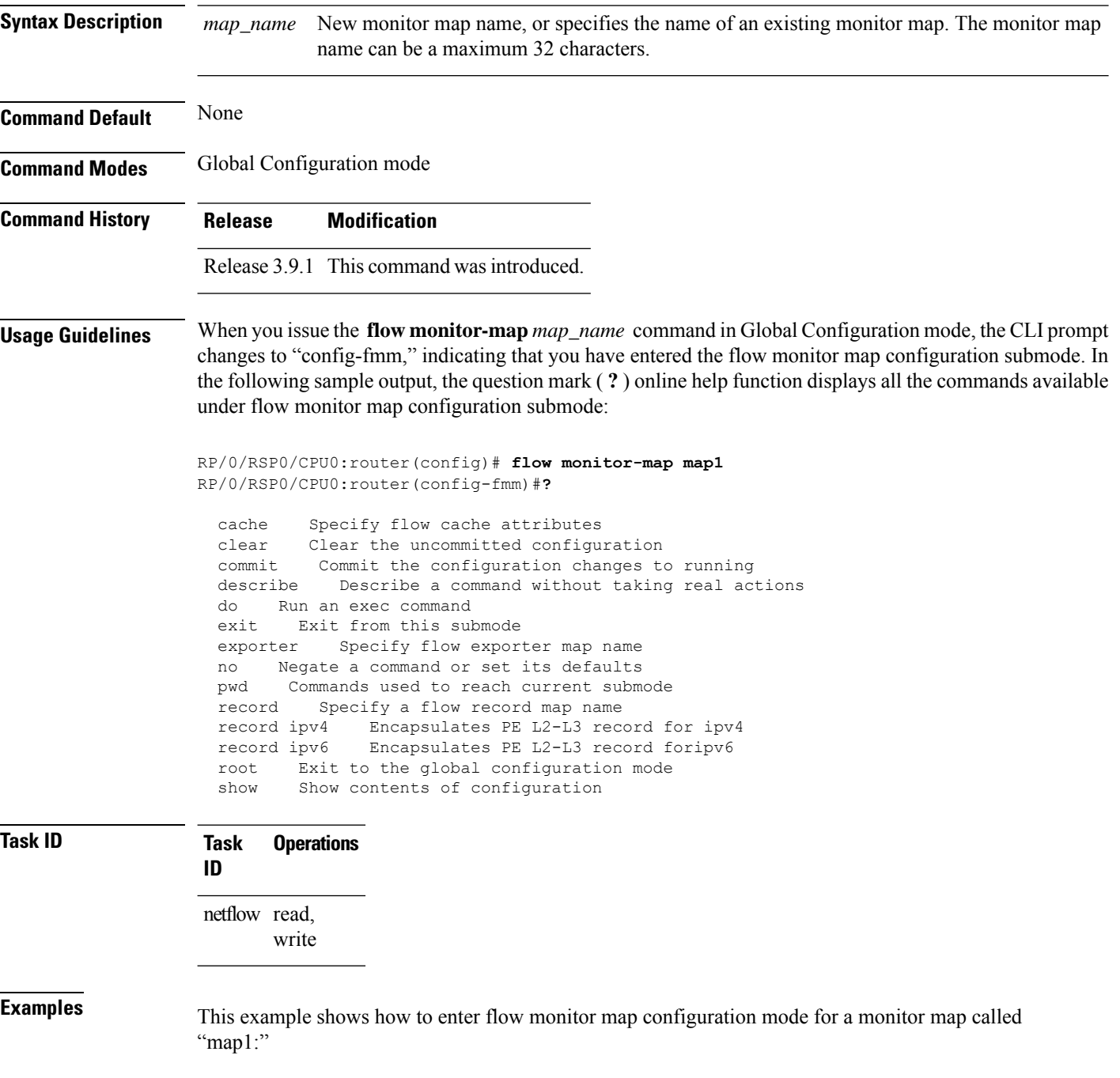

RP/0/RSP0/CPU0:router# **configure** RP/0/RSP0/CPU0:router(config)# **flow monitor-map map1** RP/0/RSP0/CPU0:router(config-fmm)#

### <span id="page-25-0"></span>**options**

To export the tables in the options template and specify export timeout values, enter the **options** command in flow exporter map version configuration mode. To return the options template to its default configuration values, use the **no** form of this command.

**options** {**interface-table** | **sampler-table** | **vrf-table**} [**timeout** *seconds*]

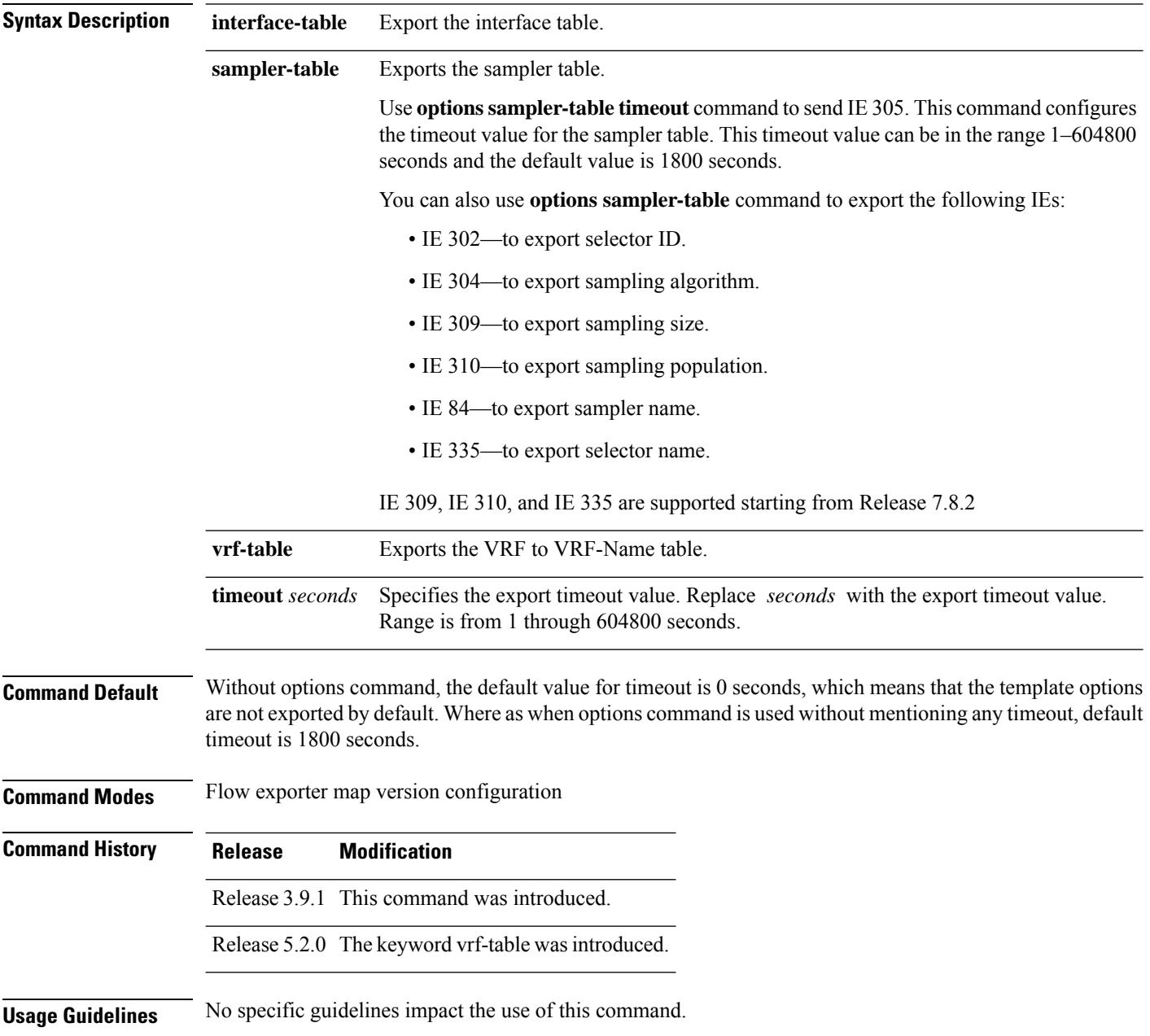

 $\mathbf{l}$ 

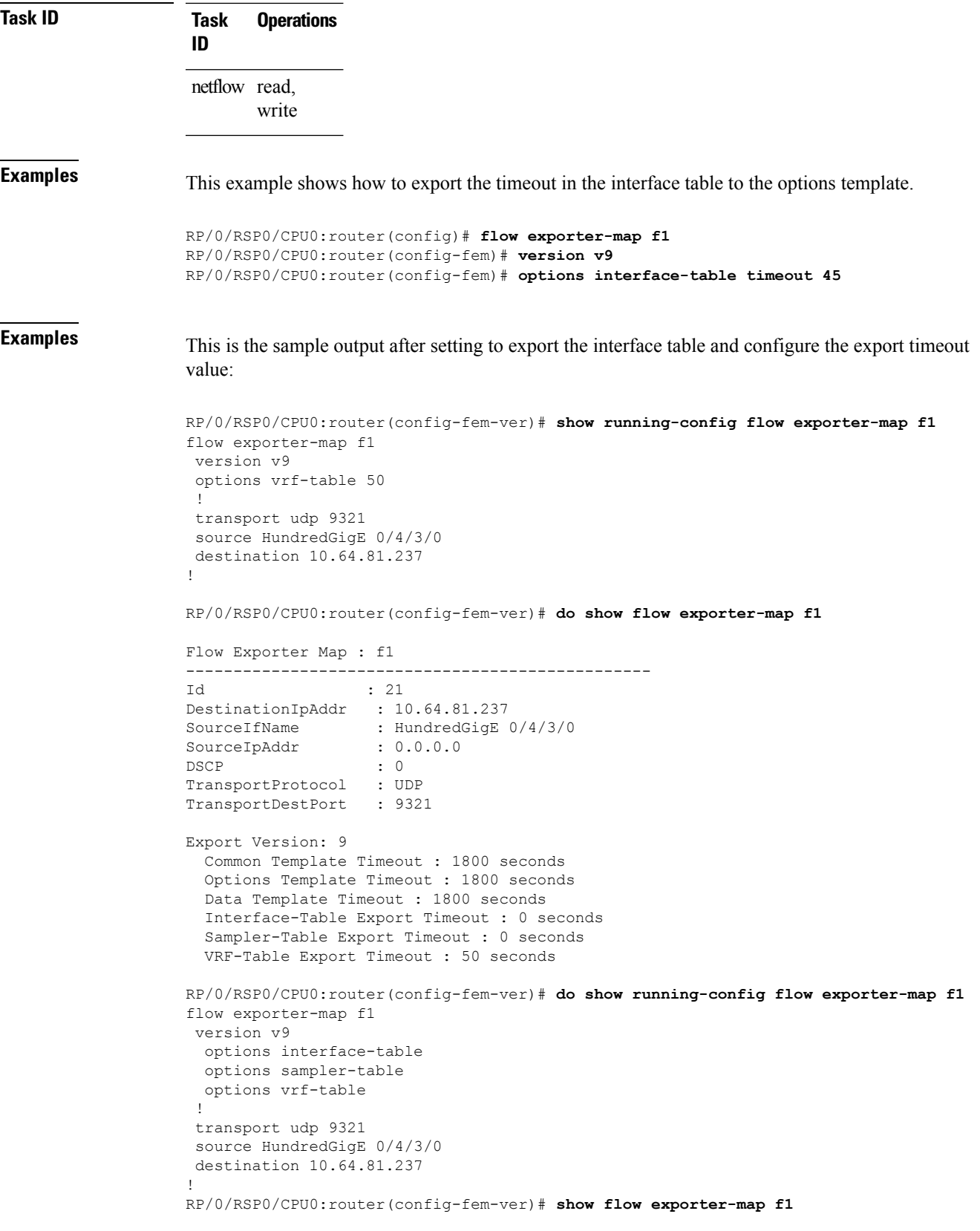

Flow Exporter Map : f1 ------------------------------------------------- Id : 21 DestinationIpAddr : 10.64.81.237 SourceIfName : HundredGigE 0/4/3/0 SourceIpAddr :  $0.0.0.0$ DSCP : 0 TransportProtocol : UDP TransportDestPort : 9321 Export Version: 9 Common Template Timeout : 1800 seconds Options Template Timeout : 1800 seconds Data Template Timeout : 1800 seconds Interface-Table Export Timeout : 1800 seconds Sampler-Table Export Timeout : 1800 seconds VRF-Table Export Timeout : 1800 seconds

# <span id="page-28-0"></span>**option filtered**

To enable filtering of the Netflow records, use **option filtered** command in flow monitor map configuration mode.

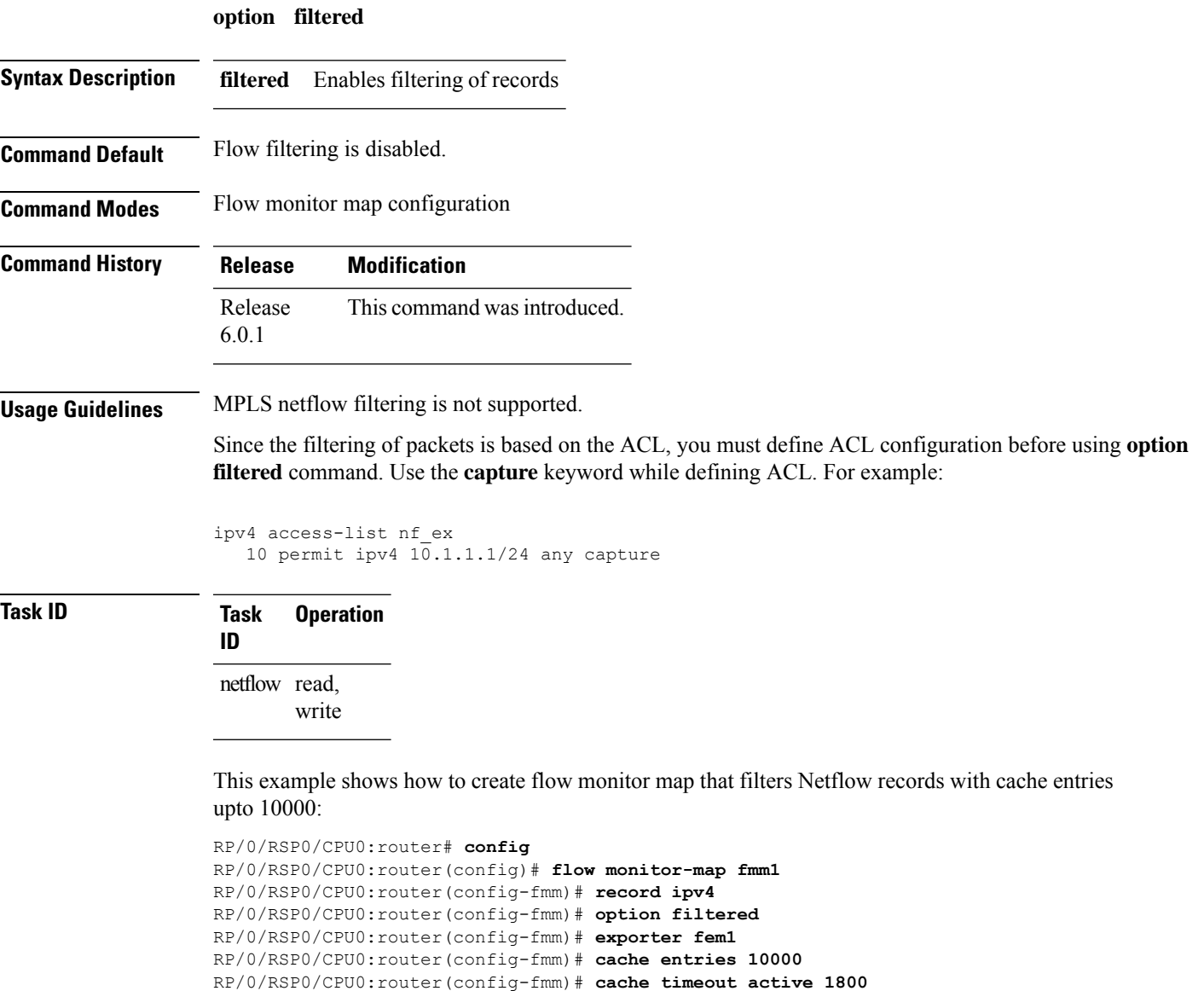

RP/0/RSP0/CPU0:router(config-fmm)# **cache timeout inactive 15**

RP/0/RSP0/CPU0:router(config-fmm)# **exit**

### <span id="page-29-0"></span>**random 1 out-of**

To configure the packet sampling interval for a sampler map, use the **random 1 out-of** command in sampler map configuration submode. To remove a configured sampling interval and return to the default sampling interval, use the **no** form of this command. The limit of sampling rate values per line card per direction is 4, and limit of total samplers per line card per direction is 16.

**random 1 out-of** *number\_of\_packets*

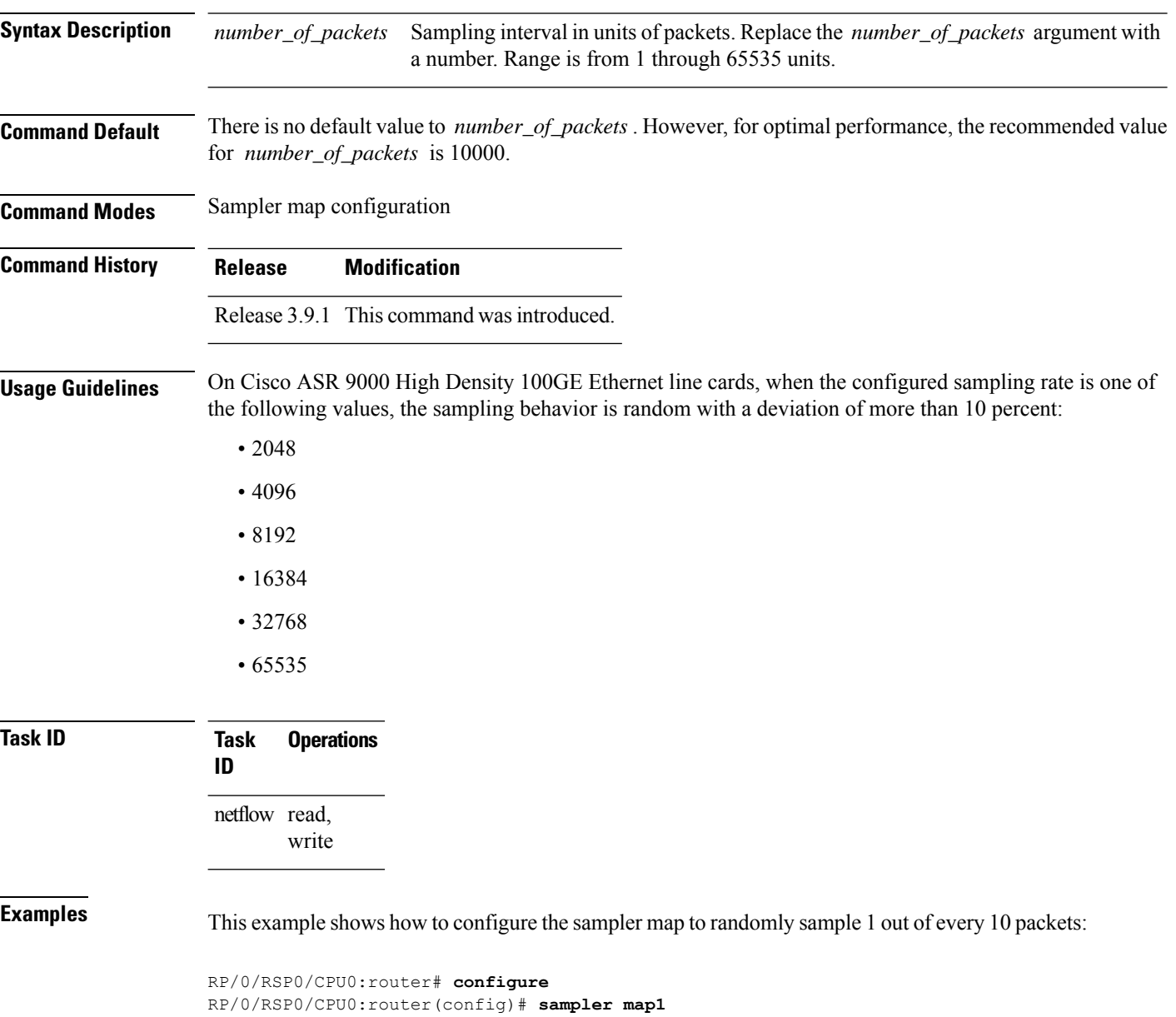

RP/0/RSP0/CPU0:router(config-sm)# **random 1 out-of 10**

# <span id="page-30-0"></span>**record ipv4**

To activate an IPv4 flow record, use the **record ipv4** command in flow monitor map configuration mode. To deactivate the flow record, use the **no** form of this command.

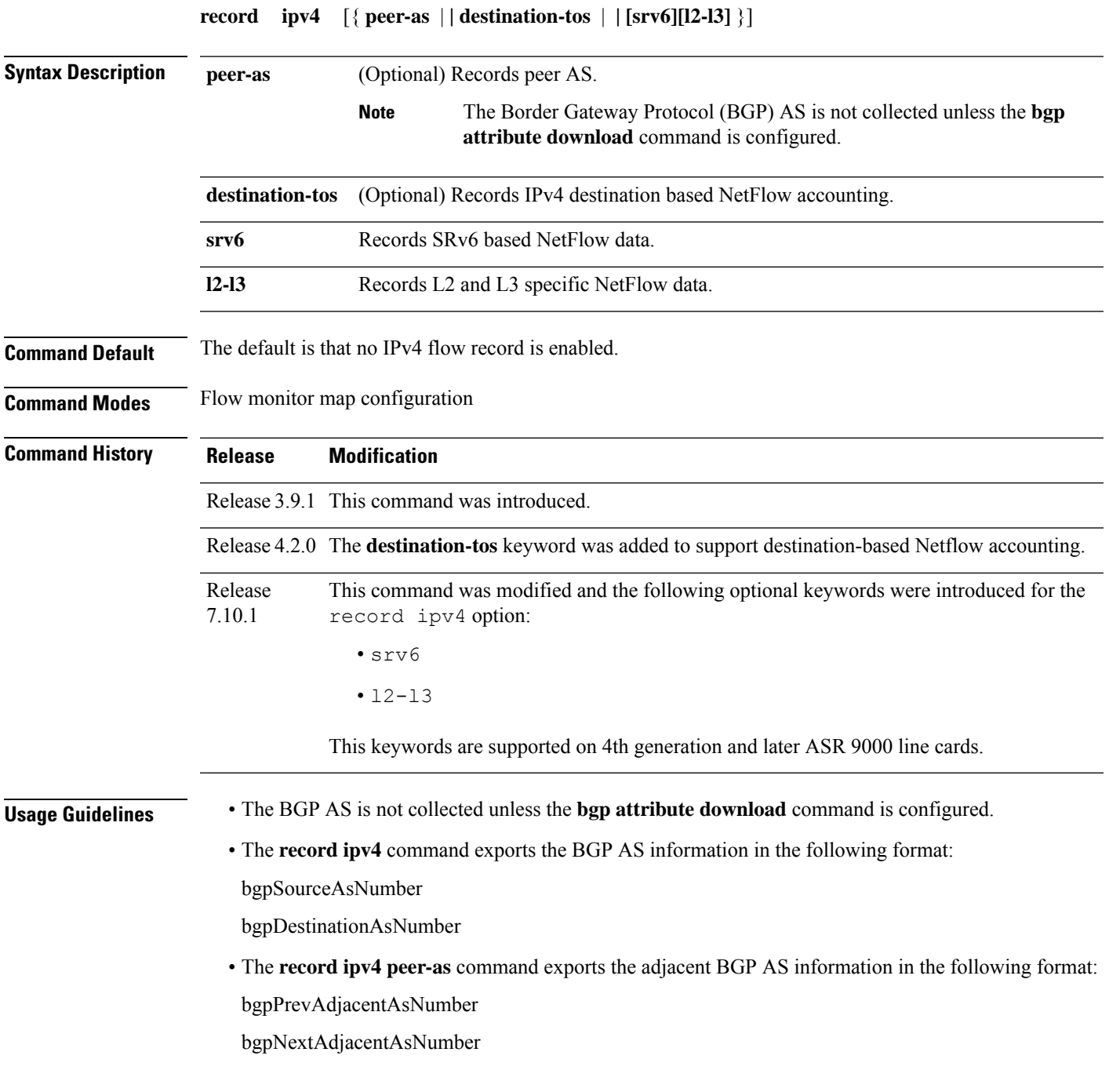

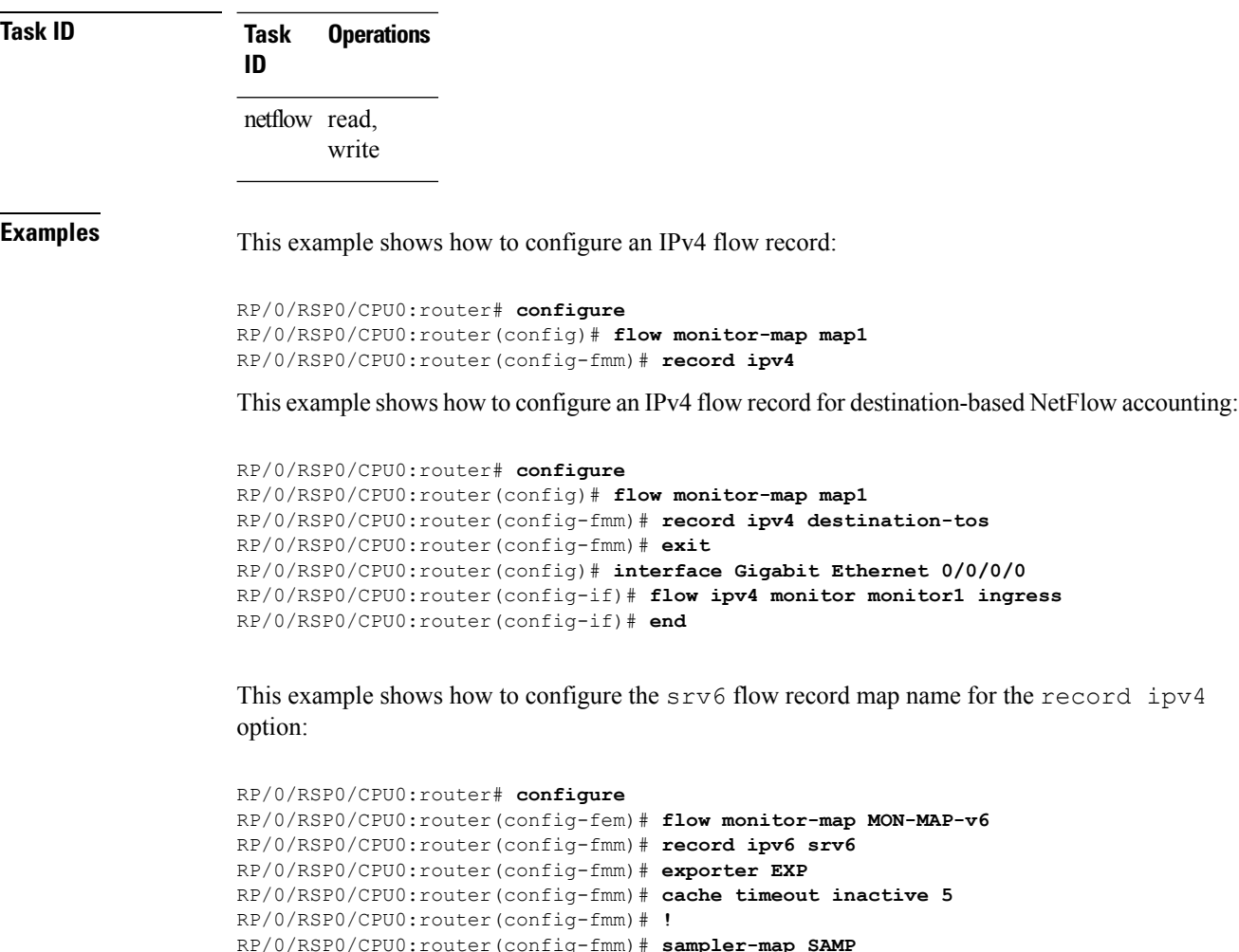

RP/0/RSP0/CPU0:router(config-fmm)# **random 1 out-of 1000** RP/0/RSP0/CPU0:router(config-fmm)# **!** RP/0/RSP0/CPU0:router(config-fmm)# **interface GigabitEthernet0/1/0/0** RP/0/RSP0/CPU0:router(config-fmm)# **ipv4 address 1.1.1.1 255.255.255.0** RP/0/RSP0/CPU0:router(config-fmm)# **flow ipv6 monitor M1 sampler SAMP ingres**

This example shows how to configure the  $12-13$  flow record map name for the record ipv4 option:

```
RP/0/RSP0/CPU0:router# configure
RP/0/RSP0/CPU0:router(config-fem)# flow monitor-map M-IPv4
RP/0/RSP0/CPU0:router(config-fmm)# record ipv4 l2-l3
RP/0/RSP0/CPU0:router(config-fmm)# exporter EXP-ipfix
RP/0/RSP0/CPU0:router(config-fmm)# !
RP/0/RSP0/CPU0:router(config-fmm)# flow monitor-map M-IPv6
RP/0/RSP0/CPU0:router(config-fmm)# record ipv6 l2-l3
RP/0/RSP0/CPU0:router(config-fmm)# exporter EXP-ipfix
RP/0/RSP0/CPU0:router(config-fmm)# !
RP/0/RSP0/CPU0:router(config-fmm)# sampler-map SAMP
RP/0/RSP0/CPU0:router(config-fmm)# random 1 out-of 1000
RP/0/RSP0/CPU0:router(config-fmm)# !
RP/0/RSP0/CPU0:router(config-fmm)# interface GigabitEthernet0/1/0/0
```
RP/0/RSP0/CPU0:router(config-fmm)# **description CE-PE Interface** RP/0/RSP0/CPU0:router(config-fmm)# **ipv4 address<>** RP/0/RSP0/CPU0:router(config-fmm)# **ipv6 address<>** RP/0/RSP0/CPU0:router(config-fmm)# **flow ipv4 monitor M-IPv4 sampler SAMP ingres** RP/0/RSP0/CPU0:router(config-fmm)# **flow ipv6 monitor M-IPv6 sampler SAMP ingress** RP/0/RSP0/CPU0:router(config-fmm)# **!** RP/0/RSP0/CPU0:router

# <span id="page-33-0"></span>**record ipv6**

To configure the flow record map name for IPv6, use the **record ipv6** command in flow monitor map configuration mode. To remove the configured name from a flow record, use the **no** form of this command.

**record ipv6** { | **[srv6][l2-l3] }**

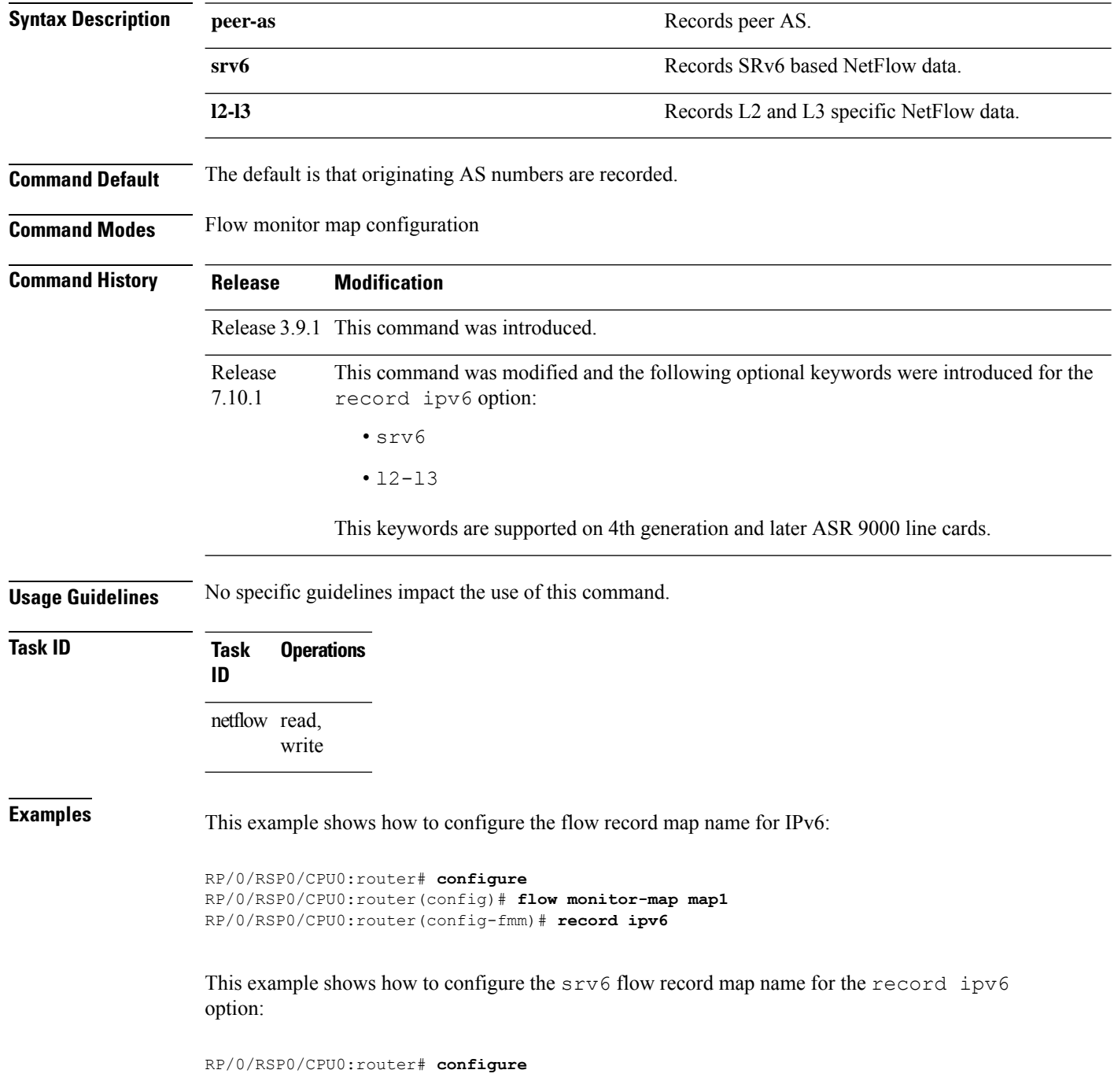

```
RP/0/RSP0/CPU0:router(config-fem)# flow monitor-map MON-MAP-v6
RP/0/RSP0/CPU0:router(config-fmm)# record ipv6 srv6
RP/0/RSP0/CPU0:router(config-fmm)# exporter EXP
RP/0/RSP0/CPU0:router(config-fmm)# cache timeout inactive 5
RP/0/RSP0/CPU0:router(config-fmm)# !
RP/0/RSP0/CPU0:router(config-fmm)# sampler-map SAMP
RP/0/RSP0/CPU0:router(config-fmm)# random 1 out-of 1000
RP/0/RSP0/CPU0:router(config-fmm)# !
RP/0/RSP0/CPU0:router(config-fmm)# interface GigabitEthernet0/1/0/0
RP/0/RSP0/CPU0:router(config-fmm)# ipv6 address 2001:DB8:c18:1::/64
RP/0/RSP0/CPU0:router(config-fmm)# flow ipv6 monitor M1 sampler SAMP ingres
```
This example shows how to configure the  $12-13$  flow record map name for the record ipv6 option:

```
RP/0/RSP0/CPU0:router# configure
RP/0/RSP0/CPU0:router(config-fem)# flow monitor-map M-IPv4
RP/0/RSP0/CPU0:router(config-fmm)# record ipv4 l2-l3
RP/0/RSP0/CPU0:router(config-fmm)# exporter EXP-ipfix
RP/0/RSP0/CPU0:router(config-fmm)# !
RP/0/RSP0/CPU0:router(config-fmm)# flow monitor-map M-IPv6
RP/0/RSP0/CPU0:router(config-fmm)# record ipv6 l2-l3
RP/0/RSP0/CPU0:router(config-fmm)# exporter EXP-ipfix
RP/0/RSP0/CPU0:router(config-fmm)# !
RP/0/RSP0/CPU0:router(config-fmm)# sampler-map SAMP
RP/0/RSP0/CPU0:router(config-fmm)# random 1 out-of 1000
RP/0/RSP0/CPU0:router(config-fmm)# !
RP/0/RSP0/CPU0:router(config-fmm)# interface GigabitEthernet0/1/0/0
RP/0/RSP0/CPU0:router(config-fmm)# description CE-PE Interface
RP/0/RSP0/CPU0:router(config-fmm)# ipv4 address<>
RP/0/RSP0/CPU0:router(config-fmm)# ipv6 address<>
RP/0/RSP0/CPU0:router(config-fmm)# flow ipv4 monitor M-IPv4 sampler SAMP ingres
RP/0/RSP0/CPU0:router(config-fmm)# flow ipv6 monitor M-IPv6 sampler SAMP ingress
RP/0/RSP0/CPU0:router(config-fmm)# !
RP/0/RSP0/CPU0:router
```
### <span id="page-35-0"></span>**record mpls**

To configure the flow record map name for MPLS, use the **record mpls** command in flow monitor map configuration mode. To remove the configured name from a flow record, use the **no** form of this command.

**record mpls** [**ipv4-fields**] [**ipv6-fields**] [**ipv4-ipv6-fields**] [**labels** *number*]

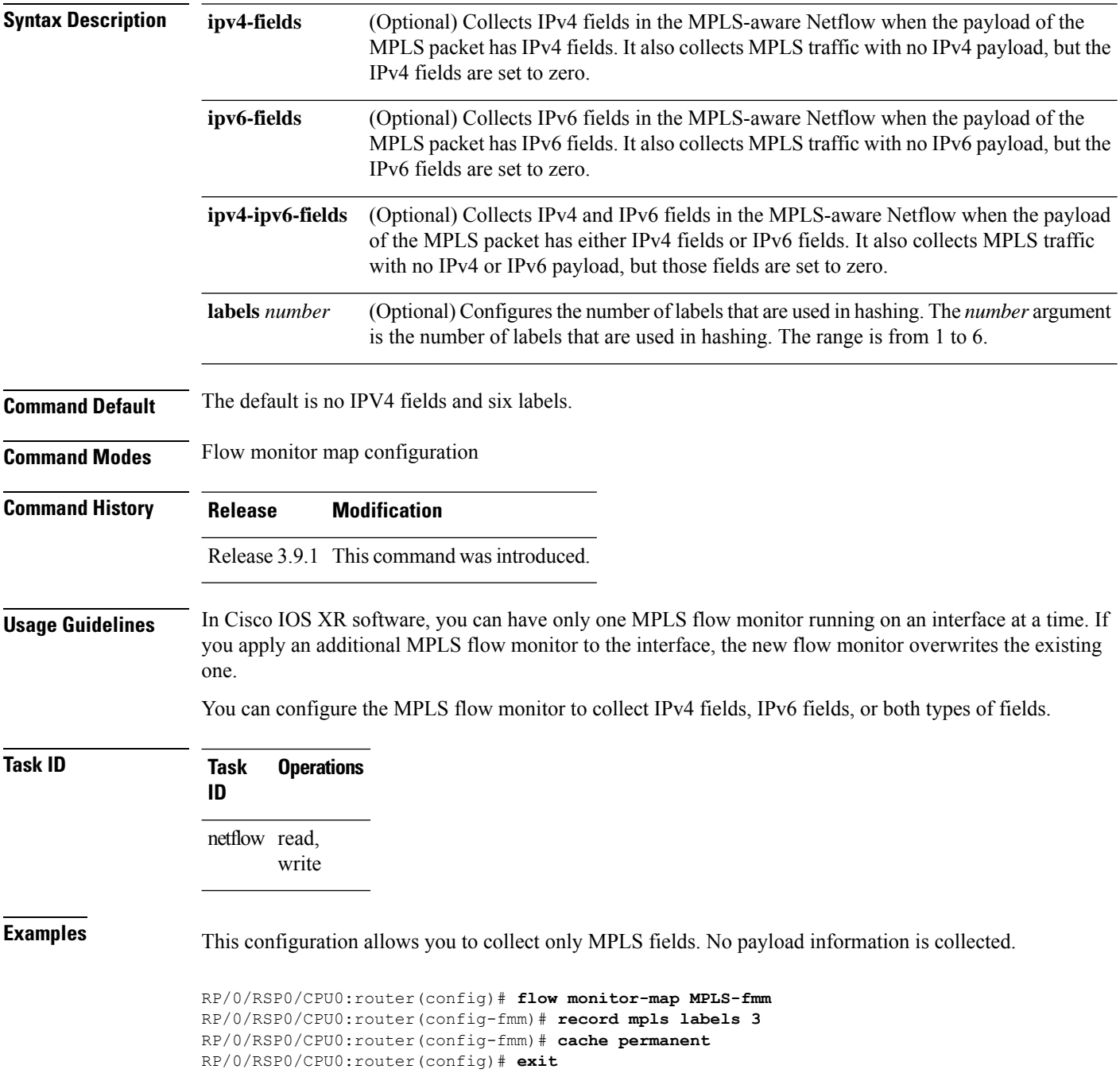
```
RP/0/RSP0/CPU0:router(config)# interface Gigabit Ethernet 0/0/0/0
RP/0/RSP0/CPU0:router(config-if)# flow mpls monitor MPLS-fmm sampler fsm ingress
```
This configuration allows you to collect MPLS traffic with IPv4 fields. It also collects MPLS traffic with no IPv4 payload, but the IPv4 fields are set to zero.

```
RP/0/RSP0/CPU0:router(config)# flow monitor-map MPLS-IPv4-fmm
RP/0/RSP0/CPU0:router(config-fmm)# record mpls IPv4-fields labels 3
RP/0/RSP0/CPU0:router(config-fmm)# cache permanent
RP/0/RSP0/CPU0:router(config-fmm)# exit
RP/0/RSP0/CPU0:router(config)# interface gigabitEthernet 0/0/0/0
RP/0/RSP0/CPU0:router(config-if)# flow mpls monitor MPLS-IPv4-fmm sampler fsm ingress
```
This configuration allows you to collect MPLS traffic with IPv6 fields. It also collects MPLS traffic with no IPv6 payload, but the IPv6 fields are set to zero.

```
RP/0/RSP0/CPU0:router(config)# flow monitor-map MPLS-IPv6-fmm
RP/0/RSP0/CPU0:router(config-fmm)# record mpls IPv6-fields labels 3
RP/0/RSP0/CPU0:router(config-fmm)# cache permanent
RP/0/RSP0/CPU0:router(config-fmm)# exit
RP/0/RSP0/CPU0:router(config)# interface gigabitEthernet 0/0/0/0
RP/0/RSP0/CPU0:router(config-if)# flow mpls monitor MPLS-IPv6-fmm sampler fsm ingress
```
This configuration allows you to collect MPLS traffic with both IPv6 and IPv4 fields. It also collects MPLS traffic with no IPv4 or IPv6 payload, but those fields are set to zero.

```
RP/0/RSP0/CPU0:router(config)# flow monitor-map MPLS-IPv4-IPv6-fmm
RP/0/RSP0/CPU0:router(config-fmm)# record mpls IPv4-IPv6-fields labels 3
RP/0/RSP0/CPU0:router(config-fmm)# cache permanent
RP/0/RSP0/CPU0:router(config-fmm)# exit
RP/0/RSP0/CPU0:router(config)# interface gigabitEthernet 0/0/0/0
RP/0/RSP0/CPU0:router(config-if)# flow mpls monitor MPLS-IPv4-IPv6-fmm sampler fsm ingress
```
This example shows how to configure three labels for hashing:

RP/0/RSP0/CPU0:router# **configure** RP/0/RSP0/CPU0:router(config)# **flow monitor-map map1** RP/0/RSP0/CPU0:router(config-fmm)# **record mpls labels 3**

# **record datalinksection**

To record the information element that carries *n* octets from the data link frame (IPFIX 315), use the **record datalinksection** command in flow monitor map configuration mode. To disable recording, use the **no** form of this command.

#### **record datalinksection**

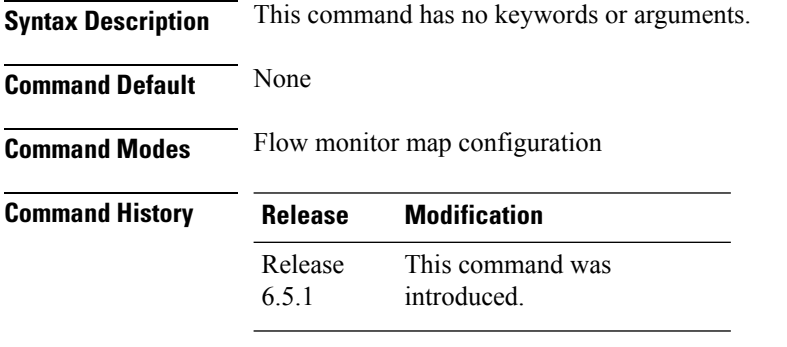

**Usage Guidelines** No specific guidelines impact the use of this command.

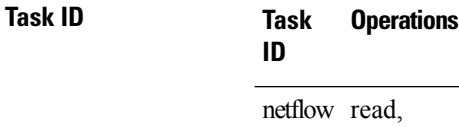

write

write

### **Task ID Task Operations ID** netflow read,

**Examples** This configuration allows you to collect IPFIX 315 element information:

```
RP/0/RSP0/CPU0:router(config)# flow monitor-map ipfix-mon
RP/0/RSP0/CPU0:router(config-fmm)# record datalinkframesection
RP/0/RSP0/CPU0:router(config-fmm)# cache immediate
RP/0/RSP0/CPU0:router(config)# exit
RP/0/RSP0/CPU0:router(config)# interface Gigabit Ethernet 0/0/0/1
RP/0/RSP0/CPU0:router(config-if)# flow datalinkframesection monitor ipfix-mon sampler
ipfix-sm ingress
```
## **sampler-map**

To enter sampler map configuration submode for a specific monitor map, use the **sampler-map** command in Global Configuration mode. To remove a configured sampler map, use the **no** form of this command.

**sampler-map** *map\_name* **Syntax Description**  $map\_name$  Name of the sampler map you want to configure. The sampler map name can be a maximum 32 characters. *map\_name* **Command Default** None **Command Modes** Global Configuration mode **Command History Release Modification** Release 3.9.1 This command was introduced. **Usage Guidelines** When you issue the **sampler-map** *map\_name* command in Global Configuration mode, the CLI prompt changes to "config-sm," indicating that you have entered the sampler map configuration submode. In this sample output, the question mark ( **?** ) online help function displays all the commands available under sampler map configuration submode: RP/0/RSP0/CPU0:router(config)# **sampler-map test** RP/0/RSP0/CPU0:router(config-sm)# **?** clear Clear the uncommitted configuration commit Commit the configuration changes to running describe Describe a command without taking real actions do Run an exec command exit Exit from this submode no Negate a command or set its defaults pwd Commands used to reach current submode random Use random mode for sampling packets root Exit to the global configuration mode show Show contents of configuration These restrictions prevent the NetFlow processes from using up all of the available CPU: • NetFlow supports a policer rate of 35,000 packets per second per direction for each individual line card. • NetFlow supports a policer rate of 50,000 packets per second per direction for each individual line card if Sampled NetFlow (SNF) is enabled in one direction (ingress or egress). Note that this limit does not apply if SNF is enabled in both directions. If SNF is enabled in both directions, then NetFlow supports 25,000 packets per second per direction for each individual line card.

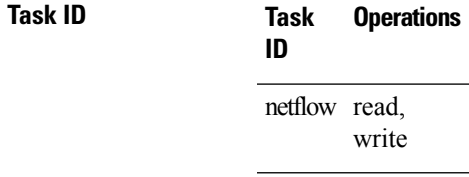

**Examples** This example shows how to use the **sampler-map** command to enter sampler map configuration submode for the monitor map called "map1:"

> RP/0/RSP0/CPU0:router# **configure** RP/0/RSP0/CPU0:router(config)# **sampler-map map1** RP/0/RSP0/CPU0:router(config-sm)#

 $\mathbf{l}$ 

# **show flow exporter**

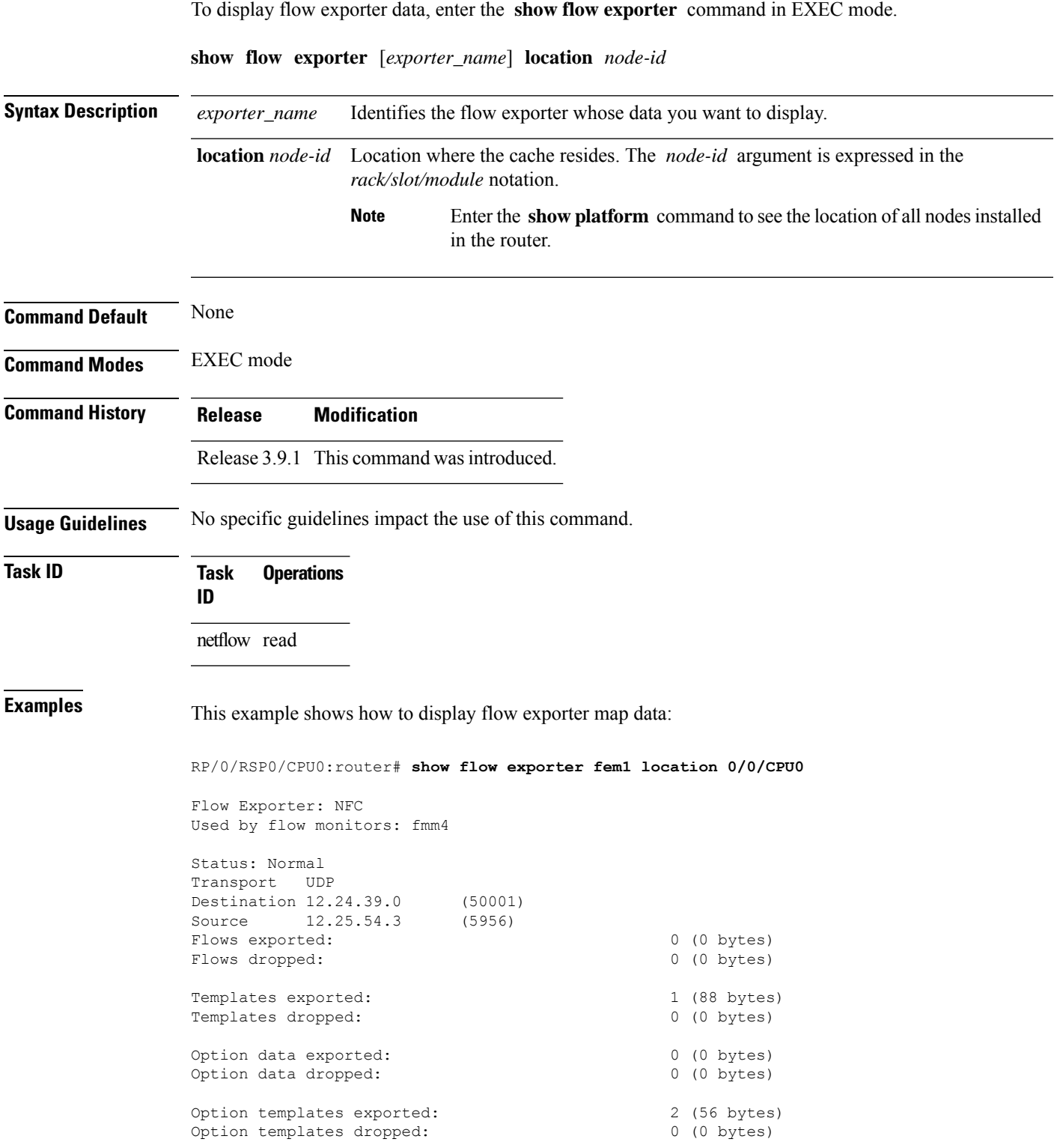

I

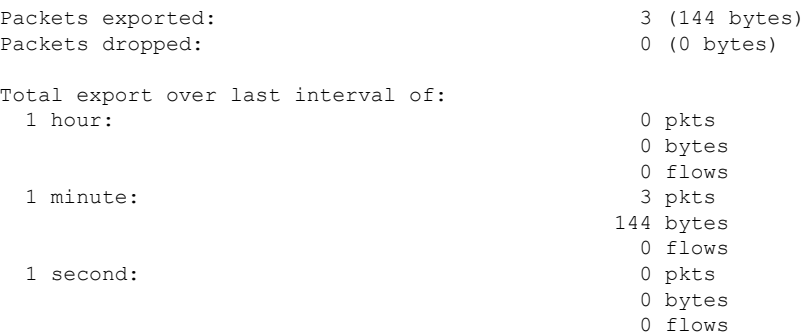

#### **Table 2: show flow exporter Field Descriptions**

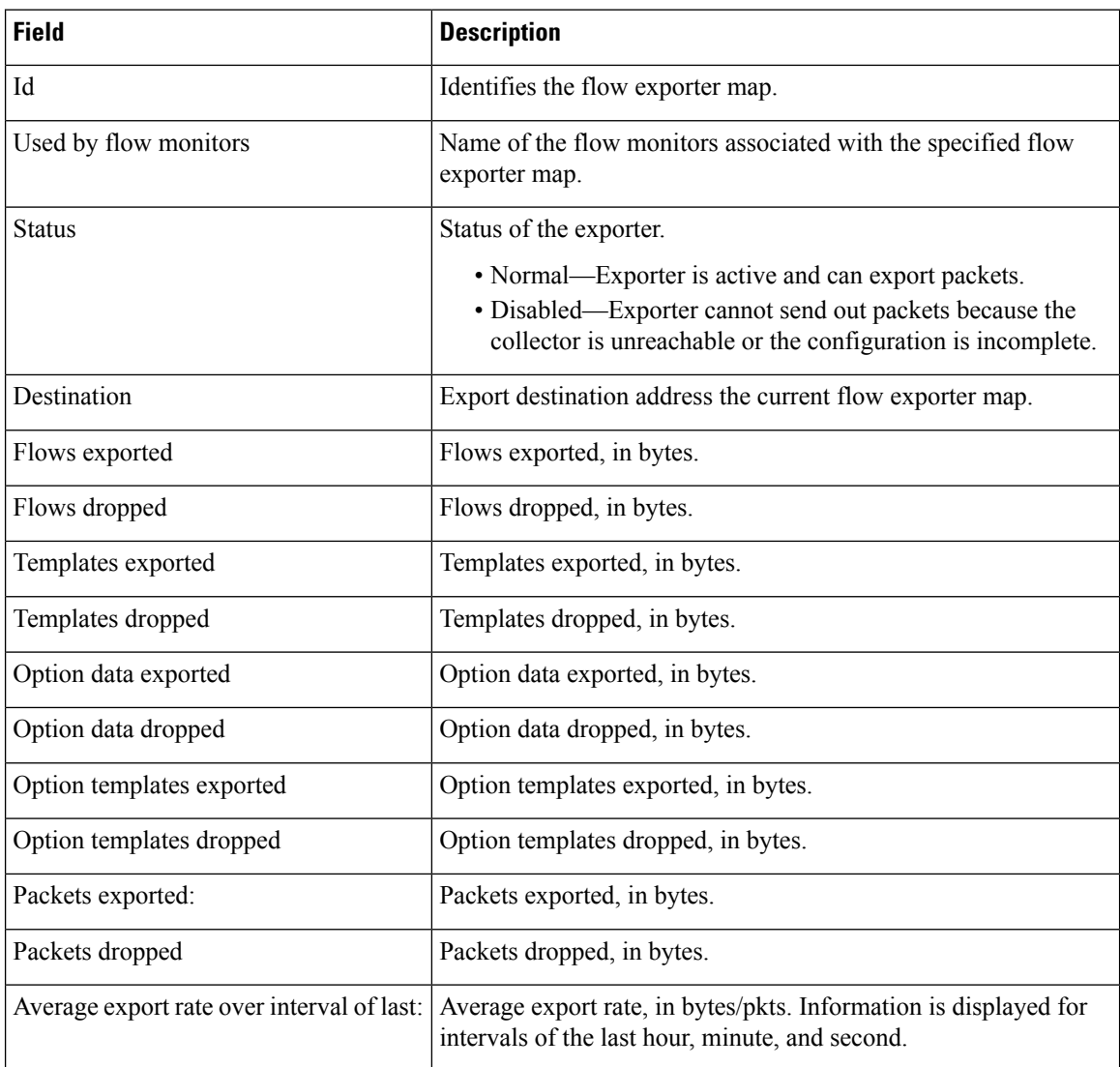

## **show flow exporter-map**

To display flow exporter map information for a specific node, enter the **show flow exporter-map** command in EXEC mode.

**show flow exporter-map** [*name*]

**Syntax Description** *name* Name of the exporter map whose information you want to display.

**Command Default** None

**Command Modes** EXEC mode

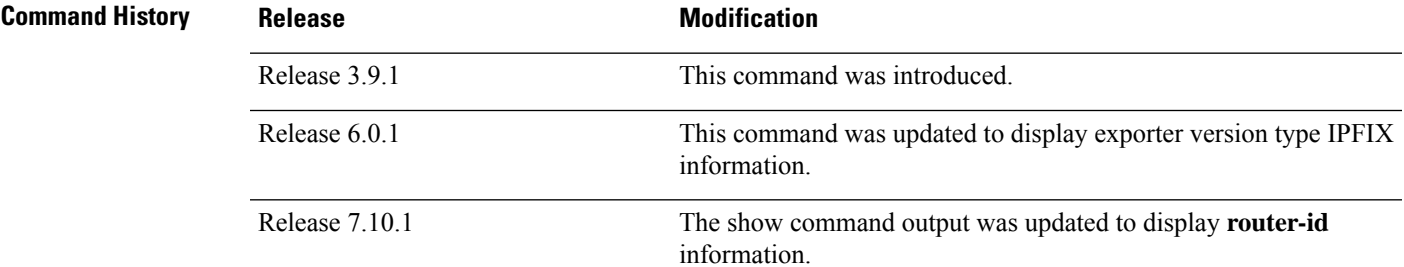

**Usage Guidelines** No specific guidelines impact the use of this command.

**Task ID Task Operations ID** netflow read

**Examples** This example shows how to configure IPFIX as an exporter verison in the exporter-map **fem\_ipfix**:

RP/0/RSP0/CPU0:router# **configure** RP/0/RSP0/CPU0:router(config)# **flow exporter-map fem\_ipfix**

RP/0/RSP0/CPU0:router(config-fem)# **destination 10.17.7.24** RP/0/RSP0/CPU0:router(config-fem)# **transport udp 1025** RP/0/RSP0/CPU0:router(config-fem)# **version ipfix** RP/0/RSP0/CPU0:router(config-fem-ver)# **options sampler-table timeout 1800** RP/0/RSP0/CPU0:router(config-fem-ver)# **exit** RP/0/RSP0/CPU0:router(config-fem)# **exit** RP/0/RSP0/CPU0:router(config)# **exit**

The **show flow exporter-map**command outputshowsIPFIX as an exporter version that we configured earlier in flow exporter map **fem\_ipfix**:

RP/0/RSP0/CPU0:router# **show flow exporter-map fem\_ipfix**

Flow Exporter Map : fem\_ipfix ------------------------------------------------- Id : 2 DestinationIpAddr : 10.17.7.24

```
VRFName : default
SourceIfName :
SourceIpAddr :
DSCP : 0
TransportProtocol : UDP
TransportDestPort : 1025
Export Version: IPFIX
 Common Template Timeout : 1800 seconds
 Options Template Timeout : 1800 seconds
 Data Template Timeout : 1800 seconds
 Interface-Table Export Timeout : 0 seconds
 Sampler-Table Export Timeout : 1800 seconds
 VRF-Table Export Timeout : 0 seconds
```
This example shows how to display flow exporter map information:

RP/0/RSP0/CPU0:router# **show flow exporter-map map1**

```
Flow Exporter Map : map1
-------------------------------------------------
Id : 2
DestinationIpAddr : 10.1.1.1
SourceIfName : Loopback0
SourceIpAddr : 10.1.1.1
DSCP : 10
TransportProtocol : UDP
TransportDestPort : 1024
Export Version: 9
 Common Template Timeout : 1800 seconds
 Options Template Timeout : 1800 seconds
 Data Template Timeout : 600 seconds
 Interface-Table Export Timeout : 1800 seconds
 Sampler-Table Export Timeout : 0 seconds
```
This example shows how to display flow exporter map with **router-id** information:

Router# **show flow exporter-map E** Fri Mar 24 13:28:13.617 IST

```
Flow Exporter Map : E
-------------------------------------------------
Id : 6<br>Packet-Length : 14
Packet-Length : 1468
DestinationIpAddr :
VRFName :
SourceIfName :
SourceIpAddr : Unsupported family type (0)
DSCP : 0
TransportProtocol :
TransportDestPort :
TransportSourcePortSelectionMethod :
Do Not Fragment : Not Enabled
Router-Id : 209.165.201.1
Export Version: 9
 Common Template Timeout : 1800 seconds
 Options Template Timeout : 1800 seconds
 Data Template Timeout : 1800 seconds
 Interface-Table Export Timeout : 0 seconds
```
Sampler-Table Export Timeout : 0 seconds VRF-Table Export Timeout : 0 seconds

This table describes the significant fields shown in the display.

**Table 3: show flow exporter-map Field Descriptions**

| <b>Field</b>                    | <b>Description</b>                                                                                                  |                                                                                                   |
|---------------------------------|----------------------------------------------------------------------------------------------------|---------------------------------------------------------------------------------------------------|
| Id                              | Identifies the flow exporter map.                                                                                   |                                                                                                   |
| DestinationIpAddr               | Exports destination configuration.                                                                                  |                                                                                                   |
| SourceIfName                    | Source interface for this exporter map. You can specify the source interface<br>with the flow exporter-map command. |                                                                                                   |
| SourceIpAddr                    | IP address of the source interface (SourceIfName).                                                                  |                                                                                                   |
| <b>DSCP</b>                     | Differentiated services codepoint (DSCP) value for export packets.                                                  |                                                                                                   |
|                                 | <b>Note</b>                                                                                                    | You can specify the DSCP with the flow exporter-map<br>command.                                   |
| TransportProtocol               | Displays the configured transport protocol.                                                                         |                                                                                                   |
|                                 | <b>Note</b>                                                                                                    | Cisco IOS XR software supports the UDP transport protocol<br>only.                                |
|                                 | <b>Note</b>                                                                                                    | You can specify the transport protocol with the flow<br>exporter-map command.                     |
| TransportDestPort               | Displays the configured destination port for UDP packets.                                                           |                                                                                                   |
| Router-Id                       | Displays the configured router-id or agent-id.                                                                      |                                                                                                   |
| <b>Export Version</b>           | Displays the configured export format.                                                                              |                                                                                                   |
|                                 | <b>Note</b>                                                                                                    | Cisco IOS XR software supports export format version 9 only.                                      |
| Common Template Timeout         | Displays the configured common template timeout.                                                                    |                                                                                                   |
| <b>Options Template Timeout</b> |                                                                                                    | Displays the configured options template timeout.                                                 |
|                                 | <b>Note</b>                                                                                                    | You can specify the options template timeout with the flow<br>exporter-map command.               |
| Data Template Timeout           | Displays the configured data template timeout.                                                                      |                                                                                                   |
|                                 | <b>Note</b>                                                                                                    | You can specify the data template timeout with the flow<br>exporter-map command.                  |
|                                 |                                                                                                    | Interface-Table Export Timeout Displays the export timeout value for the interface table.         |
|                                 | <b>Note</b>                                                                                                    | You can specify the export timeout for the interface table with<br>the flow exporter-map command. |

I

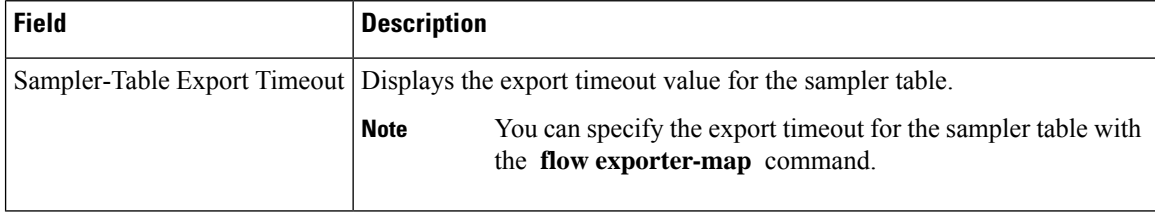

## **show flow monitor**

To display flow monitor cache data in various formats, enter the **show flow monitor** command in EXEC mode.

To match on Access Control Lists (ACLs) and one or more fields:

**show flow monitor** *monitor-name* **cache match** {**ipv4** {**acl** *name* | **source-address** *match-options* | **destination-address** *match-options* | **protocol** *match-options* | **tos** *match-options*} | **ipv6** {**acl** *name* | **source-address** *match-options* | **destination-address** *match-options* | **protocol** *match-options* | **tc** *match-options*} | **layer4** {**source-port-overloaded** *match-options* | **destination-port-overloaded** *match-options* | **tcp-flags** *match-flags-options*} | **bgp** {**source-as** *match-options* | **destination-as** *match-options*} | **interface** {**ingress** *match-if-options* | **egress** *match-if-options*} | **timestamp** {**first** *match-options* | **last** *match-options*} | **counters** {**byte** *match-options* | **packets** *match-options*} | **misc** {**forwarding-status** *match-options* | **direction** *match-dir-options*}}

To sort flow record information according to a particular field:

**show flow monitor** *monitor-name* **cache sort** {**ipv4** {**source-address** | **destination-address** | **tos** | **protocol**} | **ipv4** {**source-address** | **destination-address** | **tc** | **protocol**} | **mpls** {**label-2** | **label-3** | **label-4** | **label-5** | **label-6** | **label-type** | **prefix** | **top-label**} | **layer4** {**source-port-overloaded** | **destination-port-overloaded**} | **bgp** {**source-as** | **destination-as**} | **timestamp** {**first** | **last**} | **counters** {**bytes** | **packets**} | **misc** {**forwarding-status** | **direction**} {**top** | **bottom**} [*entries*]}

To include or exclude one or more fields in the **show flow monitor** command output:

**show flow monitor** *monitor-name* **cache** {**include** | **exclude**} {**ipv4** {**source-address** | **destination-address** | **tos** | **protocol**} | **ipv6** {**source-address** | **destination-address** | **tc** | **flow-label** | **option-headers** | **protocol**} | **mpls** {**label-2** | **label-3** | **label-4** | **label-5** | **label-6** | **top-label**} | **layer4** {**source-port-overloaded** | **destination-port-overloaded**} | **bgp** {**source-as** | **destination-as**} | **timestamp** {**first** | **last**} | **counters** {**bytes** | **packets**} | **misc** {**forwarding-status** *match-options* | **direction** *match-dir-options*}}

To display summarized flow record statistics:

**show flow monitor** *monitor-name* **cache summary location** *node-id*

To display only key field, packet, and byte information for the flow records:

**show flow monitor** *monitor-name* **cache brief location** *node-id*

To display flow record information for a particular node only:

**show flow monitor** *monitor-name* **cache location** *node-id*

**Syntax Description** If you specified the **show flow monitor monitor-name cache match** command to match on ACL and one or more fields:

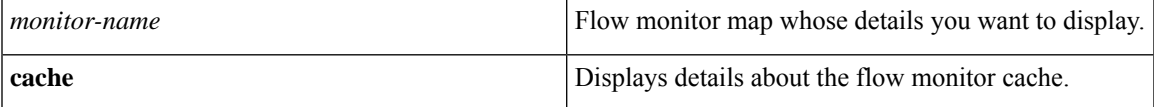

I

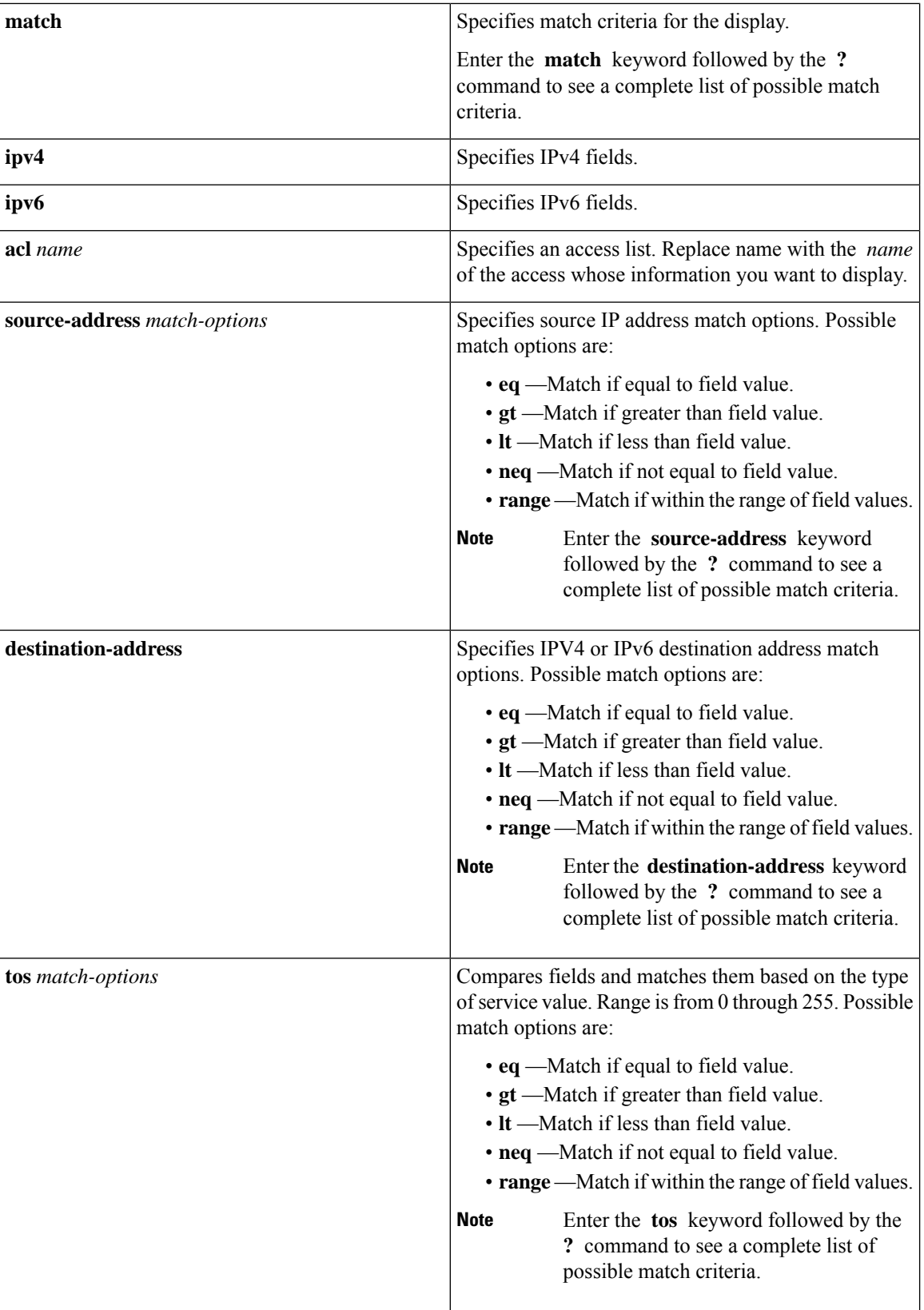

I

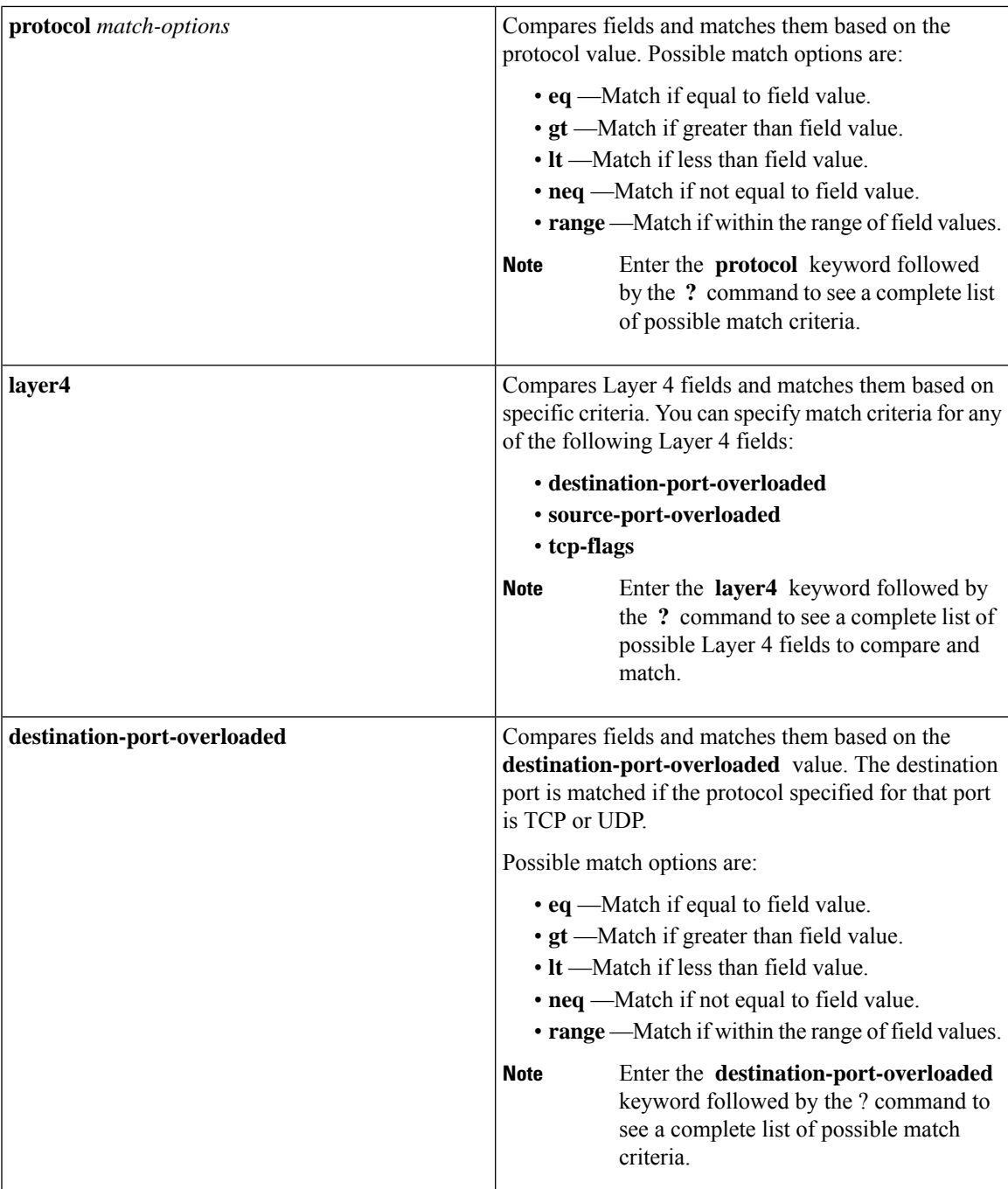

 $\mathbf I$ 

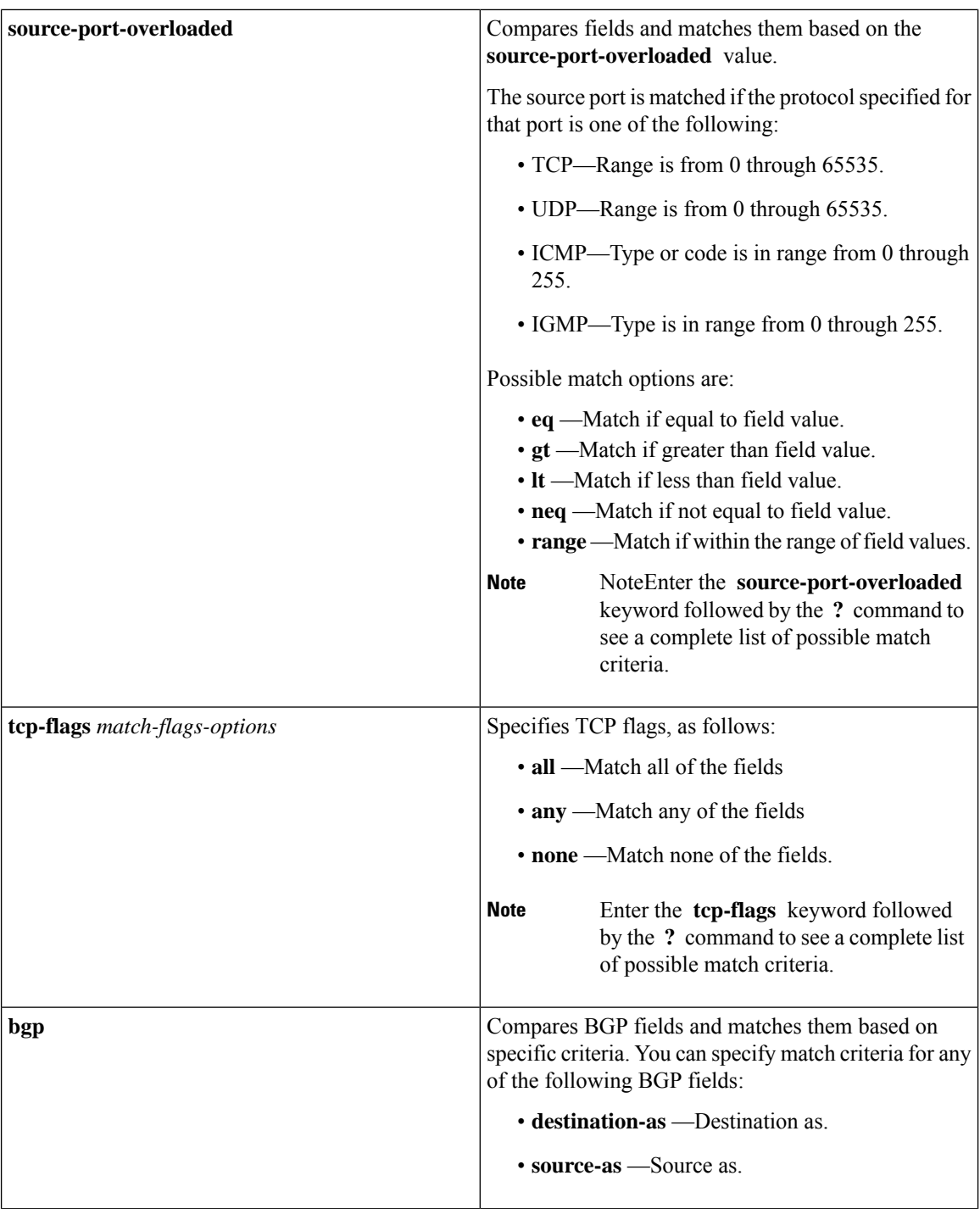

 $\overline{\phantom{a}}$ 

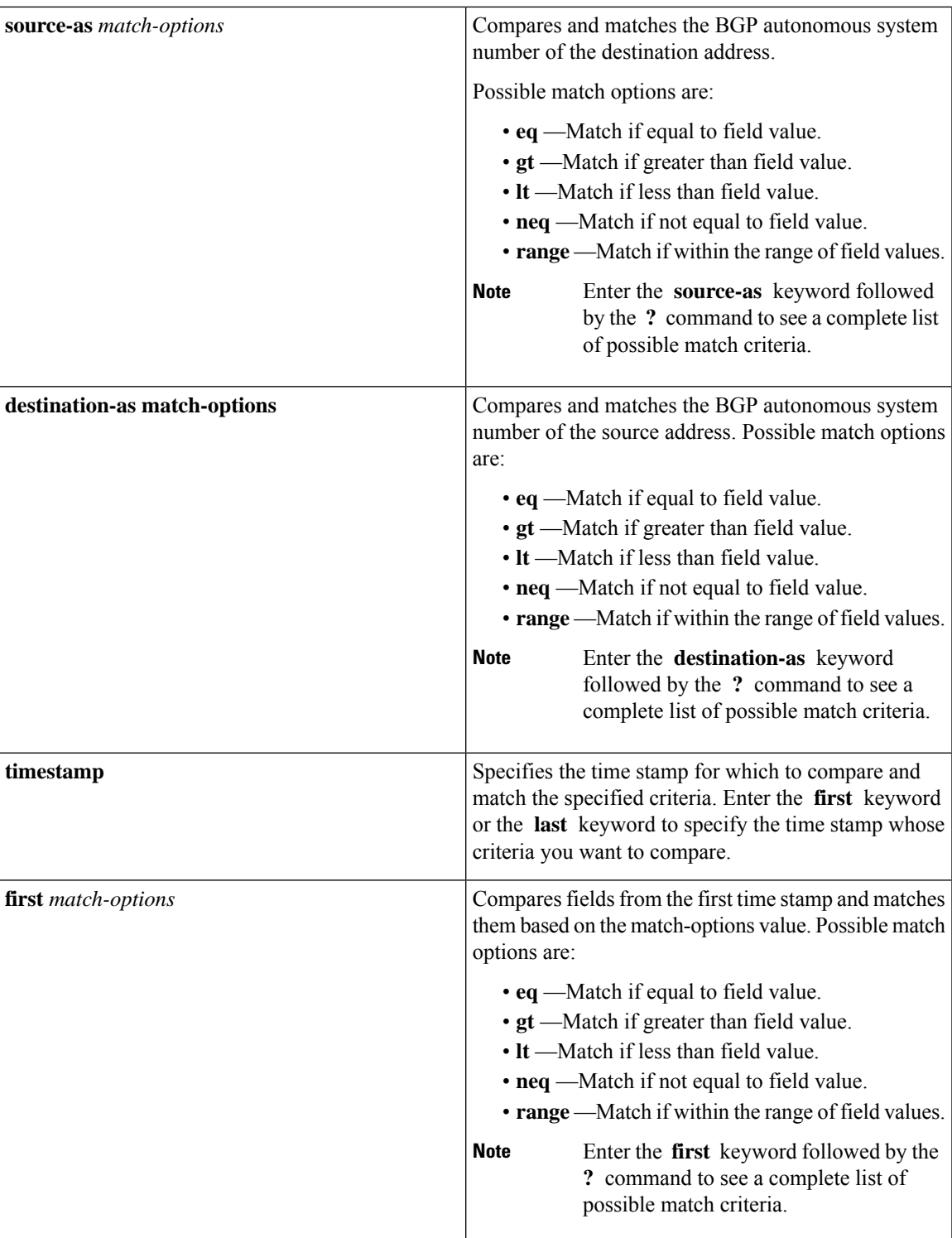

 $\mathbf I$ 

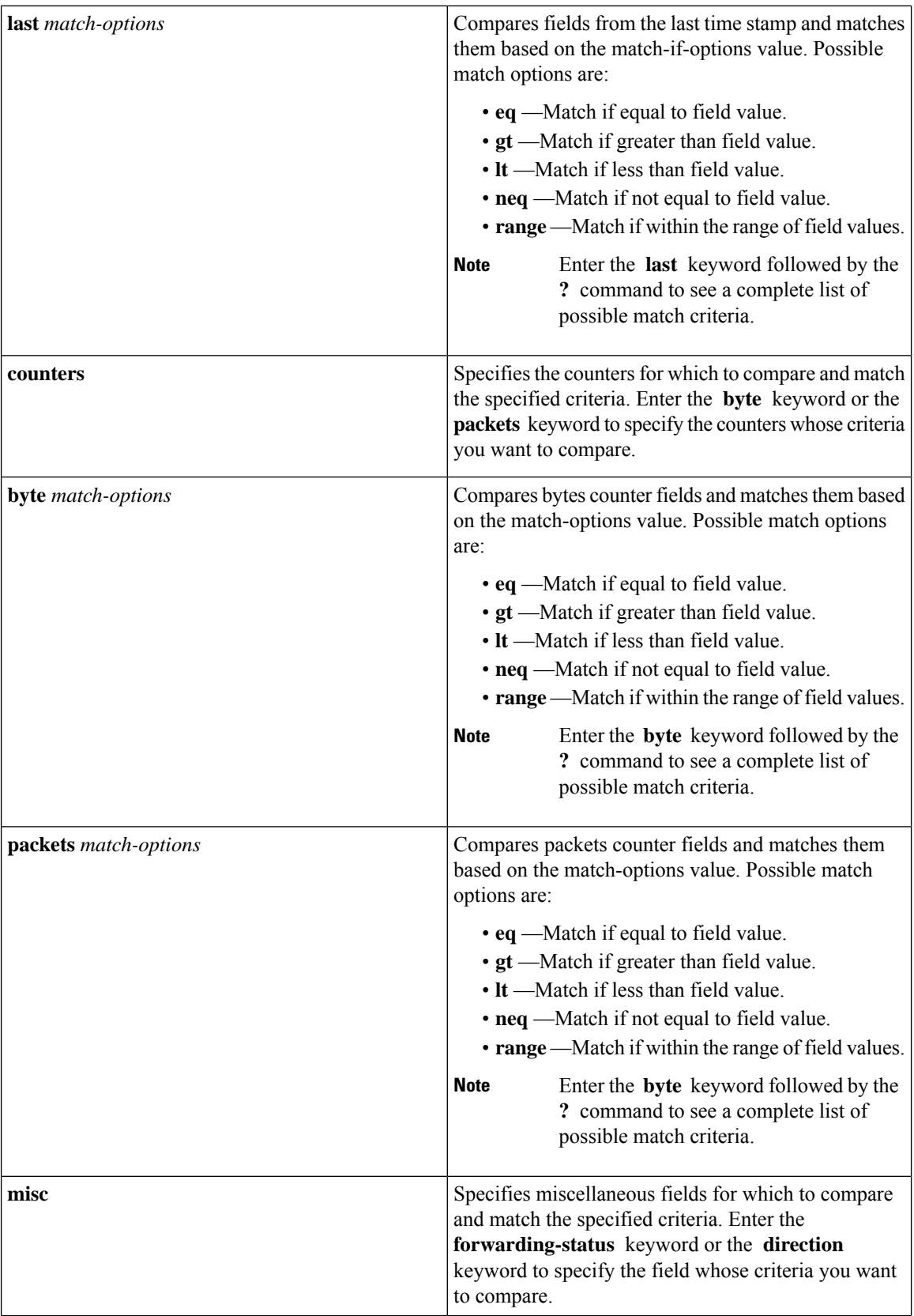

i.

ı

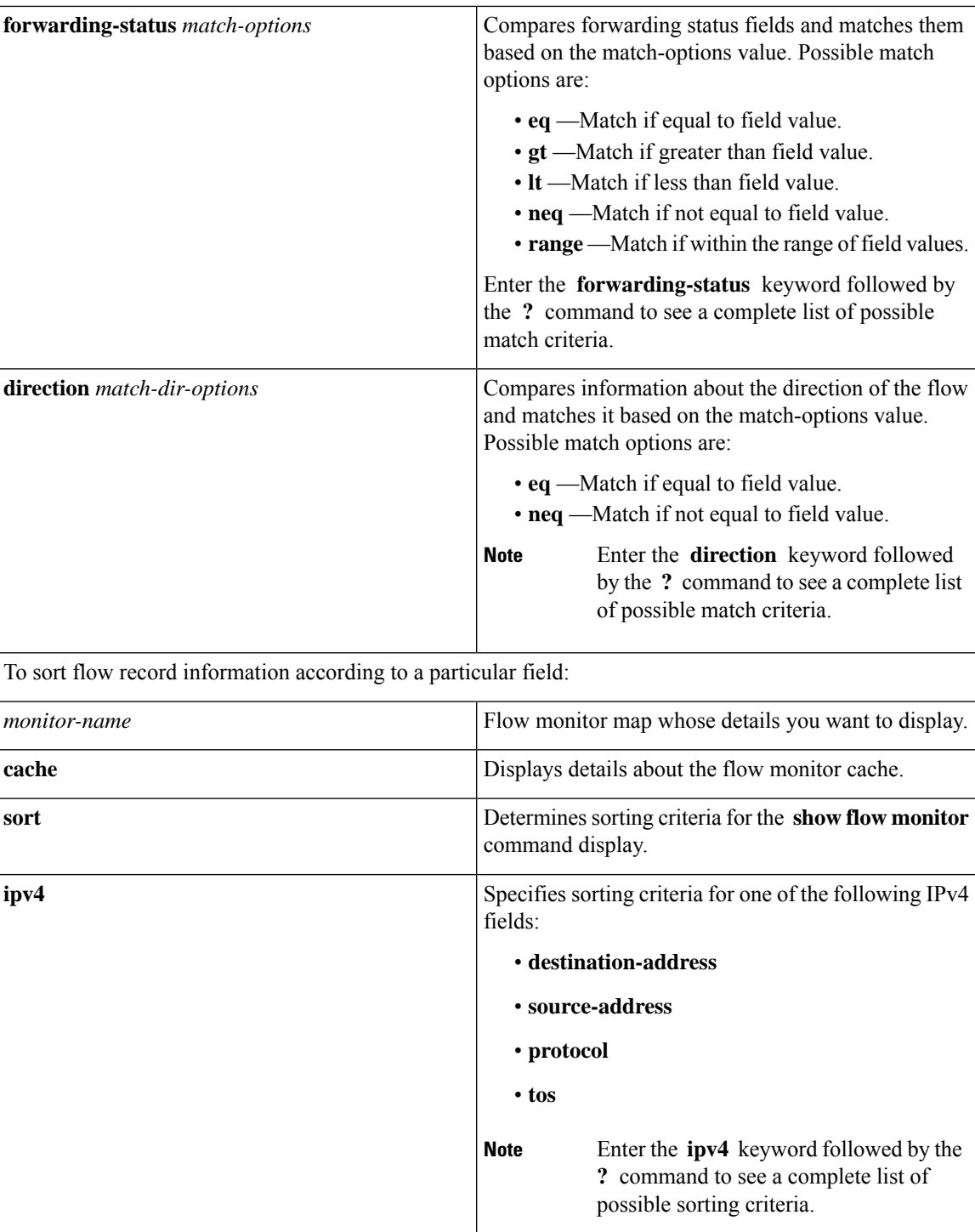

 $\mathbf I$ 

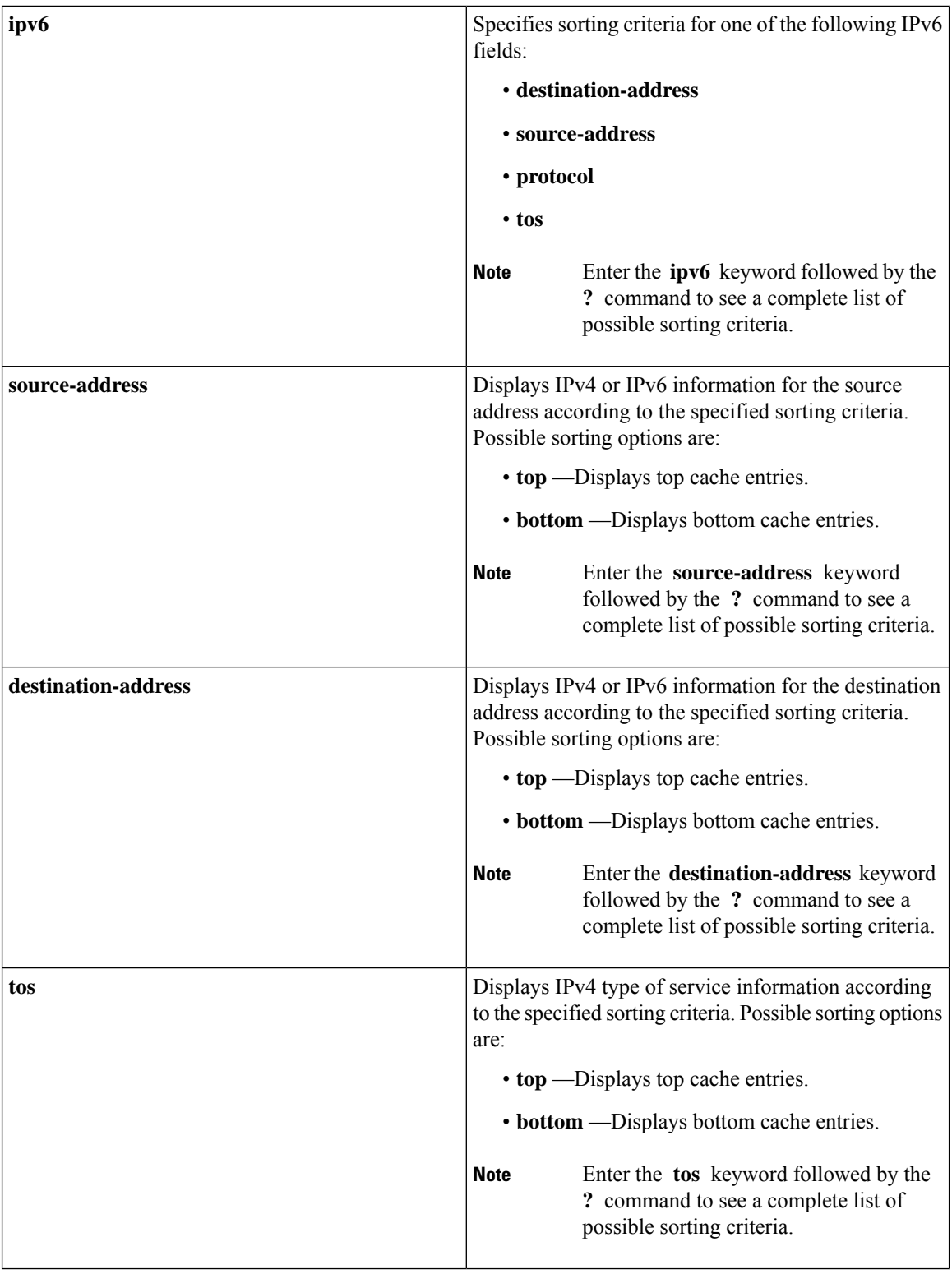

 $\mathbf l$ 

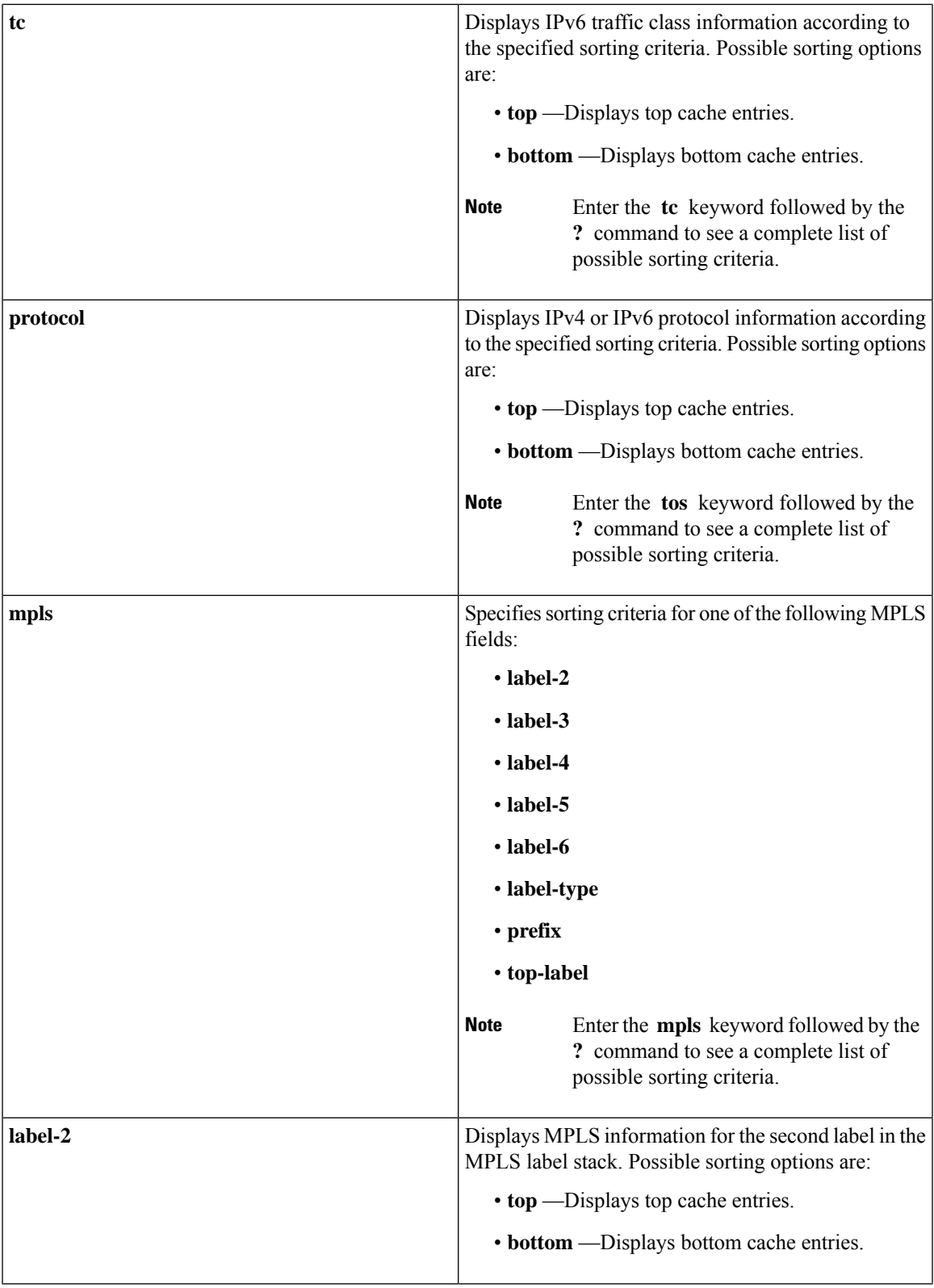

 $\mathbf I$ 

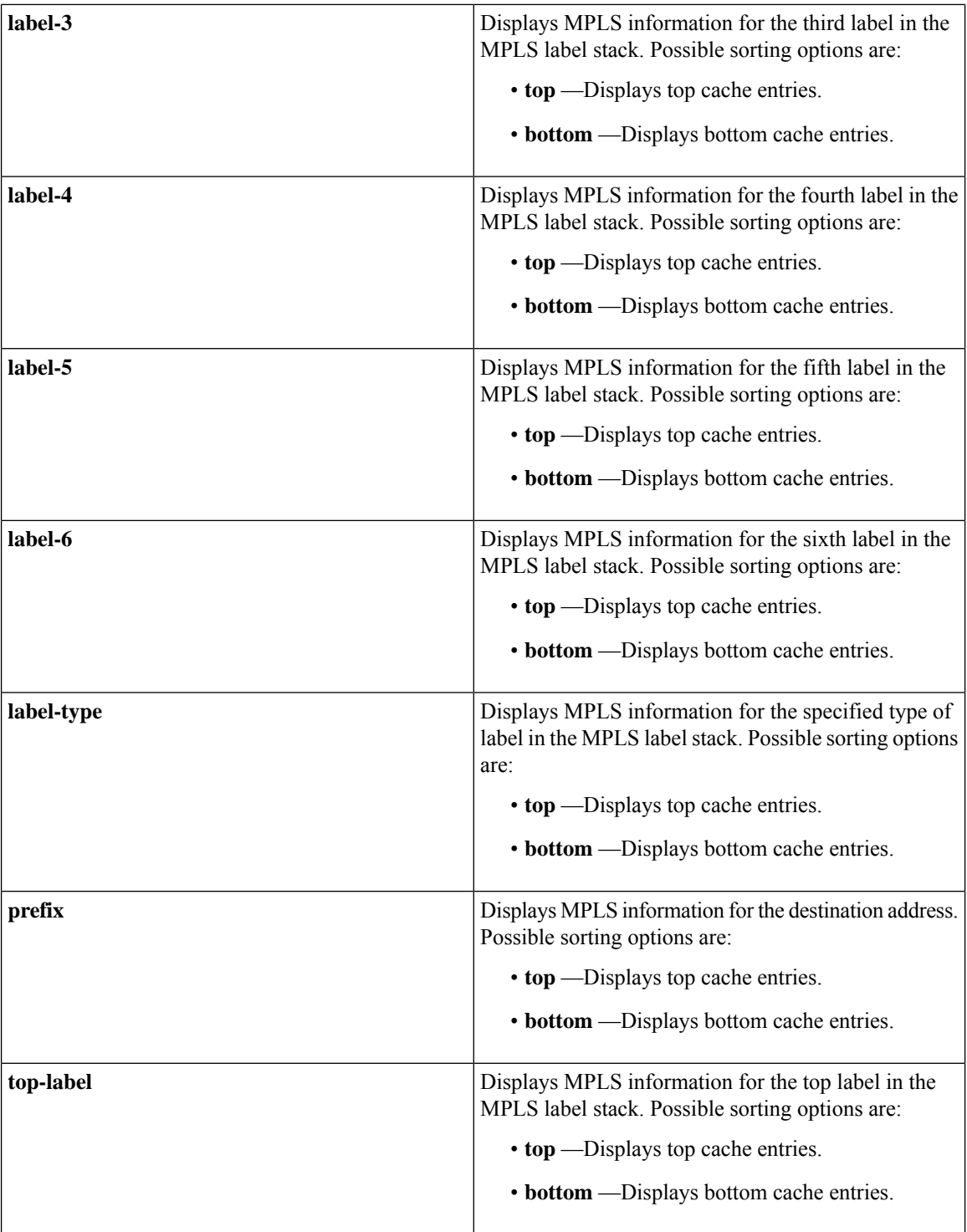

I

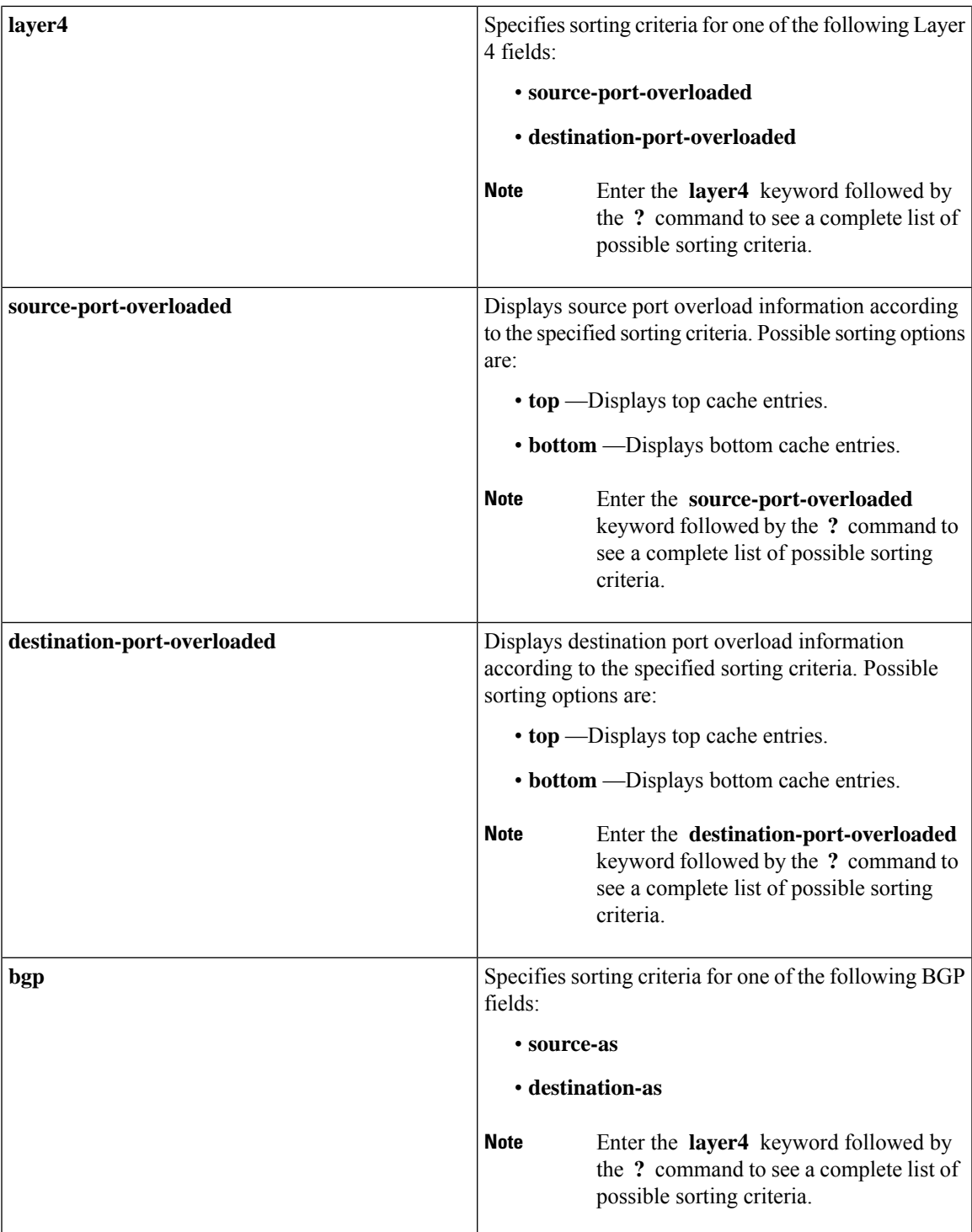

 $\mathbf I$ 

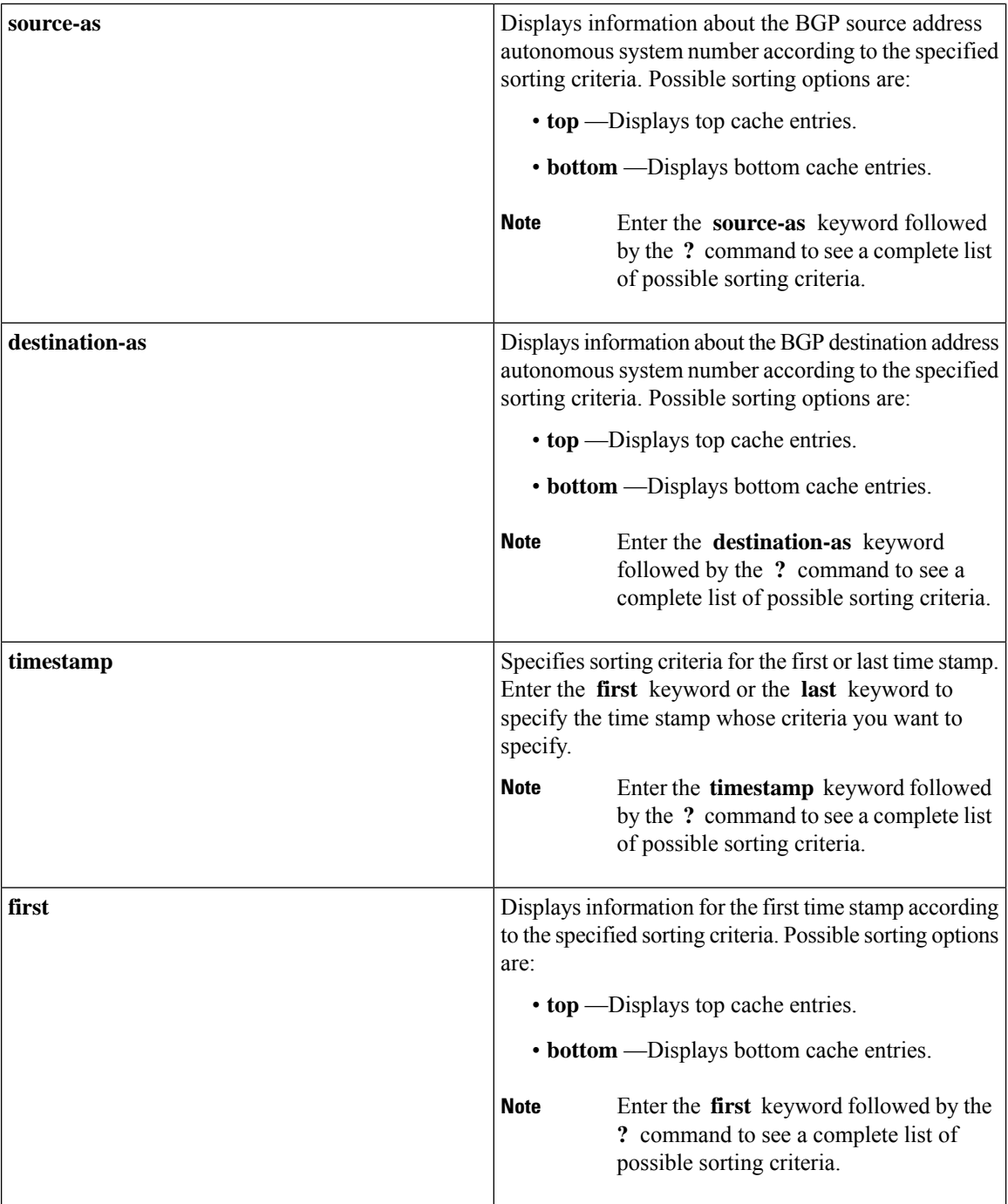

 $\overline{\phantom{a}}$ 

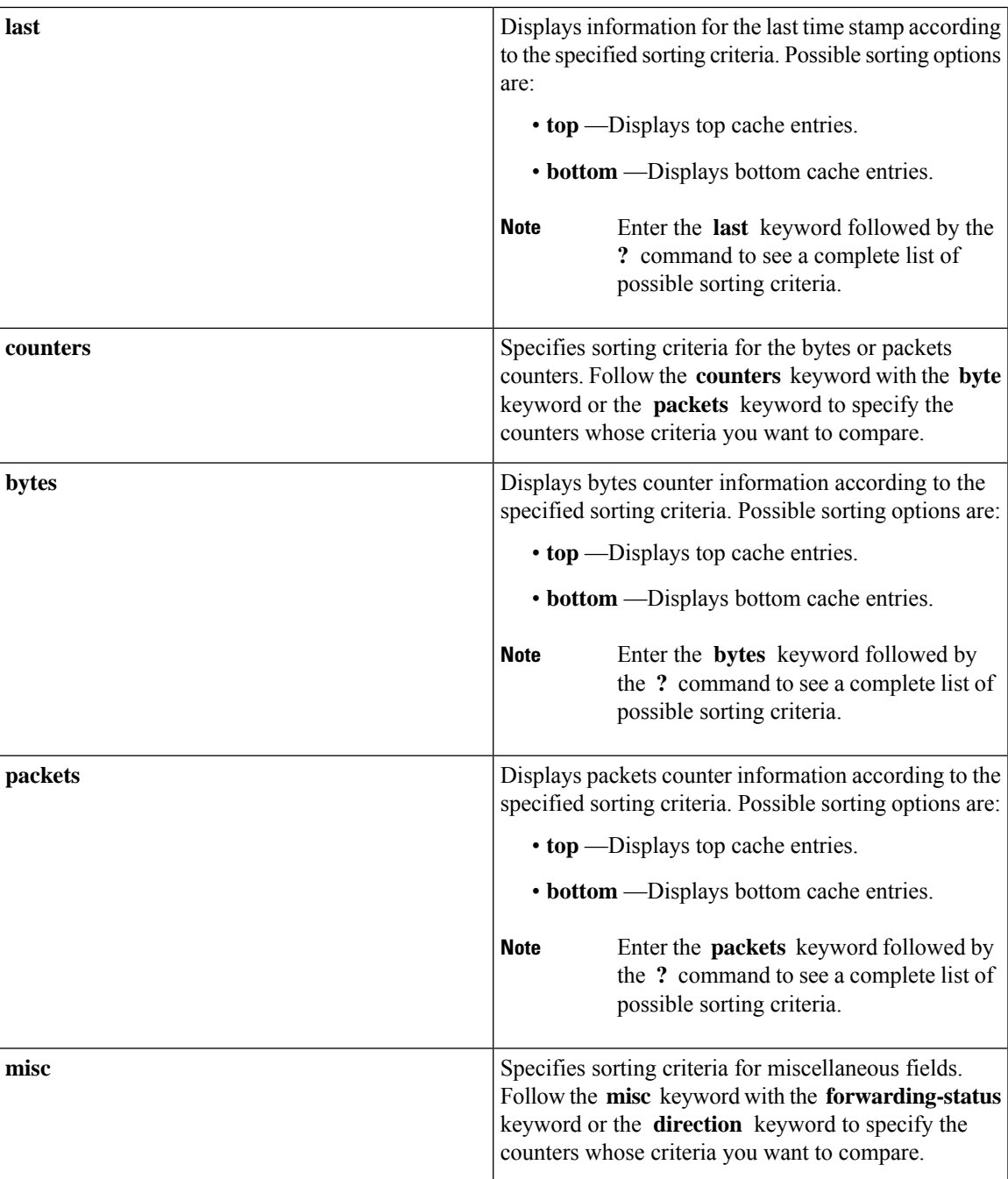

I

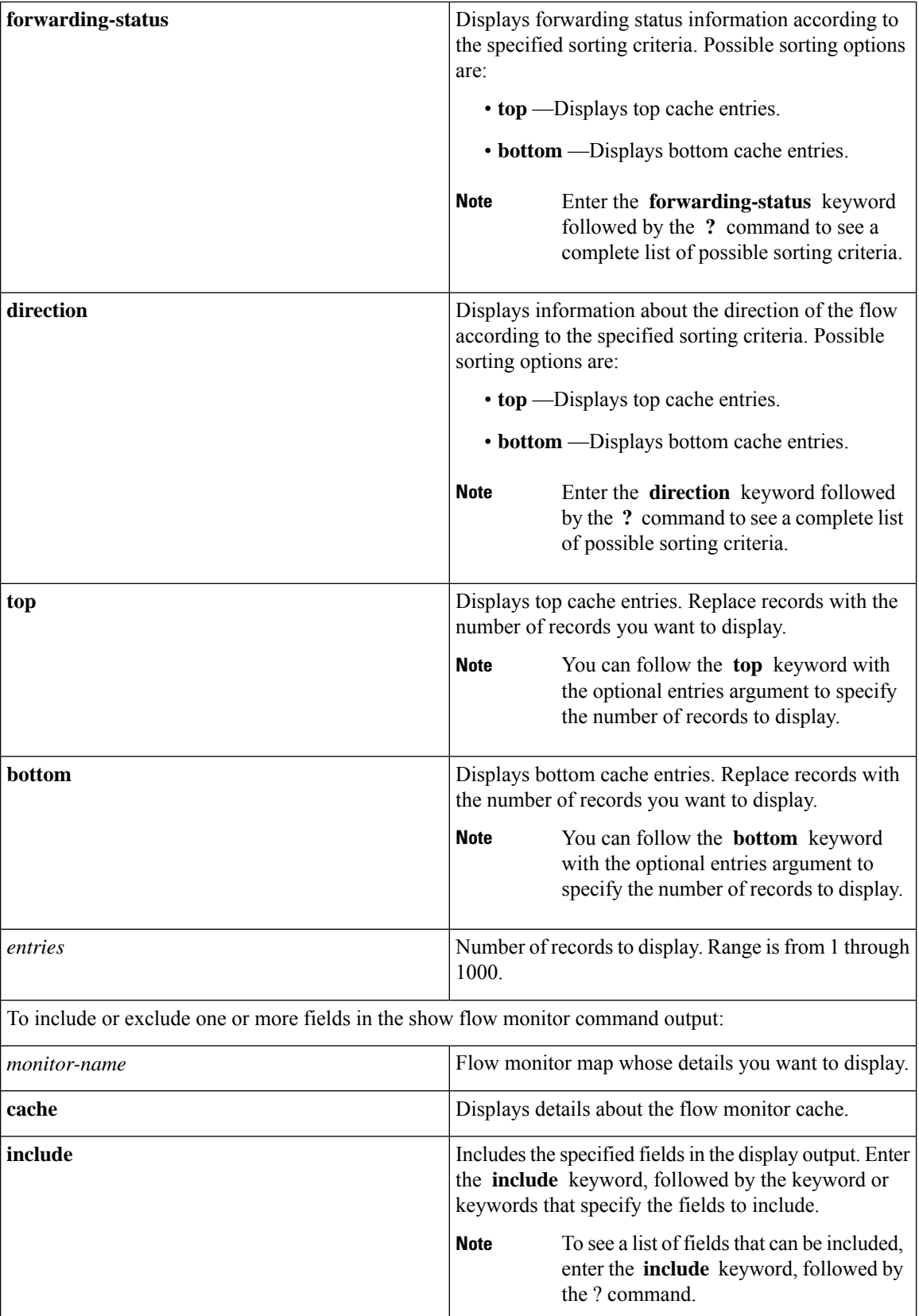

 $\mathbf l$ 

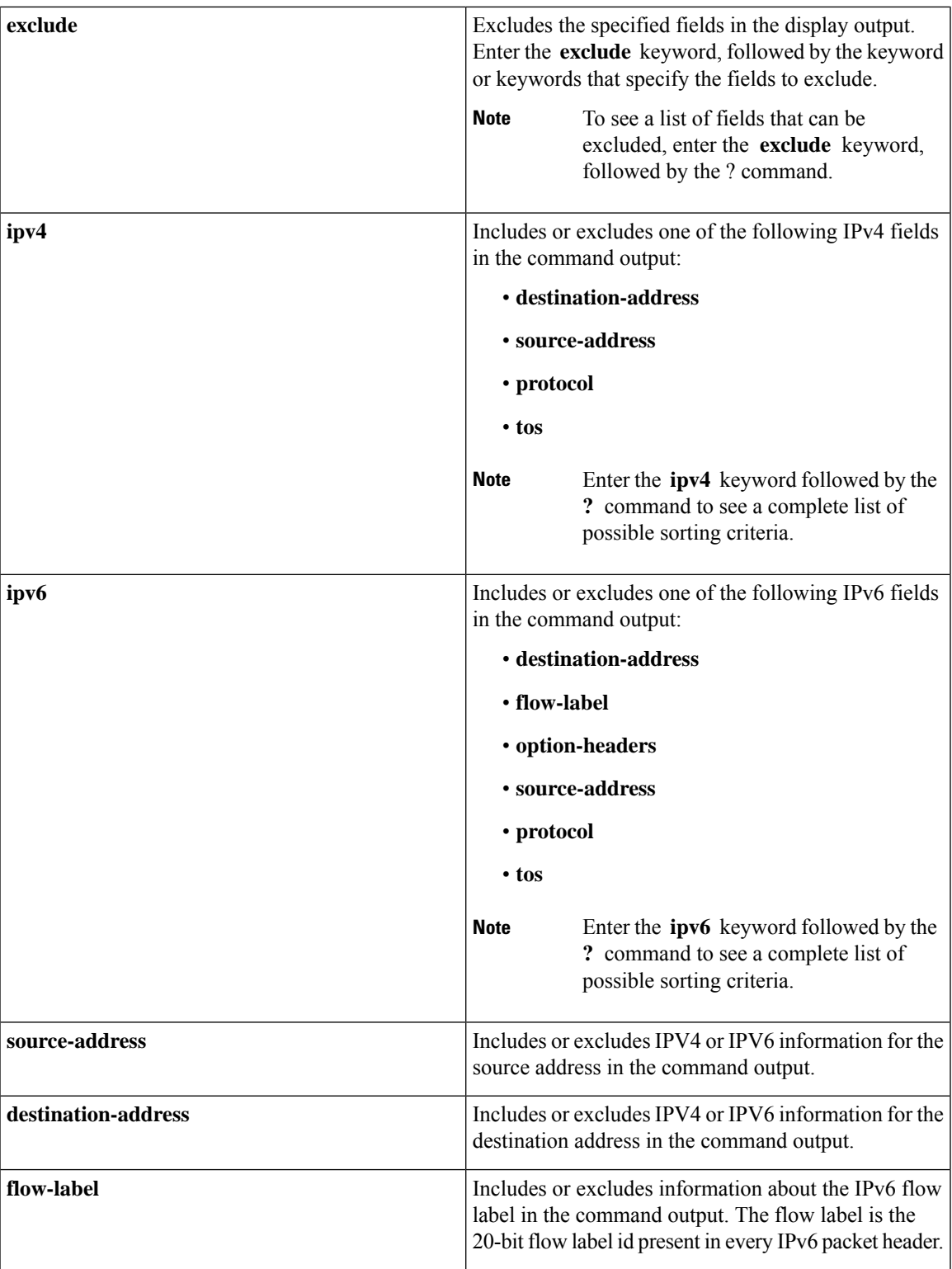

 $\mathbf I$ 

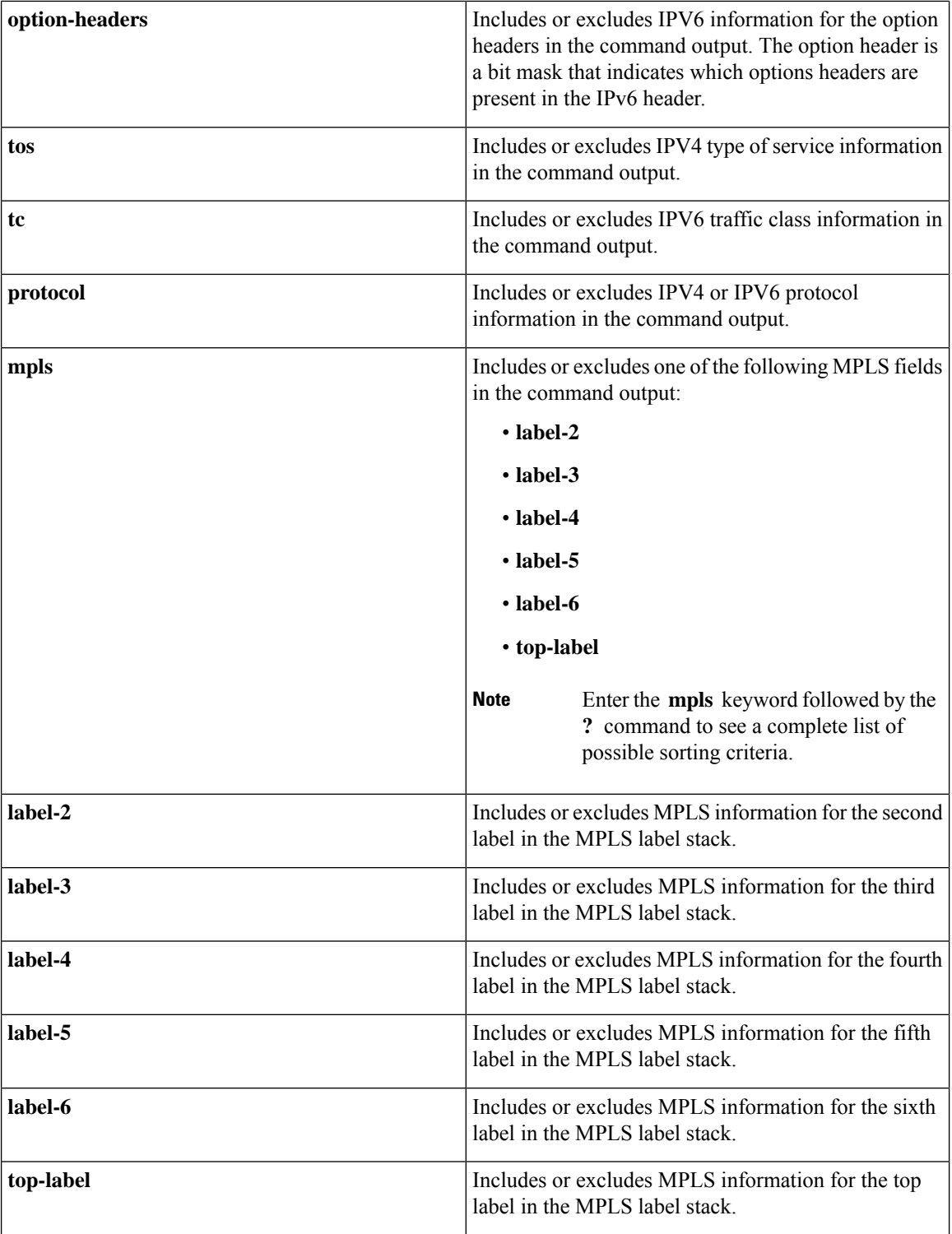

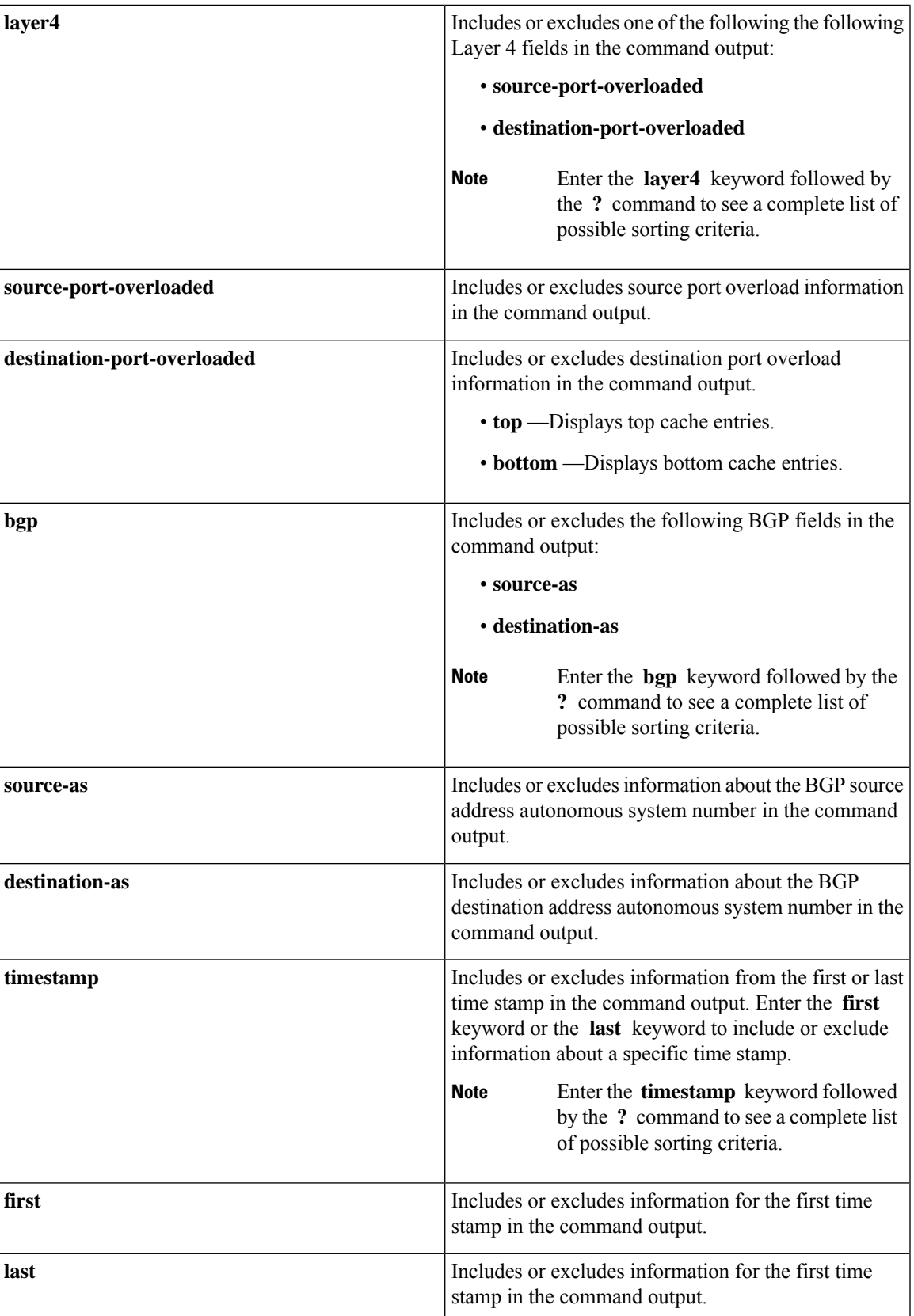

I

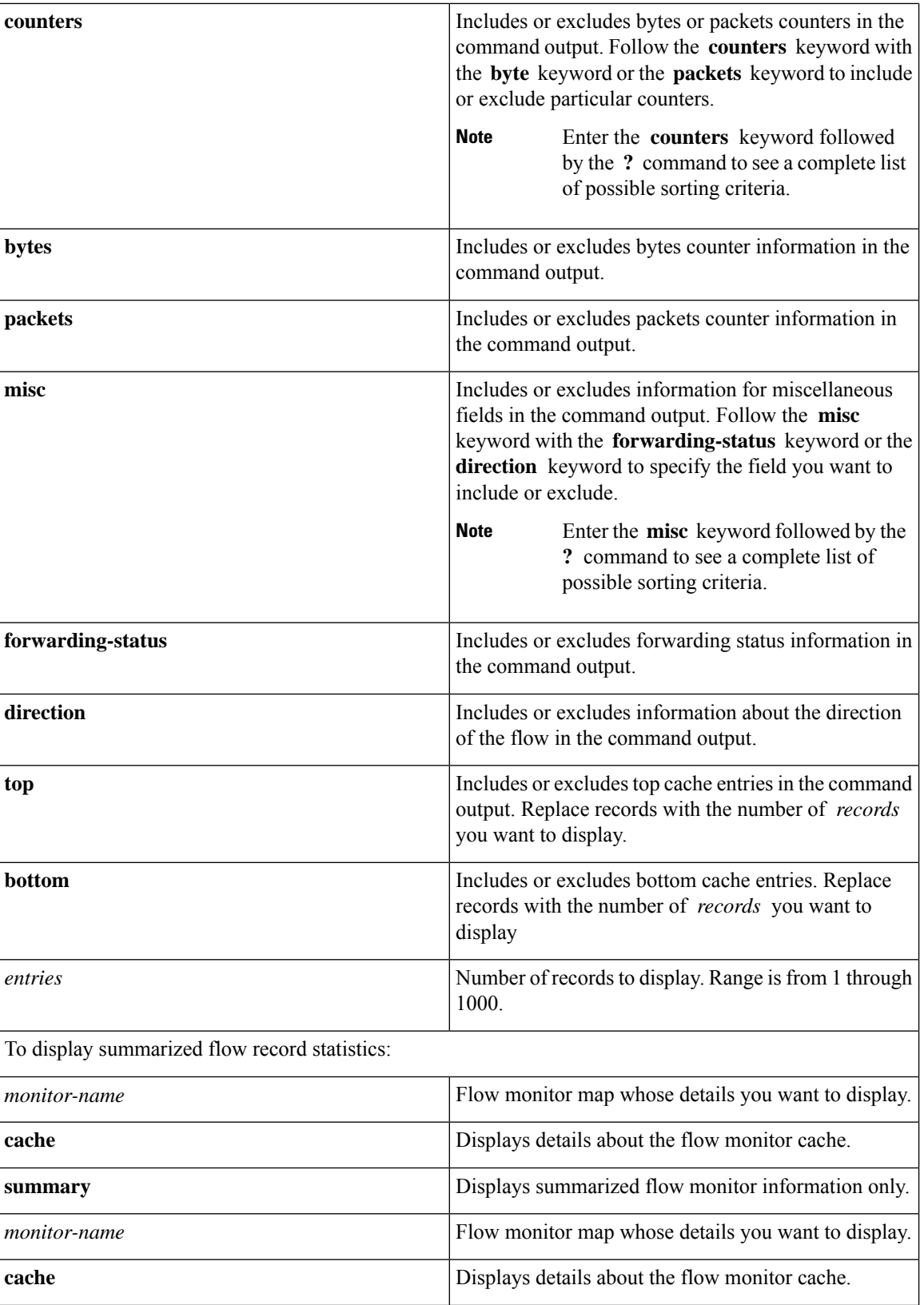

 $\mathbf l$ 

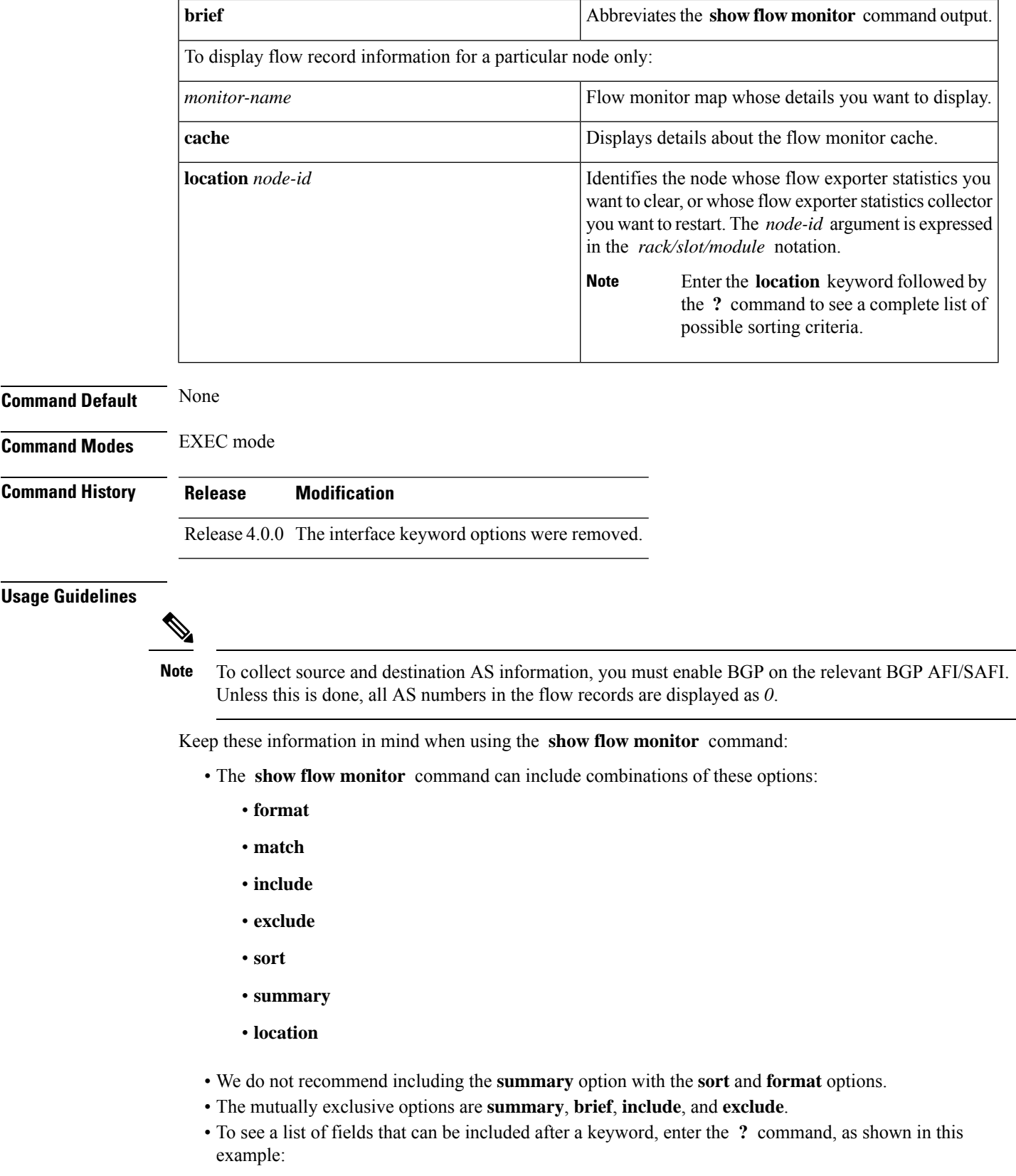

J.

RP/0/RSP0/CPU0:router# **show flow monitor map1 cache summary ?**

```
brief Show just the key fields
exclude Exclude field<br>format Display format
format Display format
include Include field
location Specify a location
match Match criteria
sort Sorting criteria
```

```
Task ID Task Operations
              ID
```
netflow read

**Examples** This example shows how to display flow monitor data for a specific monitor map cache in the location 0/0/CPU0 *:*

RP/0/RSP0/CPU0:router# **show flow monitor fmm2 cache loc 0/0/CPU0**

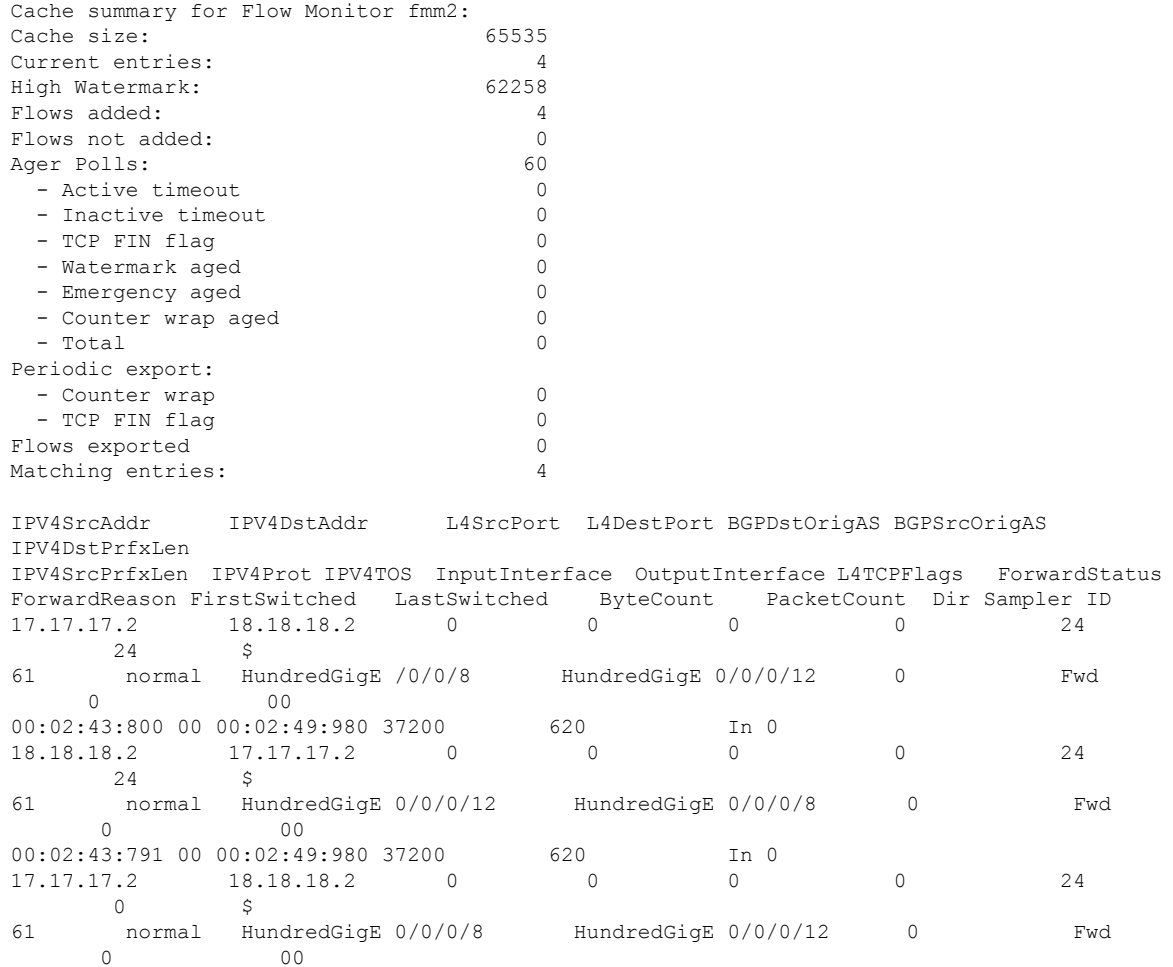

 $\overline{\phantom{a}}$ 

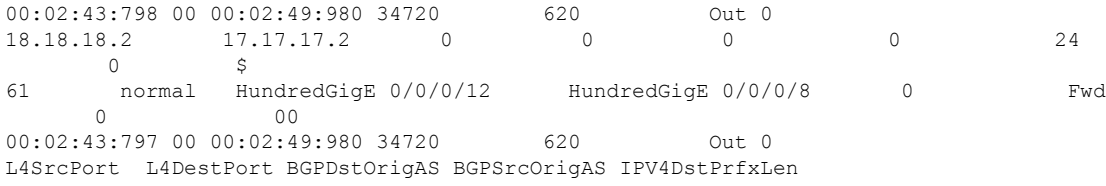

This table describes the significant fields shown in the display.

### **Table 4: show flow monitor Field Descriptions**

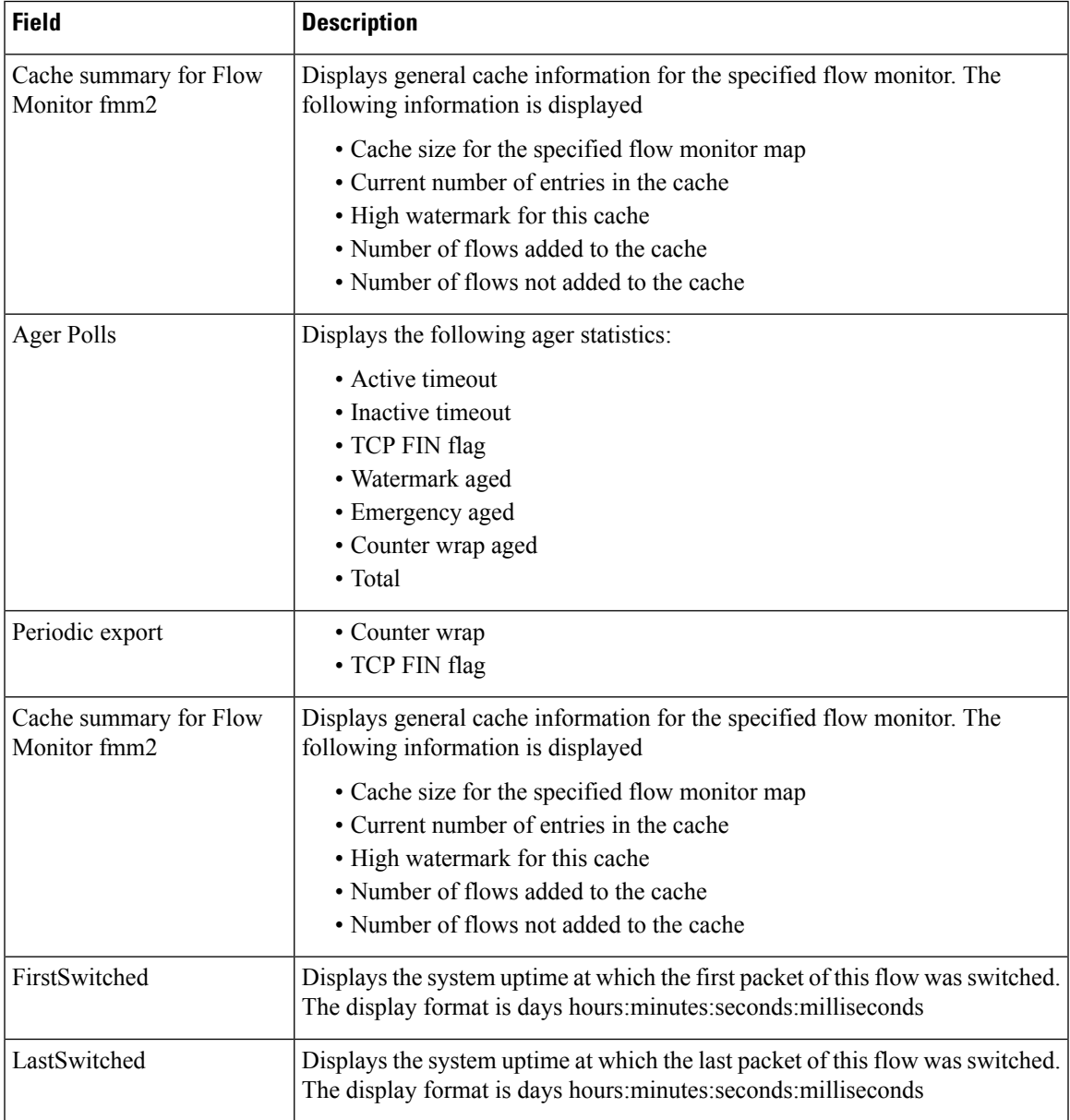

## **show flow monitor-map**

To display flow monitor map data, enter the **show flow monitor-map** command in EXEC mode.

**show flow monitor-map** *map-name* **Optional: [srv6] Syntax Description** *map-name* Name of the monitor map whose data you want to display. **Command Default** None **Command Modes** EXEC mode **Command History Release Modification** Release 7.8.1 The show flow monitor-map command output was modified to display the monitor-map data for ipv6 srv6 subtypes. Release 3.9.1 This command was introduced. Release 3.4.1 The ipv4-raw record map name was replaced with ipv4. **Usage Guidelines** No specific guidelines impact the use of this command. **Task ID Task Operations ID** netflow read **Examples** This example shows how to display IPv4 monitor-map data for a specific flow: RP/0/RSP0/CPU0:router# **show flow monitor-map map1** Flow Monitor Map : map1 -------------------------------------------------  $Id: 1$ RecordMapName: ipv4 ExportMapName: NFC CacheAgingMode: Permanent CacheMaxEntries: 10000 CacheActiveTout: N/A CacheInactiveTout: N/A CacheUpdateTout: 60 seconds This example shows how to display SRv6 monitor-map data for a specific flow: RP/0/RSP0/CPU0:router# **show flow monitor-map MON-MAP-1** Flow Monitor Map : MON -------------------------------------------------

 $Id: 1$ 

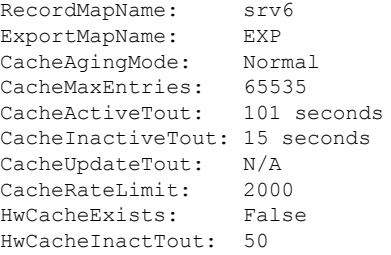

This table describes the significant fields shown in the display.

#### **Table 5: show flow monitor-map Field Descriptions**

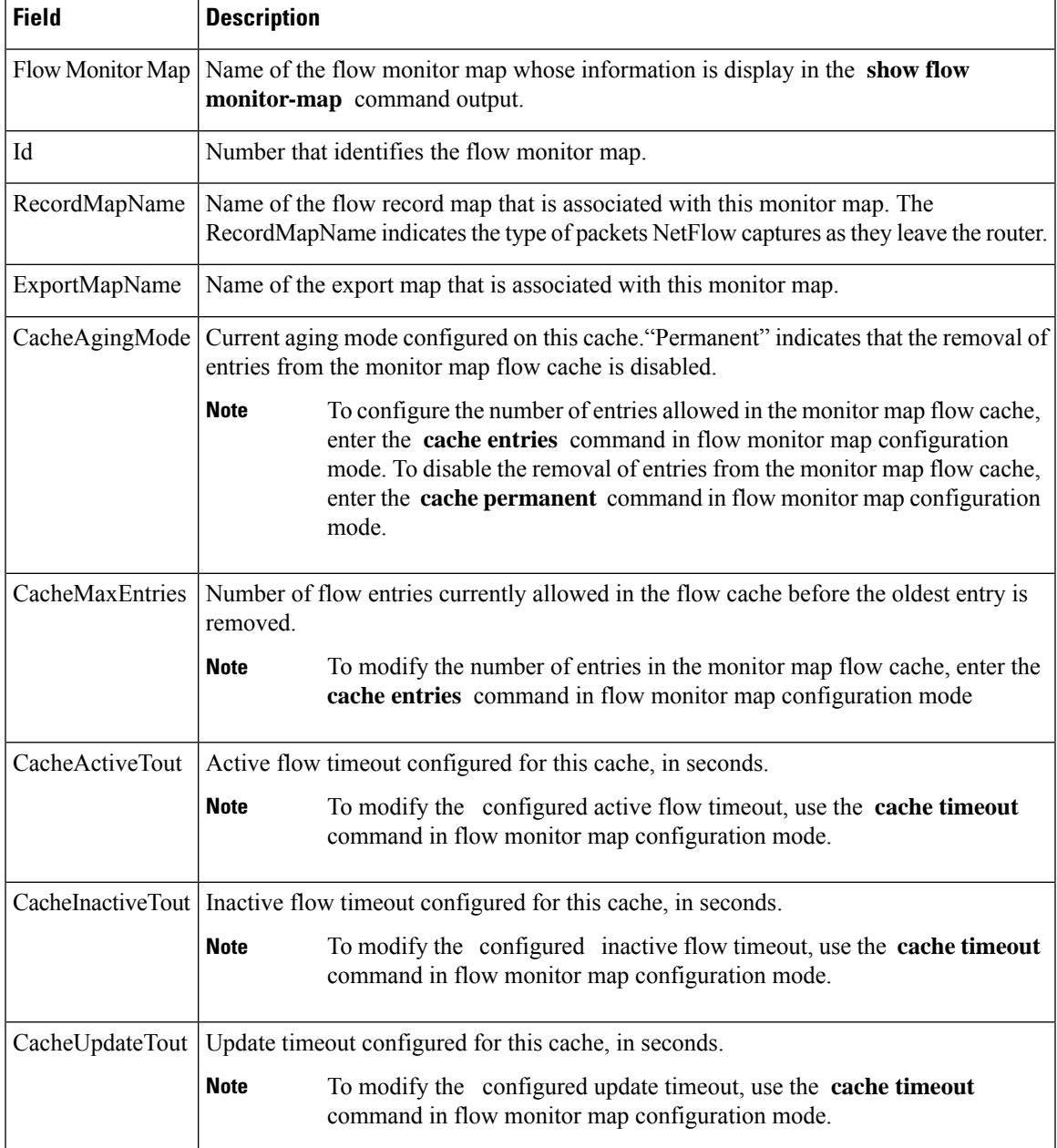

This example shows how to display monitor-map data for a specific IPv6 flow:

RP/0/RSP0/CPU0:router# **show flow monitor-map map2**

Tue Jan 22 00:15:53.424 PST Flow Monitor Map : map2 ------------------------------------------------- Id: 1 RecordMapName: ipv6-destination CacheAgingMode: Normal CacheMaxEntries: 65535 CacheActiveTout: 1800 seconds CacheInactiveTout: 15 seconds CacheUpdateTout: N/A

# **show flow platform producer statistics location**

To display statistics collected by the NetFlow producer, use the **show flow platform producer statistics location** command in EXEC mode.

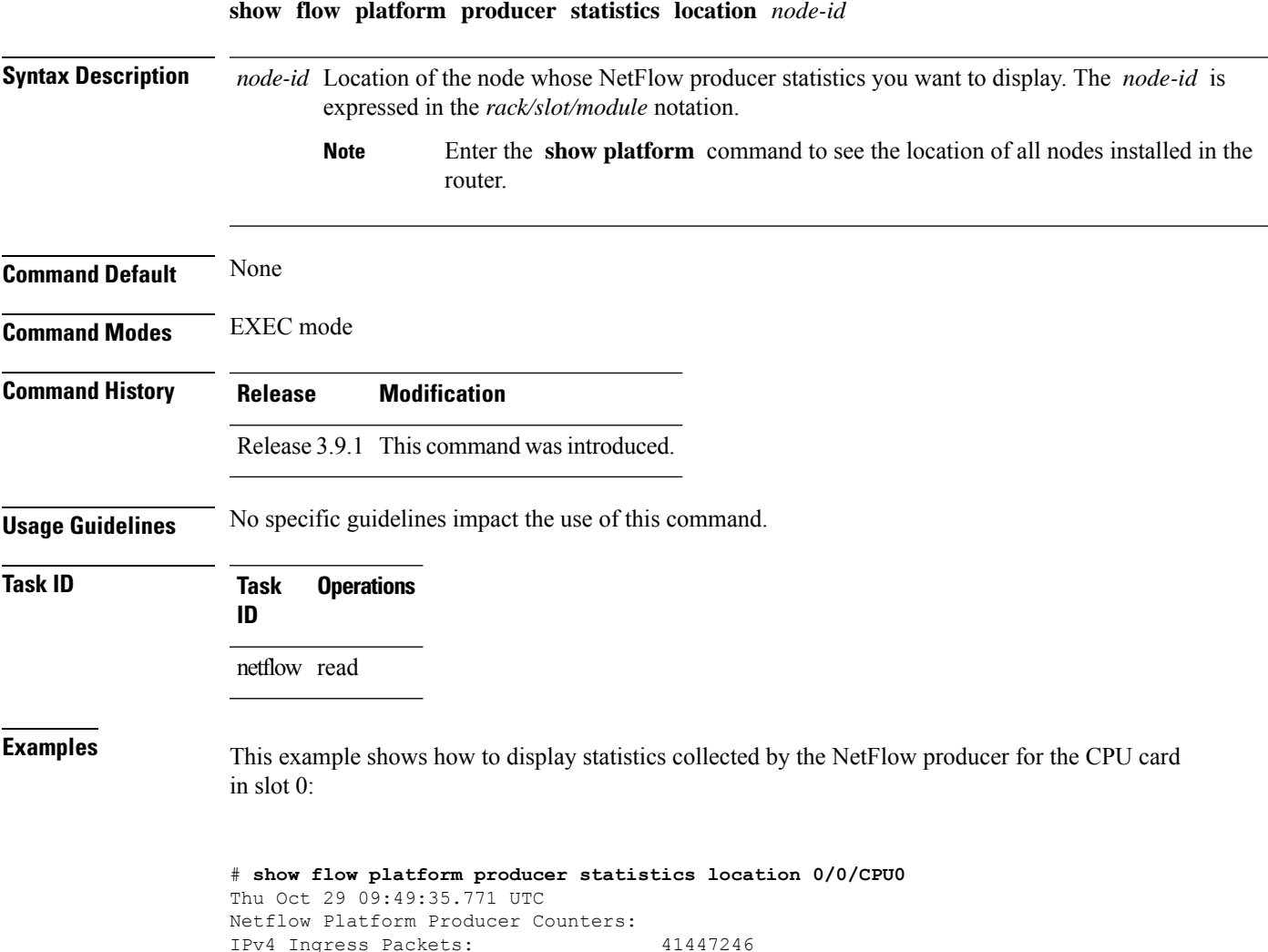

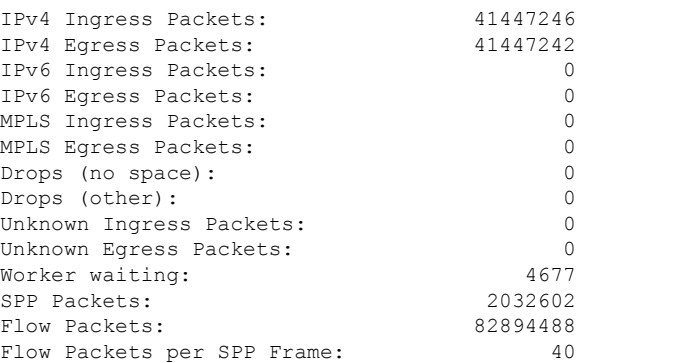

This table describes the significant fields shown in the display.

**Table 6: show flow platform producer statistics Field Descriptions**

| <b>Field</b>                   | <b>Description</b>                                                                                                    |  |  |
|--------------------------------|----------------------------------------------------------------------------------------------------|--|--|
| IPv4 Ingress Packets           | Number of IPV4 packets that were received from the remote end.                                                                            |  |  |
| IPv4 Egress Packets            | Number of transmitted IPV4 packets.                                                                                                    |  |  |
| <b>MPLS</b> Ingress Packets    | Number of MPLS packets that were received from the remote end.                                                                            |  |  |
| <b>MPLS Egress Packets</b>     | Number of transmitted MPLS packets.                                                                                                    |  |  |
| Drops (no space)               | Number of packets that the producer could not enqueue to the NetFlow server<br>because the server input ring was full.                    |  |  |
| Drops (other)                  | Number of packets that the producer could not enqueue to the NetFlow server<br>due to errors other than the server input ring being full. |  |  |
| <b>Unknown Ingress Packets</b> | Number of unrecognized packets received from the remote end that were<br>dropped.                                                         |  |  |
| <b>Unknown Egress Packets</b>  | Number of packets transmitted to the remote end that were dropped because<br>they were not recognized by the remote end.                  |  |  |
| Worker waiting                 | Number of times that the producer needed to use the server.                                                                               |  |  |
|                                | This field is strictly informational and does not indicate any error.<br><b>Note</b>                                                      |  |  |
| <b>SPP</b> Packets             | Number of sequenced packet protocol (SPP) packets transmitted to the remote<br>end.                                                       |  |  |
| <b>Flow Packets</b>            | Number of flow packets transmitted to the remote end.                                                                                     |  |  |
| Flow Packets per SPP Frame     | Number of flow packets per SPP frame transmitted to the remote end.                                                                       |  |  |
# **show flow platform nfea sampler**

To display sampler map information, enter the **show sampler-map** command in EXEC mode.

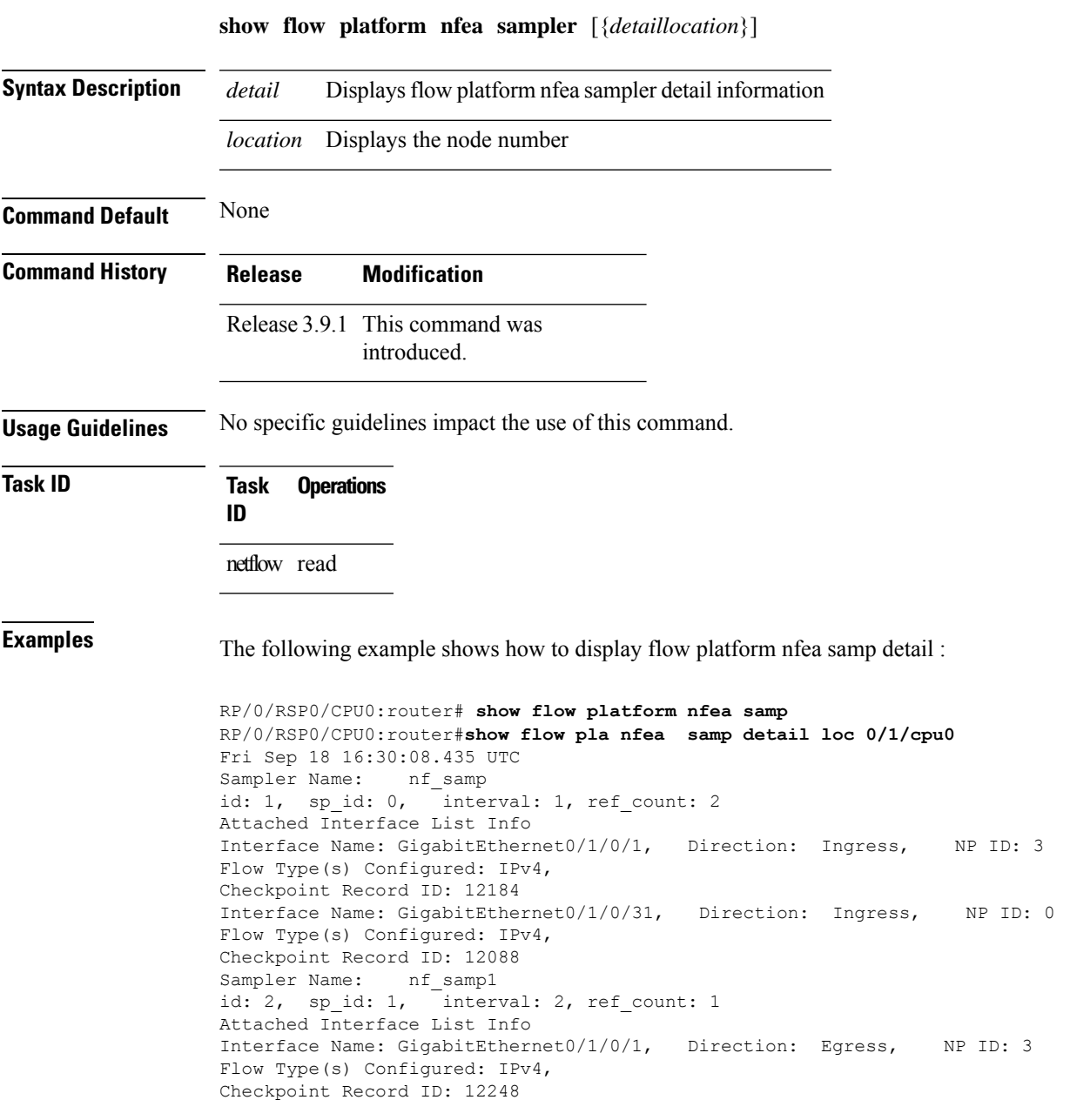

# **show flow platform nfea interface**

To display flow map platfrom information, enter the **show flow platform nfea interface** command in EXEC mode.

**show flow platform nfea interface** *type interface-path-id* {*ingressegress*} **location** *location node id*

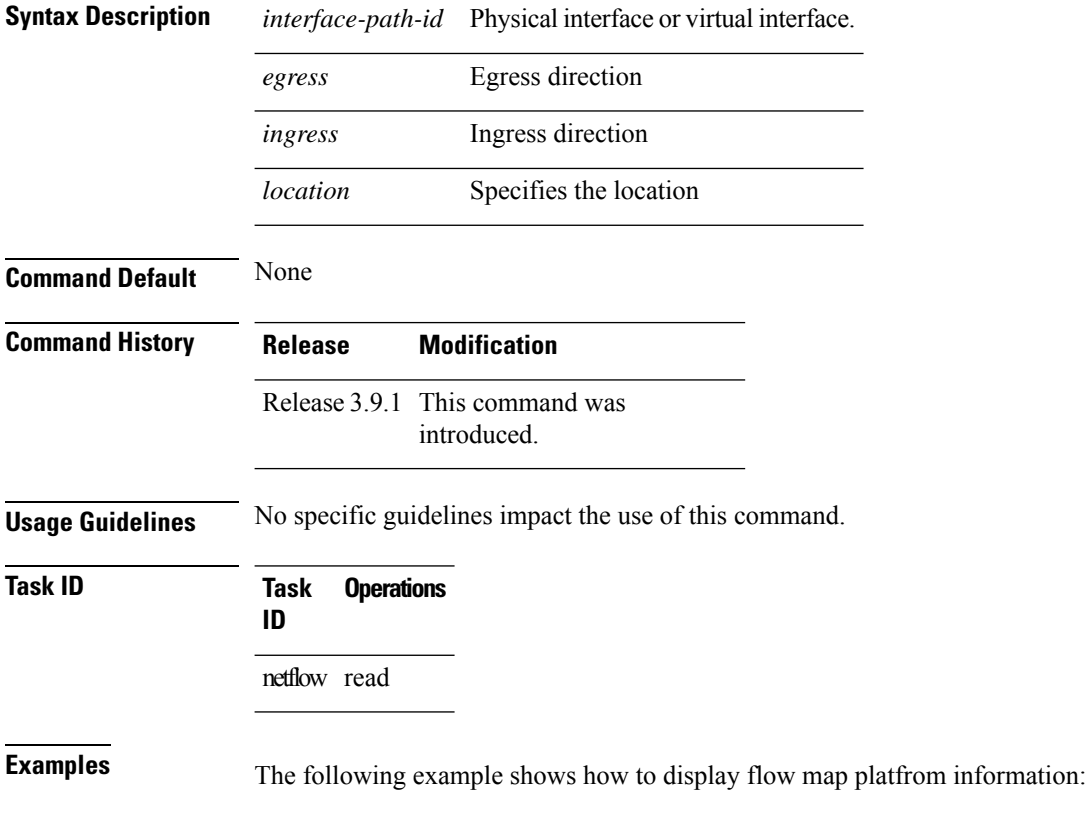

RP/0/RSP0/CPU0:router# **show flow platform nfea interface bundle-ether1 ingress location 0/1/CPU0**

Ш

## **show flow platform nfea sp location**

To display sampling profile information, enter the **show flow platform nfea splocation** command in EXEC mode. **show flow platform nfea sp location** *node-id* **Syntax Description** Iocation *node-id* Specifies the location node number. The *node-id* argument is expressed in the *rack/slot/module* notation. **location** *node-id* **Command Default** Default value for the output when monitor is not configured is all zeros. **Command Modes** EXEC mode **Command History Release Modification** Release 3.9.1 This command was introduced. **Usage Guidelines** No specific guidelines impact the use of this command. **Task ID Task Operations ID** netflow read **Examples** The following example shows how to display sampling profile information:

RP/0/RSP0/CPU0:router# **show flow platform nfea sp location 0/1/CPU0**

#### **show flow platform nfea policer np**

To display policer rate information, enter the **show flow platform nfeapolicernp** command in EXEC mode.

**show flow platfrom nfea polcer np** *node-id*

**Syntax Description** *node-id* Identifies the location node number.

**Command Default** The Default values depends on how many NPs are programmed with the netflow, for example, if the interface is configured on only one NP with netflow, the output will be 100,000; if more NPs are configured, the output will be divided by the number of NPs; if no netflow is configured on a particular NP, the output is 0

**Command Modes** EXEC mode

**Command History Release Modification** Release 3.9.1 This command was introduced.

**Usage Guidelines** When Netflow is applied on PWHE interfaces, the *ing\_lnks* and *egr\_lnks* fields in the **show flow platform nfea policer np** command are not updated.

This issue is observed in the third and fourth generation of ASR 9000 Enhanced Ethernet line cards.

⇘

The *ing\_lnks* field indicates that the Netflow is configured in ingress direction for a particular interface corresponding to the NP. Similarly, *eng\_lnks* indicates that the Netflow is configured in egress direction. **Note**

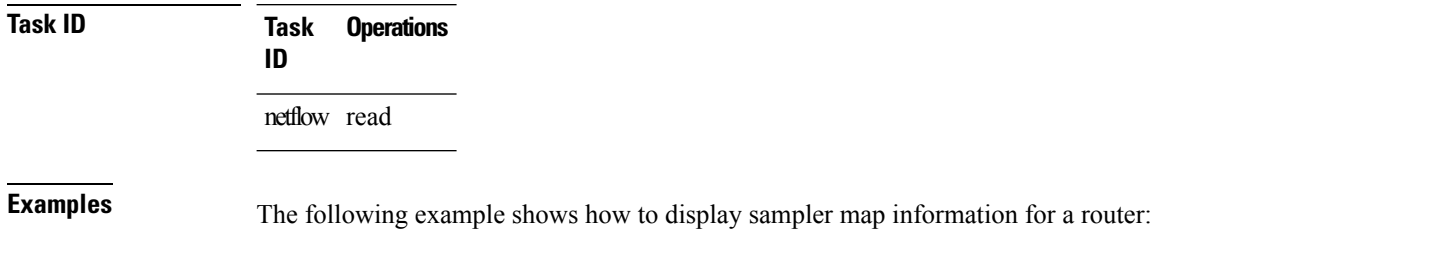

RP/0/RSP0/CPU0:router# **show flow platform nfea policer np 3 location 0/0/CPU0**

#### **show flow platform nfea bundle**

To display bundle ether interface location information, enter the **show flow platform nfeabundle** command in EXEC mode.

**show flow platform nfea bundle bundle-ether** *100* **location** *node-id*

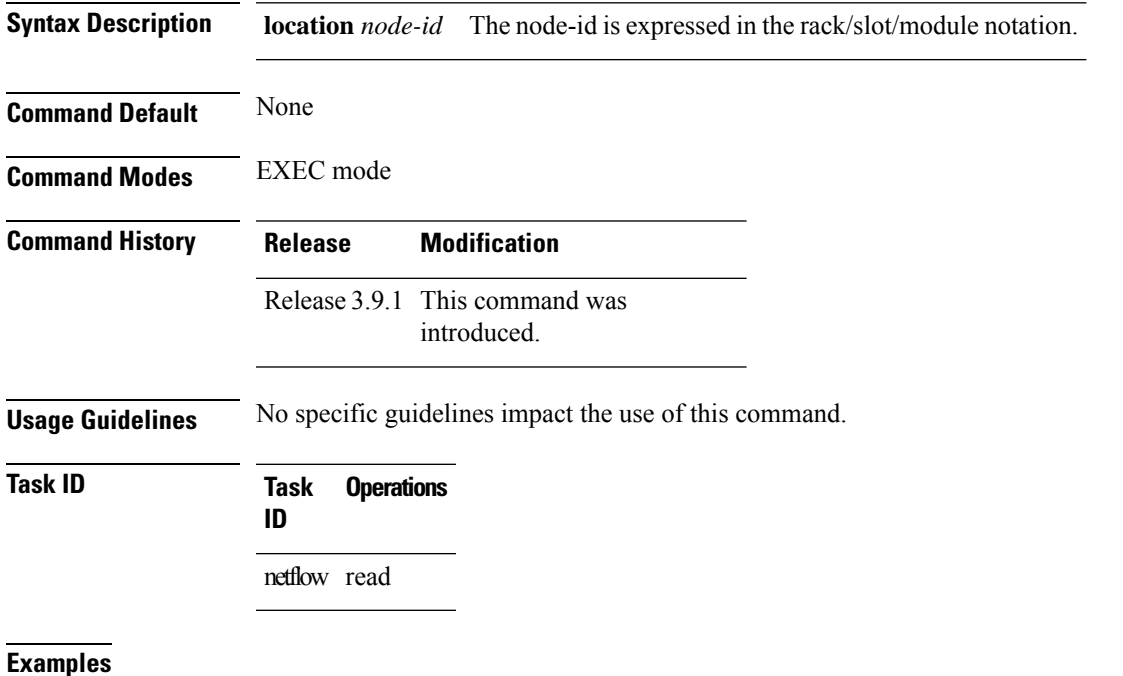

The following example shows how to display bundle ether interface location information: RP/0/RSP0/CPU0:router# **show flow platform nfea bundle bundle-ether 100 location 0/\$**

## **show flow platform nfea chkp**

To display checkpoint information, enter the **show flow platform nfea chkp** command in EXEC mode.

**show flow platform nfea chkp** [{*checkpoint table numberintfpolicersp*}] [{*checkpoint record numberall*}] **location** *node-id*

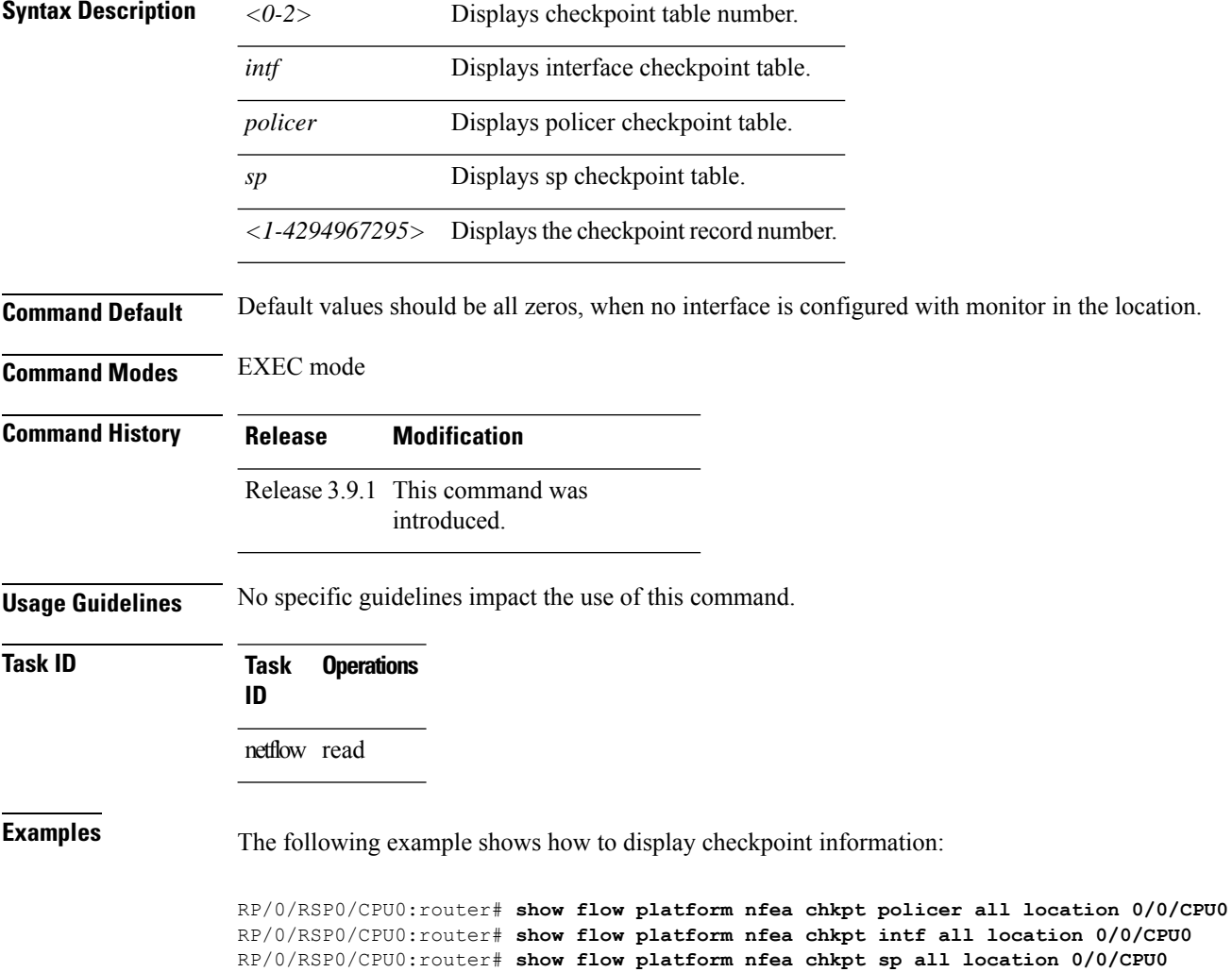

## **show flow platform pal-cpp chkpt object**

To display Netflow CPPplatform checkpoint information, use the **show flow platform pal-cppchkpt object** command in EXEC mode.

**show flow platform pal-cpp chkpt object** [*number*] **location** *node-id*

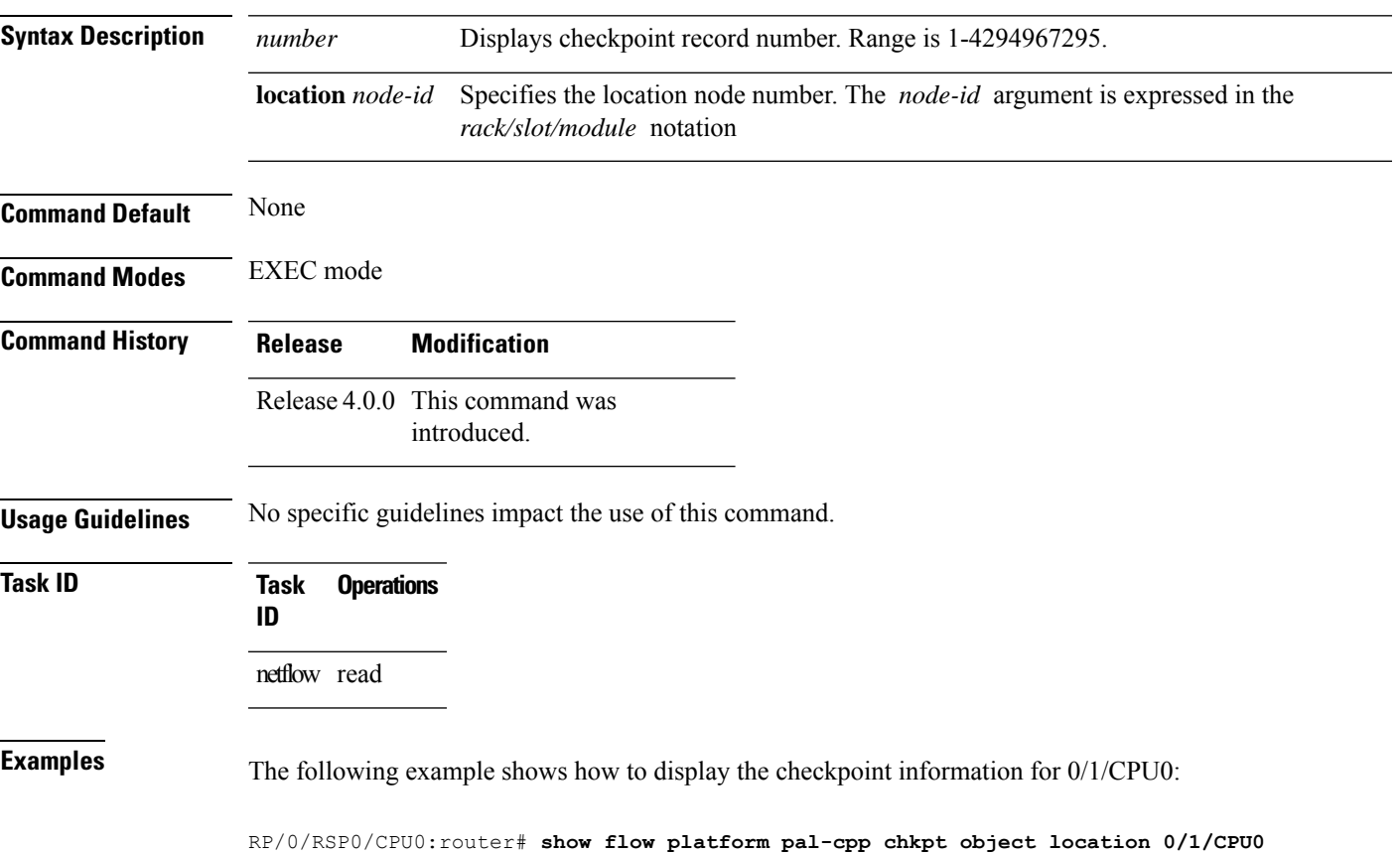

**Netflow Command Reference for Cisco ASR 9000 Series Routers**

## **show flow platform pal-cpp object**

To display Netflow CPP platform layer object information, use the **show flow platform pal-cpp object** command in EXEC mode.

**show flow platform pal-cpp object** {**all** | **fmm** *name* | **fem** *name* | **fsm** *name*} **location** *node-id*

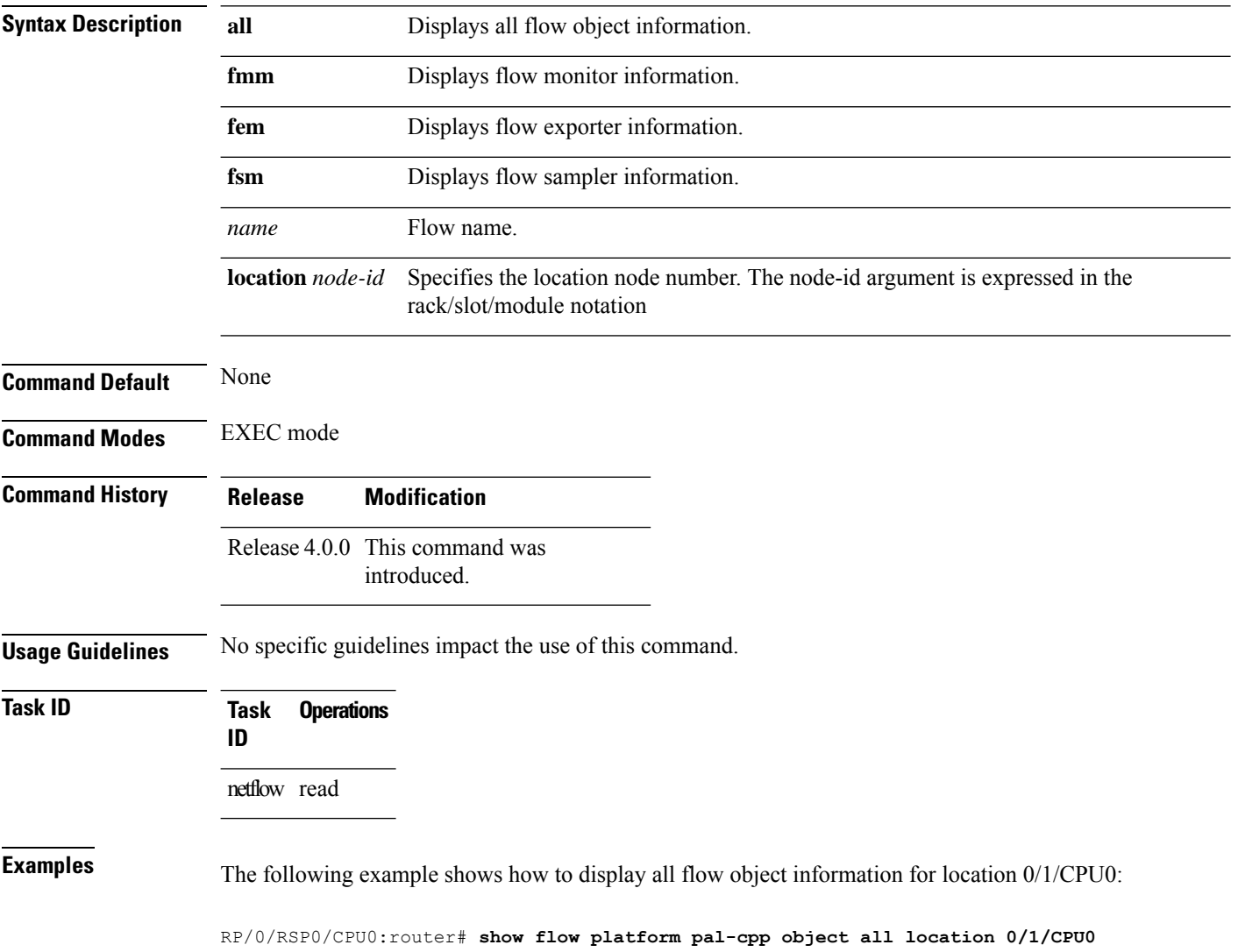

## **show controllers pse qfp feature fnf datapath**

To display QFP Netflow Datapath information on interfaces, use the **show controllers pse qfp feature fnf datapath** command in EXEC mode.

**show controllers pse qfp feature fnf datapath** {**all**| **all-detail**|**builder-program** | **cache** | **cache-state** | **exporter** | **monitor** | **monitor-state** | **sampler** | **sampler-state**} *type interface-path-id*

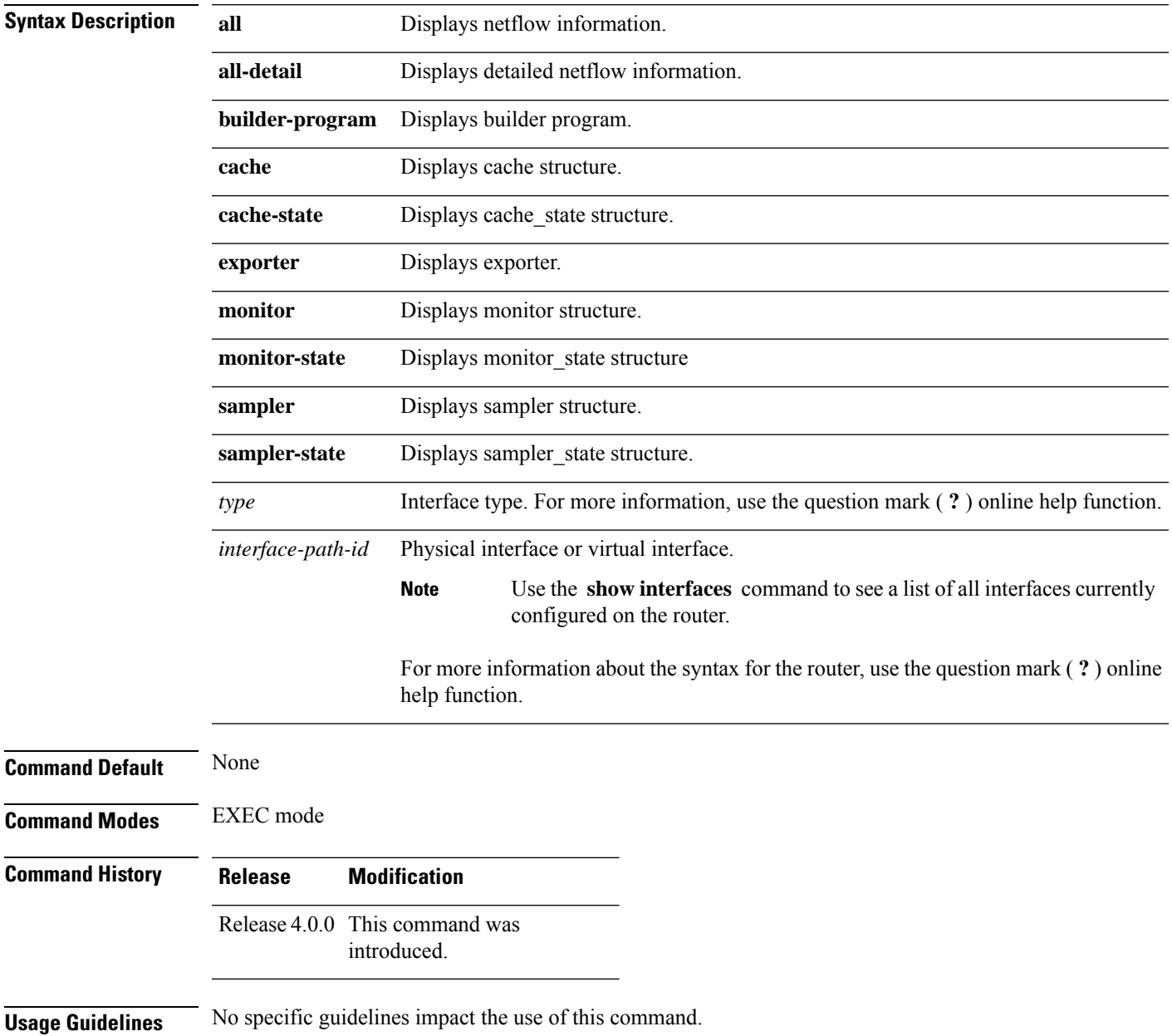

I

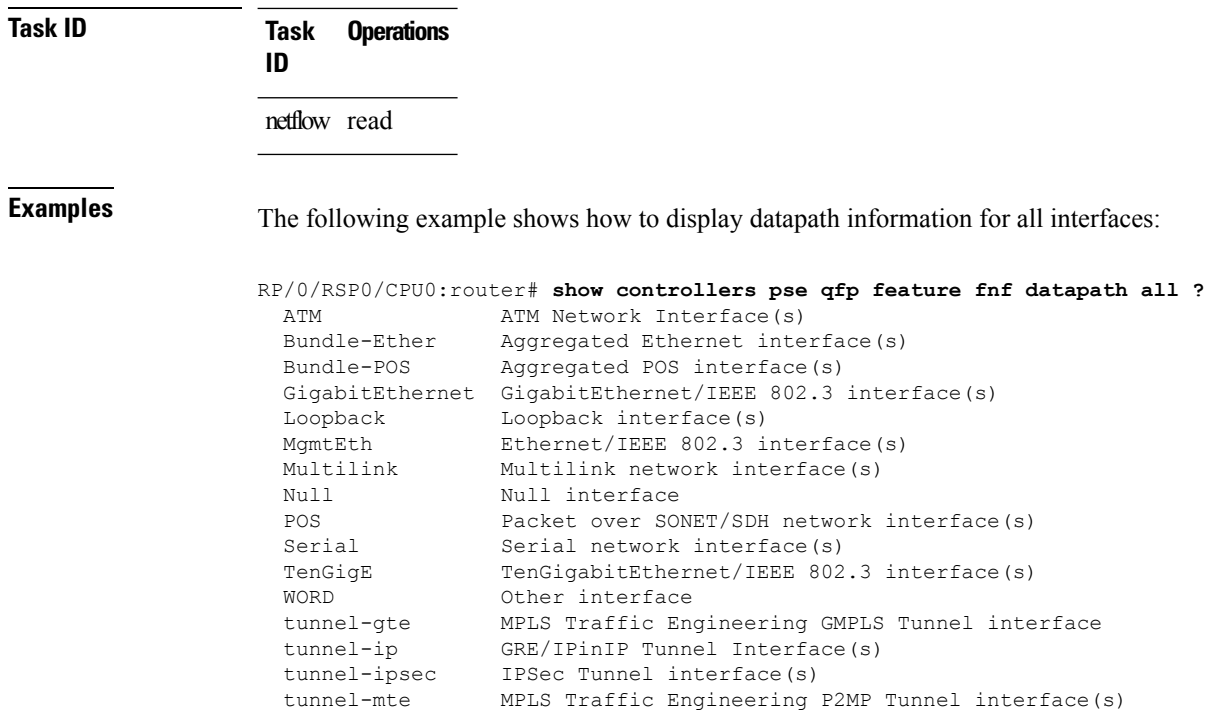

tunnel-te MPLS Traffic Engineering Tunnel interface(s)

## **show flow trace platform producer location**

To trace the information for all or specified netflow processes on all or specified location.

#### **show flow trace platform producer** *location-id*

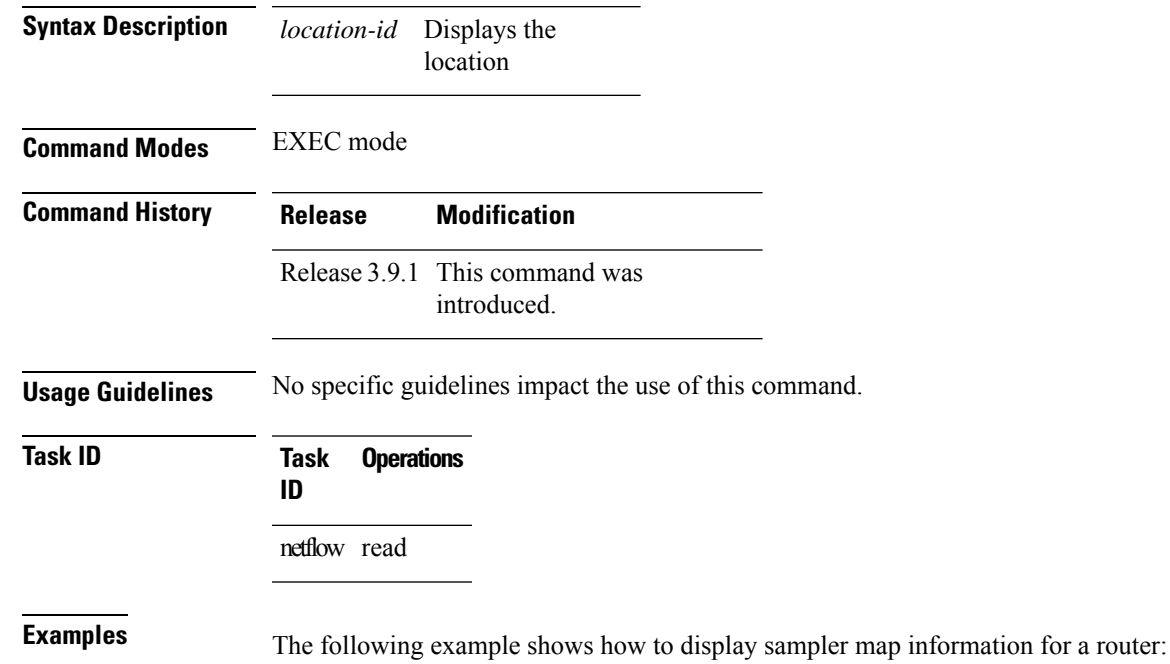

RP/0/RSP0/CPU0:router# **show flow trace platform producer location 0/0/CPU0**

I

## **show flow trace ea location**

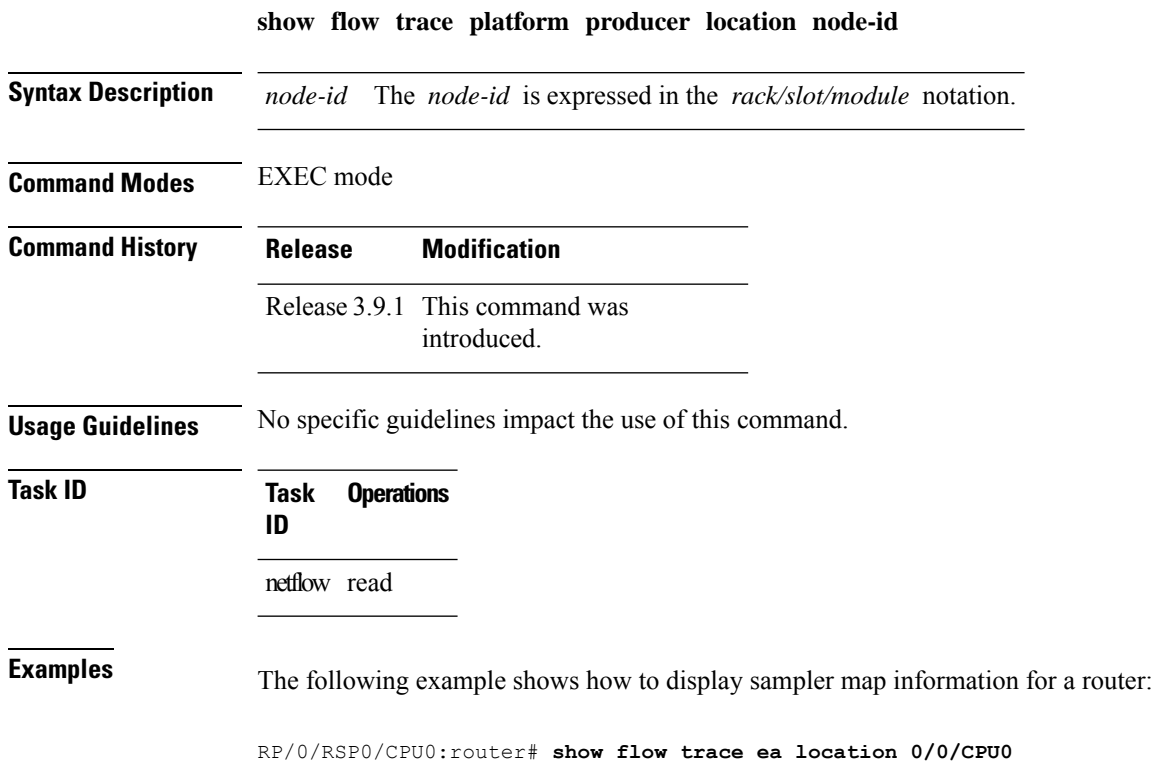

#### **source (NetFlow)**

To configure a source interface for the current collector, use the **source** command in flow exporter map configuration mode. To remove a configured source interface, use the **no** form of this command.

**source** *type interface-path-id*

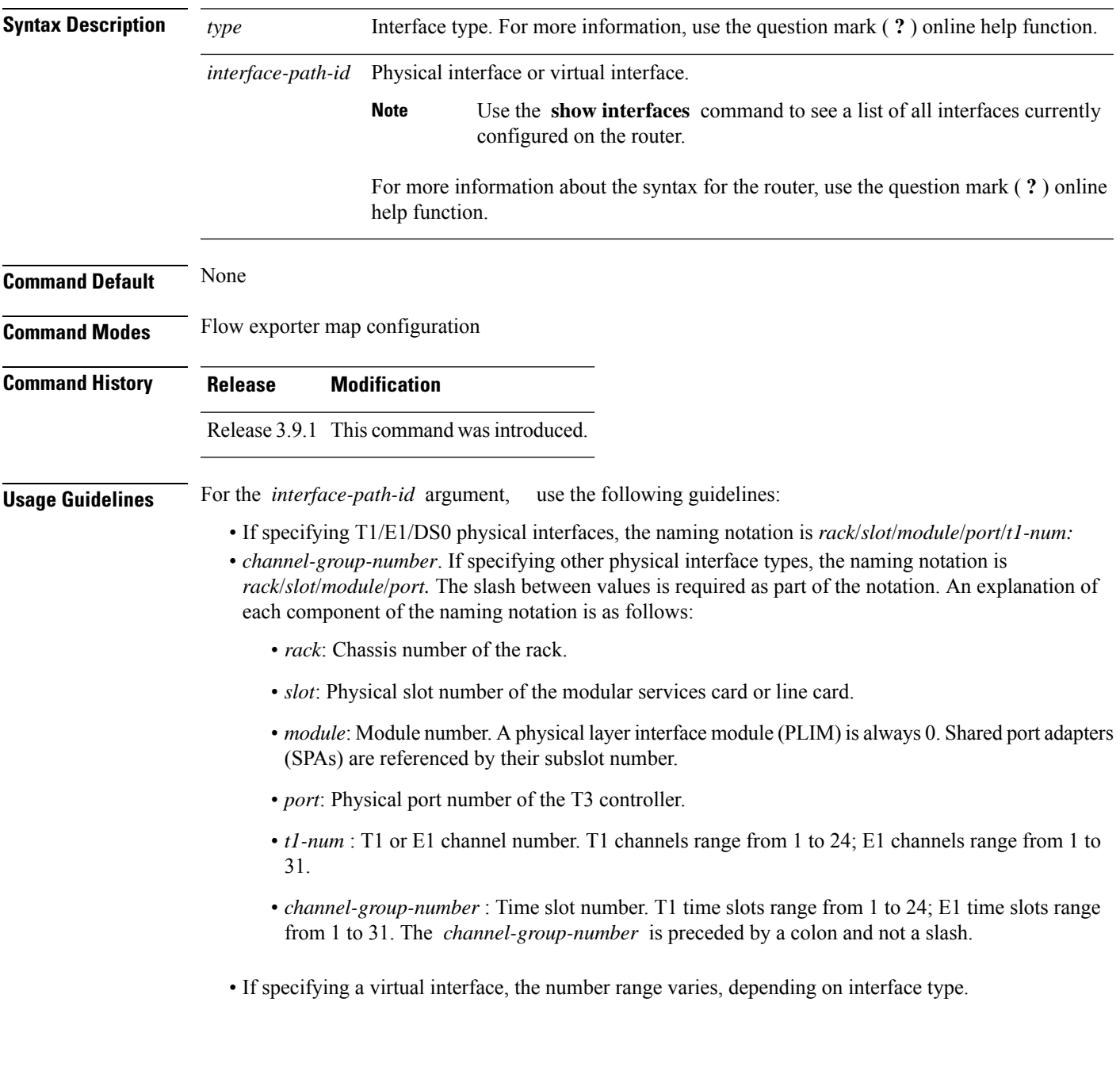

 $\mathbf I$ 

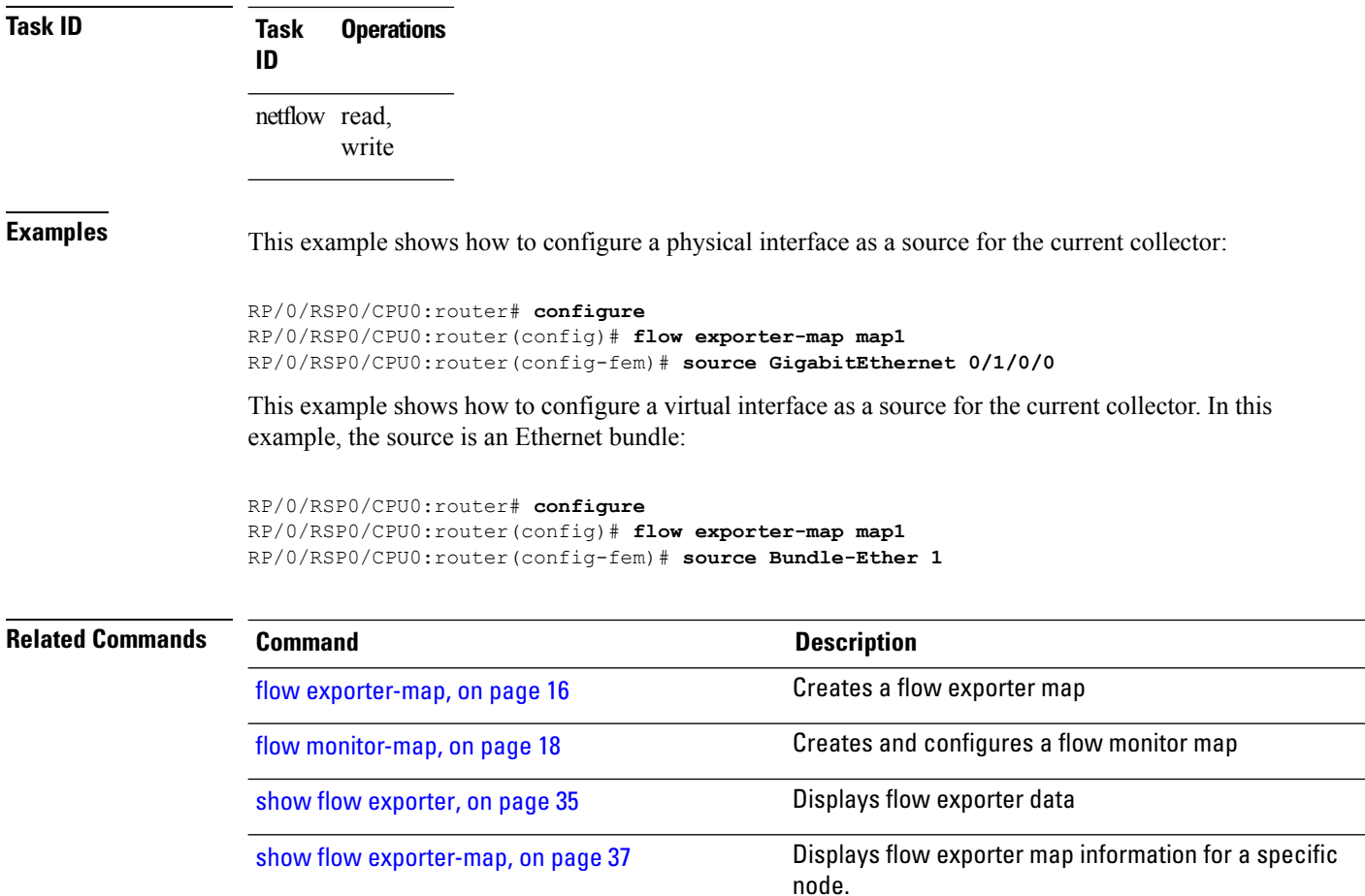

## **template (NetFlow)**

To configure the export timeout value for the data and options templates, enter the **template** command in flow exporter map version configuration mode. To remove a configured template export timeout value, use the **no** form of this command.

**template** [{**data** | **options**}] **timeout** *seconds*

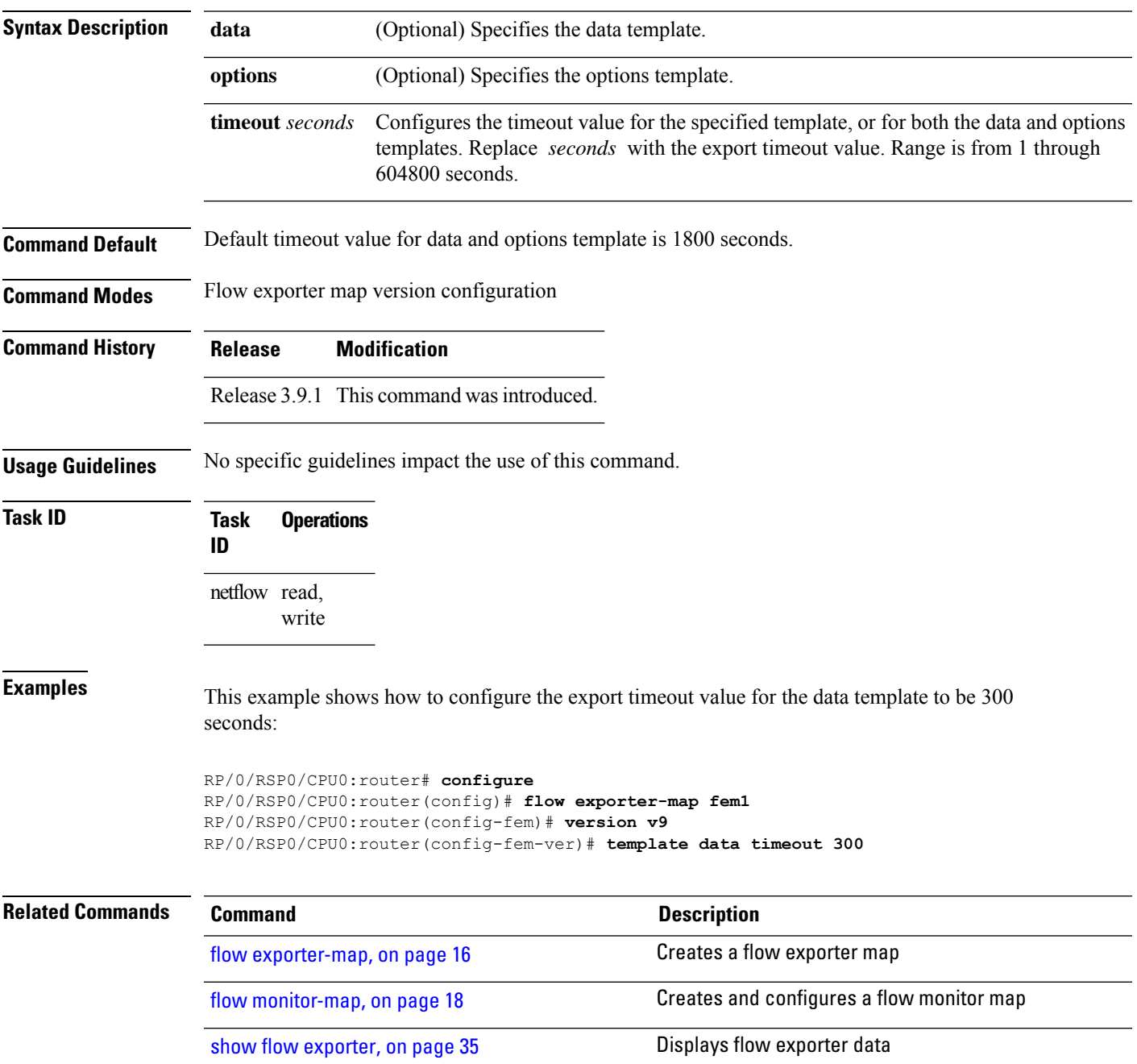

 $\mathbf I$ 

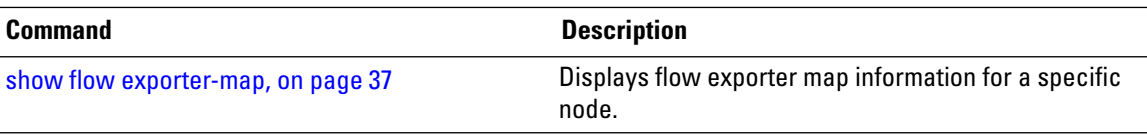

## **transport udp**

To configure the destination port for User Datagram Protocol (UDP) packets, enter the **transport udp** command in flow exporter map configuration mode. To remove a configured destination port, use the **no** form of this command.

**transport udp** *port\_value*

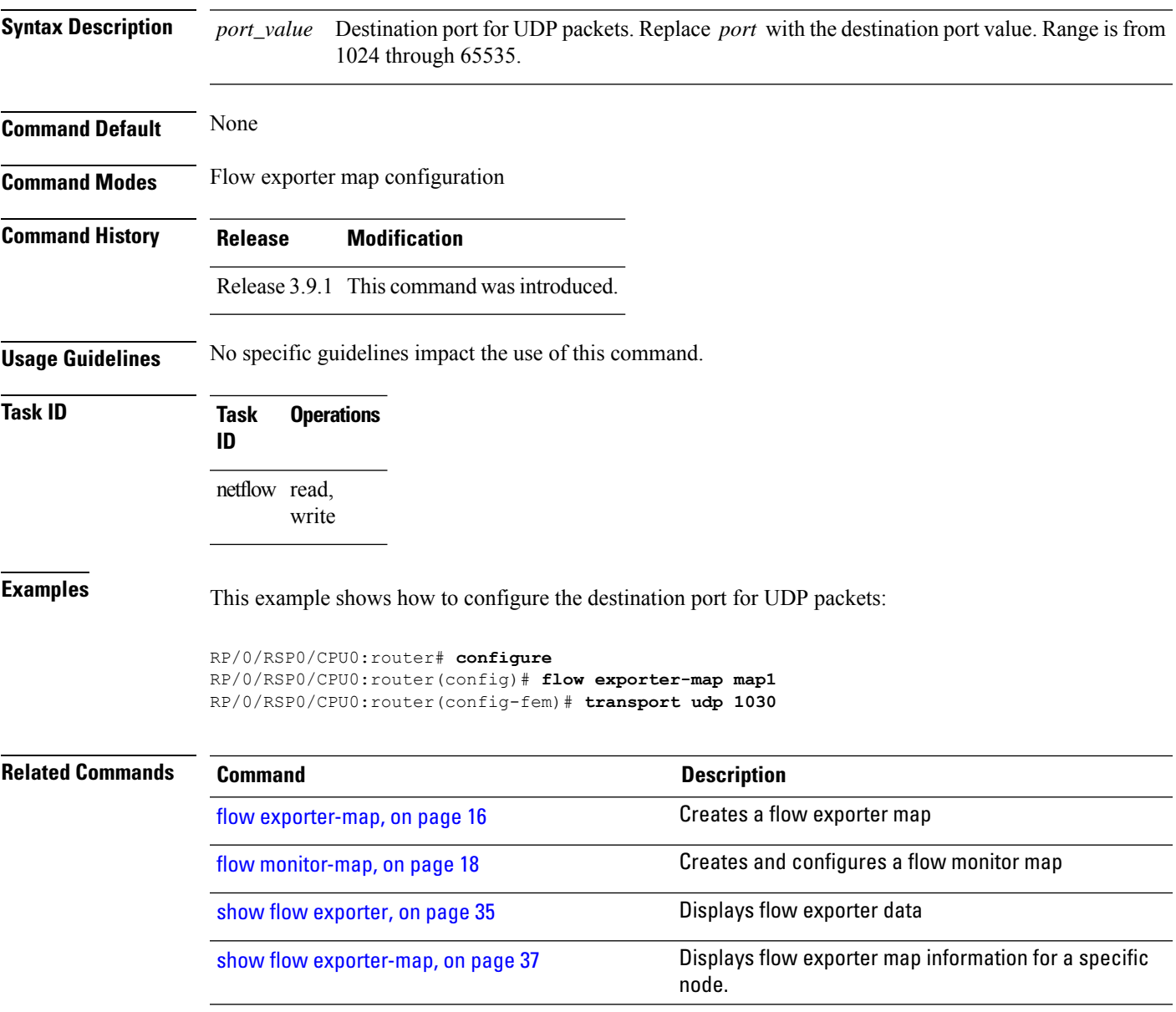

#### **version v9**

To enter flow exporter map version configuration submode so that you can configure export version parameters, enter the **version v9** command in flow exporter map configuration mode. To remove the current export version configuration and return to the default configuration, use the **no** form of this command.

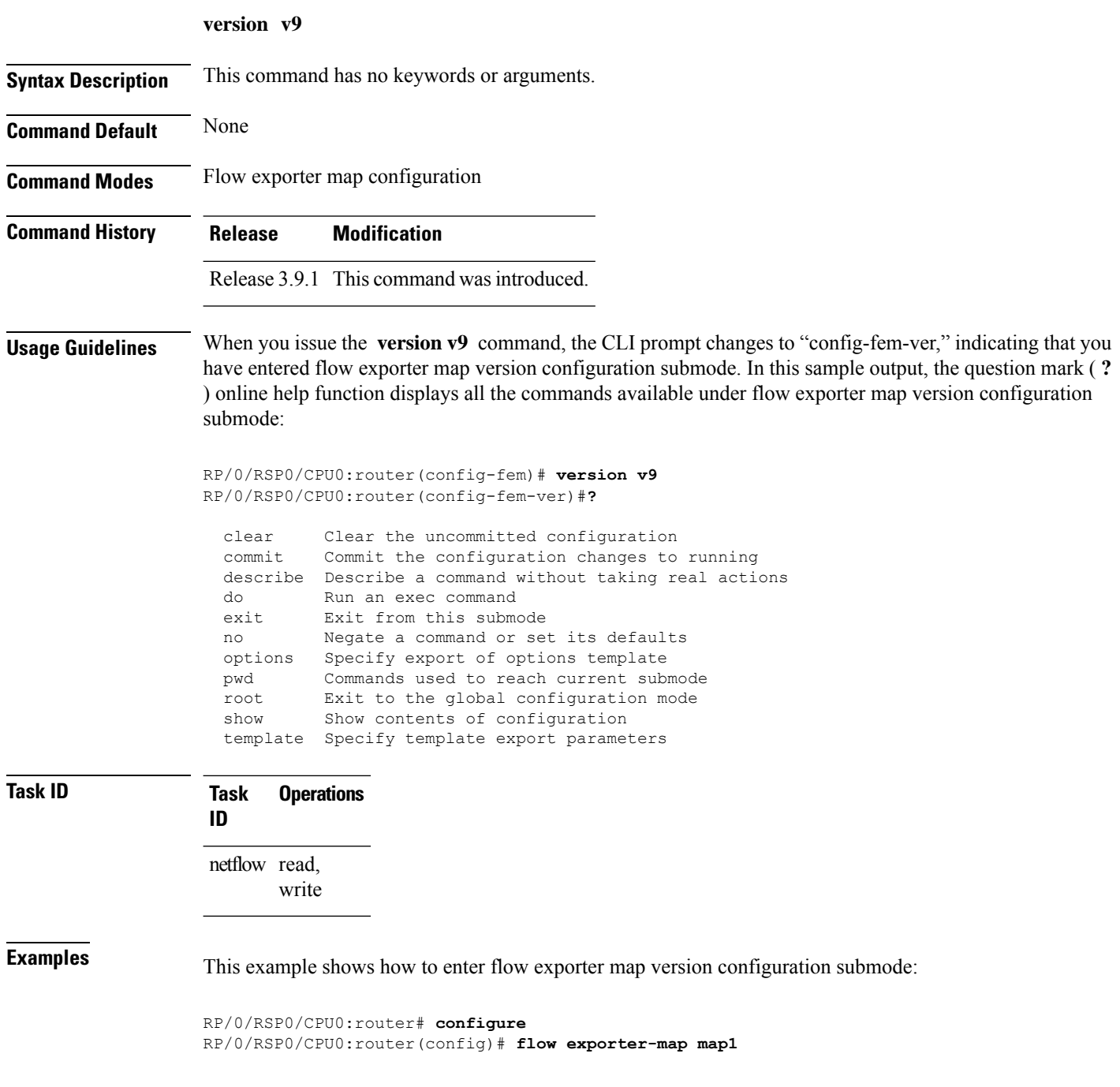

RP/0/RSP0/CPU0:router(config-fem)# **version v9** RP/0/RSP0/CPU0:router(config-fem-ver)#

#### $\overline{\text{Related Commands}}$

 $\overline{\phantom{a}}$ 

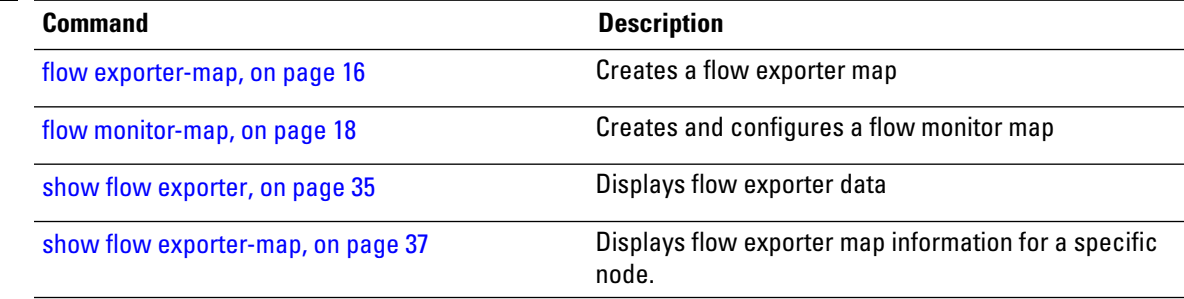

#### **version ipfix**

To configure Internet Protocol Flow Information Export (IPFIX) as an export version and configure export version parameters, enter the **version ipfix** command in flow exporter map configuration mode. To remove the current export version configuration and return to the default configuration, use the **no** form of this command.

**version ipfix** [{**options {interface-table | sampler-table | vrf-table} timeout** *timeout-value* | **template {data | options } timeout** *timeout-value*}]

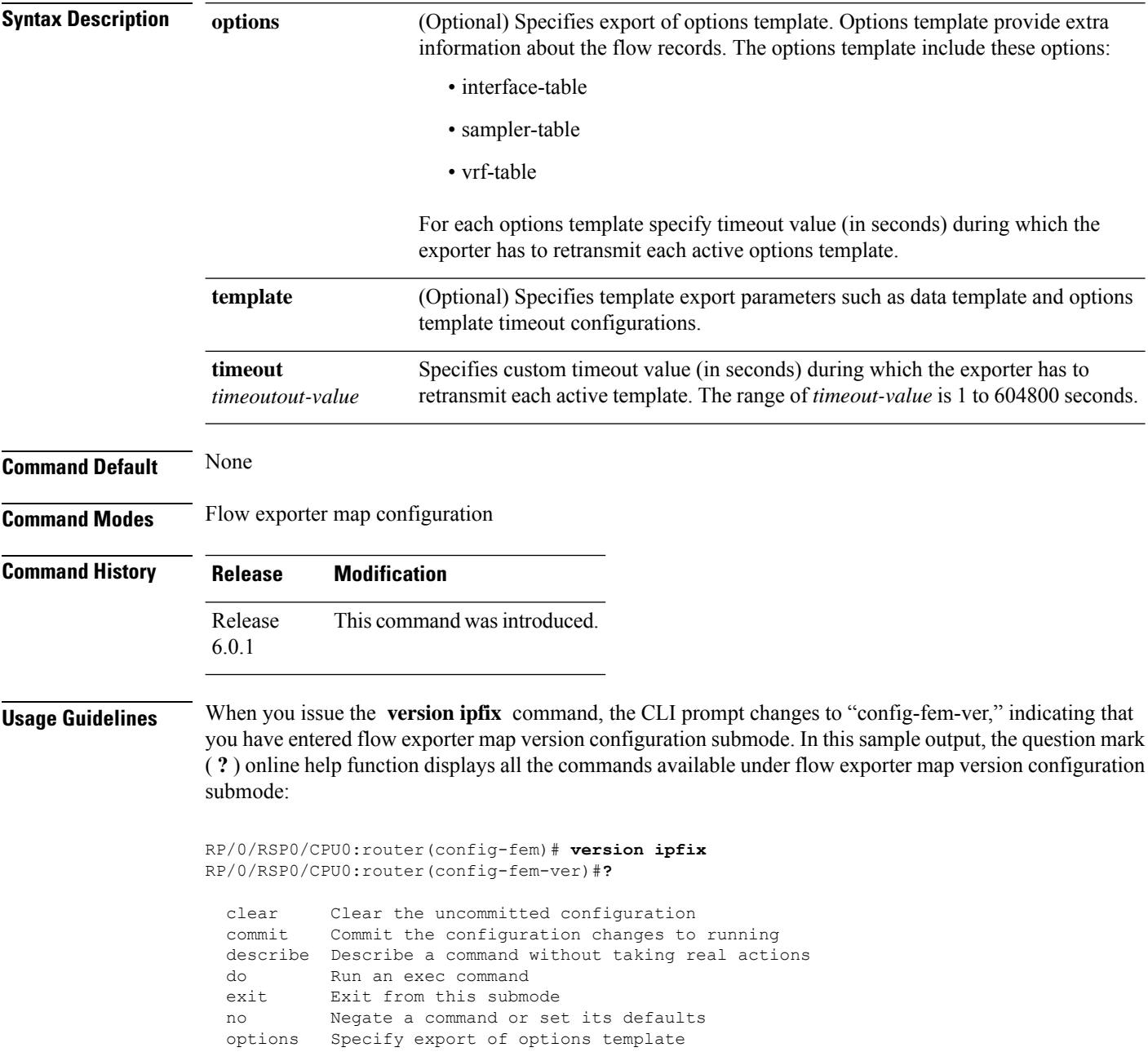

 $\mathbf{l}$ 

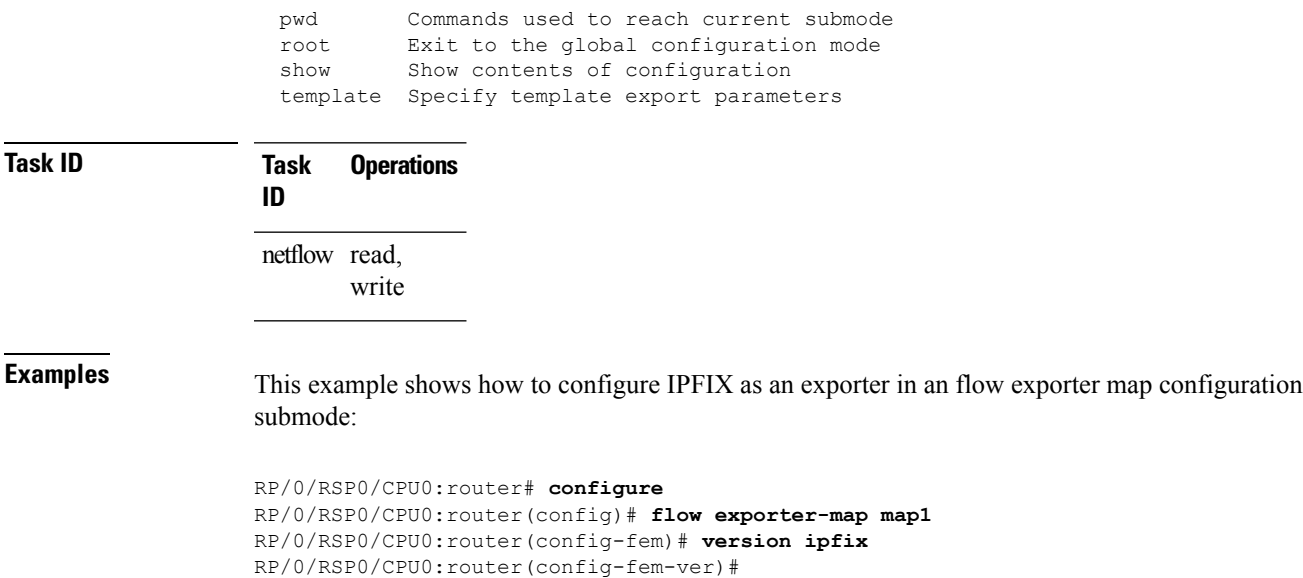

 $\mathbf I$ 

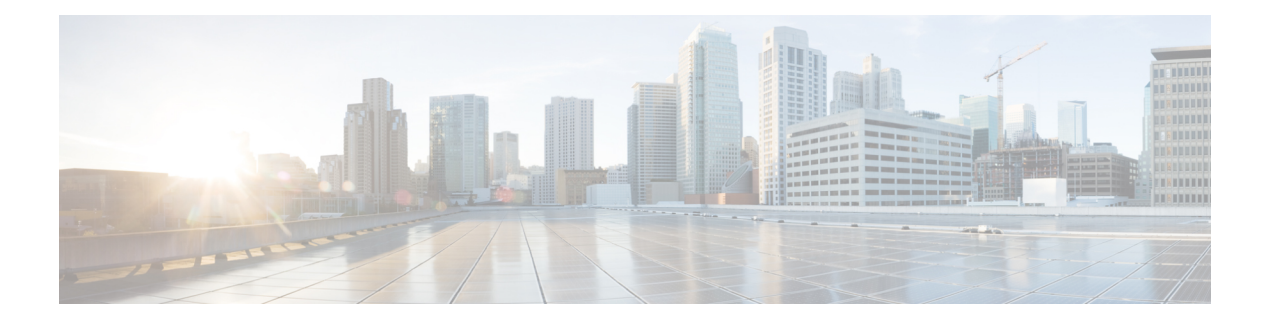

# **sFlow Commands**

This module provides command line interface (CLI) commands for configuring sFlow on the Cisco 8000 Series Routers.

To use commands of this module, you must be in a user group associated with a task group that includes appropriate task IDs. If the user group assignment is preventing you from using any command, contact your AAA administrator for assistance.

- hw-module profile netflow [sflow-enable](#page-95-0) , on page 90
- [record](#page-96-0) sflow, on page 91
- sflow [options](#page-97-0) , on page 92
- [version](#page-99-0) sflow v5, on page 94
- [router-id,](#page-100-0) on page 95

# <span id="page-95-0"></span>**hw-module profile netflow sflow-enable**

To enable sFlow on a specified node location, use the **hw-module profile netflow sflow enable** command in the configuration mode.

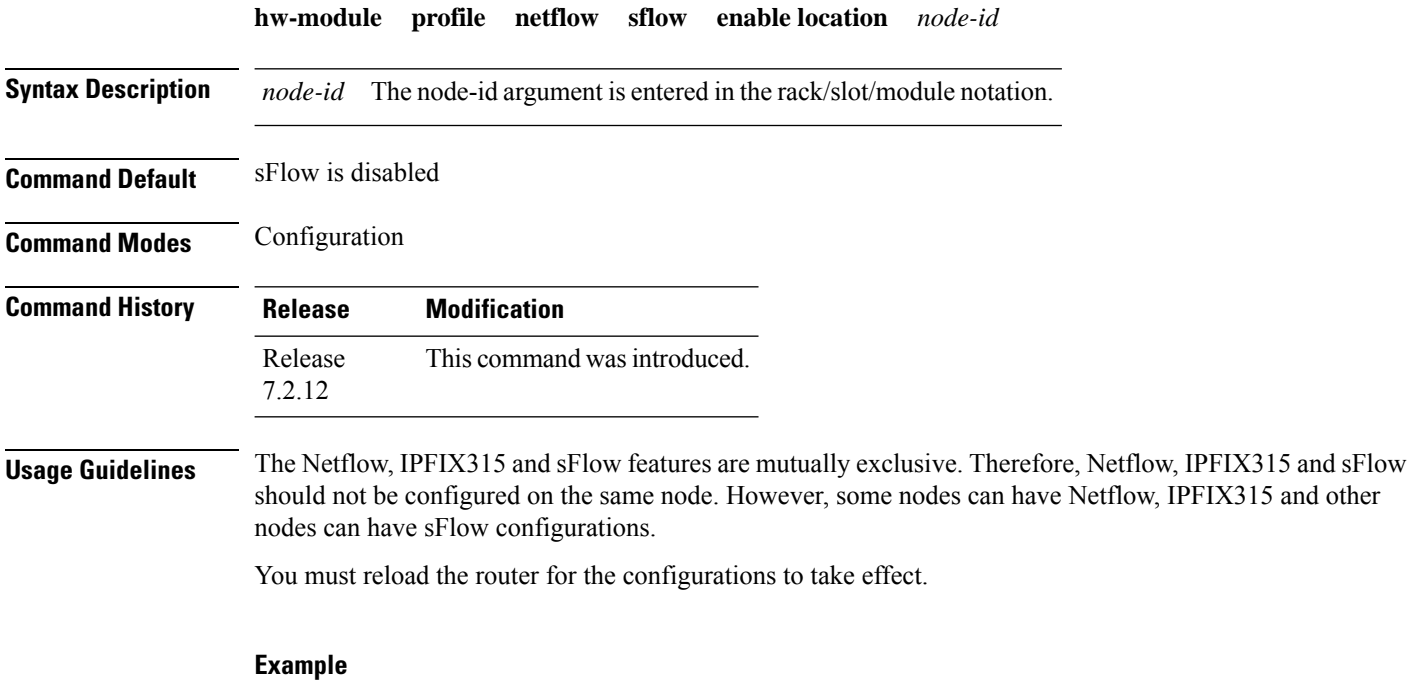

This example shows how to enable sFlow on the node location 0/0/CPU0:

Router(config)# **hw-module profile netflow sflow-enable location 0/0/CPU0**

#### <span id="page-96-0"></span>**record sflow**

To activate an sFlow flow record, use the **record sflow** command in flow monitor map configuration mode. To deactivate the flow record, use the **no** form of this command.

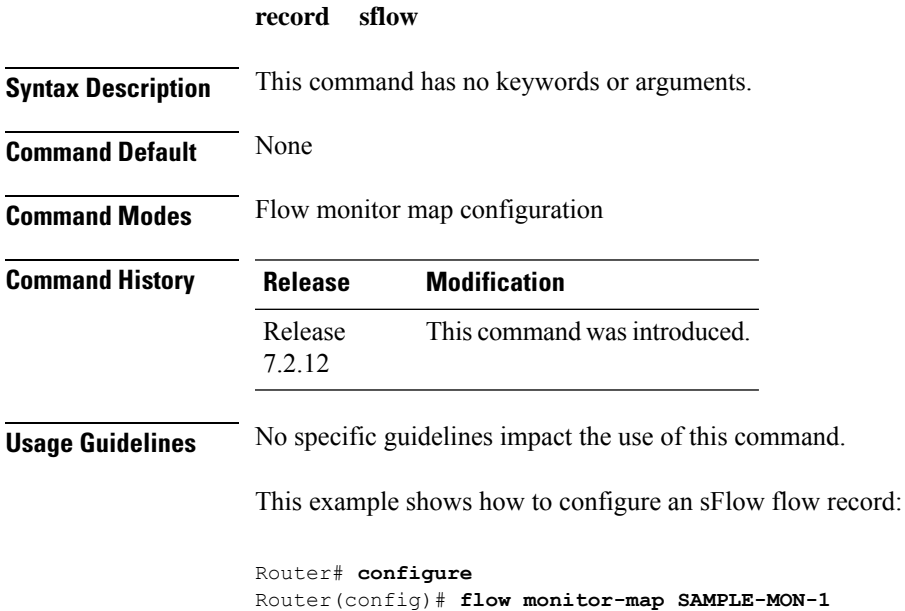

Router(config-fmm)# **record sflow**

#### <span id="page-97-0"></span>**sflow options**

To configure sFlow related options, use the **sflow options** command in flow monitor map configuration mode.

#### **sflow options**

**[ extended-gateway | extended-router | if-counters polling-interval <time-in-seconds> | input ifindex physical | Output ifindex physical | sample-header size <bytes> ]**

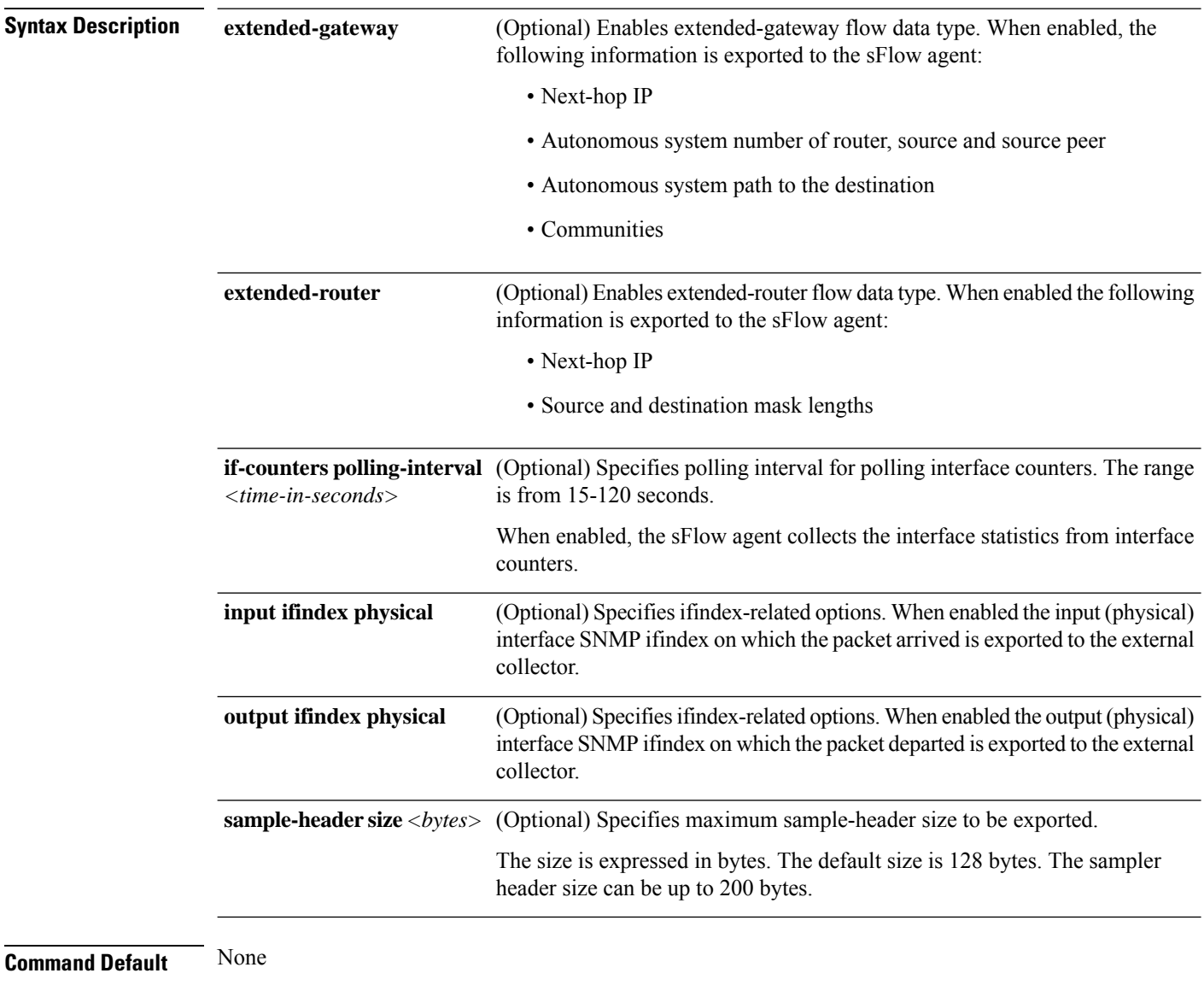

**Command Modes** Flow monitor map configuration

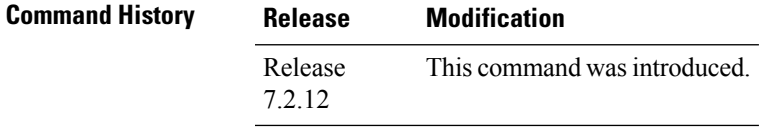

**Usage Guidelines** No specific guidelines impact the use of this command.

#### **Example**

This example shows how to configure various sFlow options:

```
Router(config)#flow monitor-map SAM-MON-1
Router(config-fmm)#sflow options
Router(config-fmm-sflow)#extended-gateway
Router(config-fmm-sflow)#extended-router
Router(config-fmm-sflow)#sample-header size 164
Router(config-fmm-sflow)#if-counters polling-interval 30
Router(config-fmm-sflow)#input ifindex physical
Router(config-fmm-sflow)#commit
```
#### <span id="page-99-0"></span>**version sflow v5**

To configure version 5 as an export version for sFlow, use the **version sflow v5** command in flow exporter map configuration mode. To remove the current export version configuration and return to the default configuration, use the **no** form of this command.

**version sflow v5** [{ **options {interface-table | sampler-table | vrf-table} timeout** *timeout-value* | **template {data | options } timeout** *timeout-value* }]

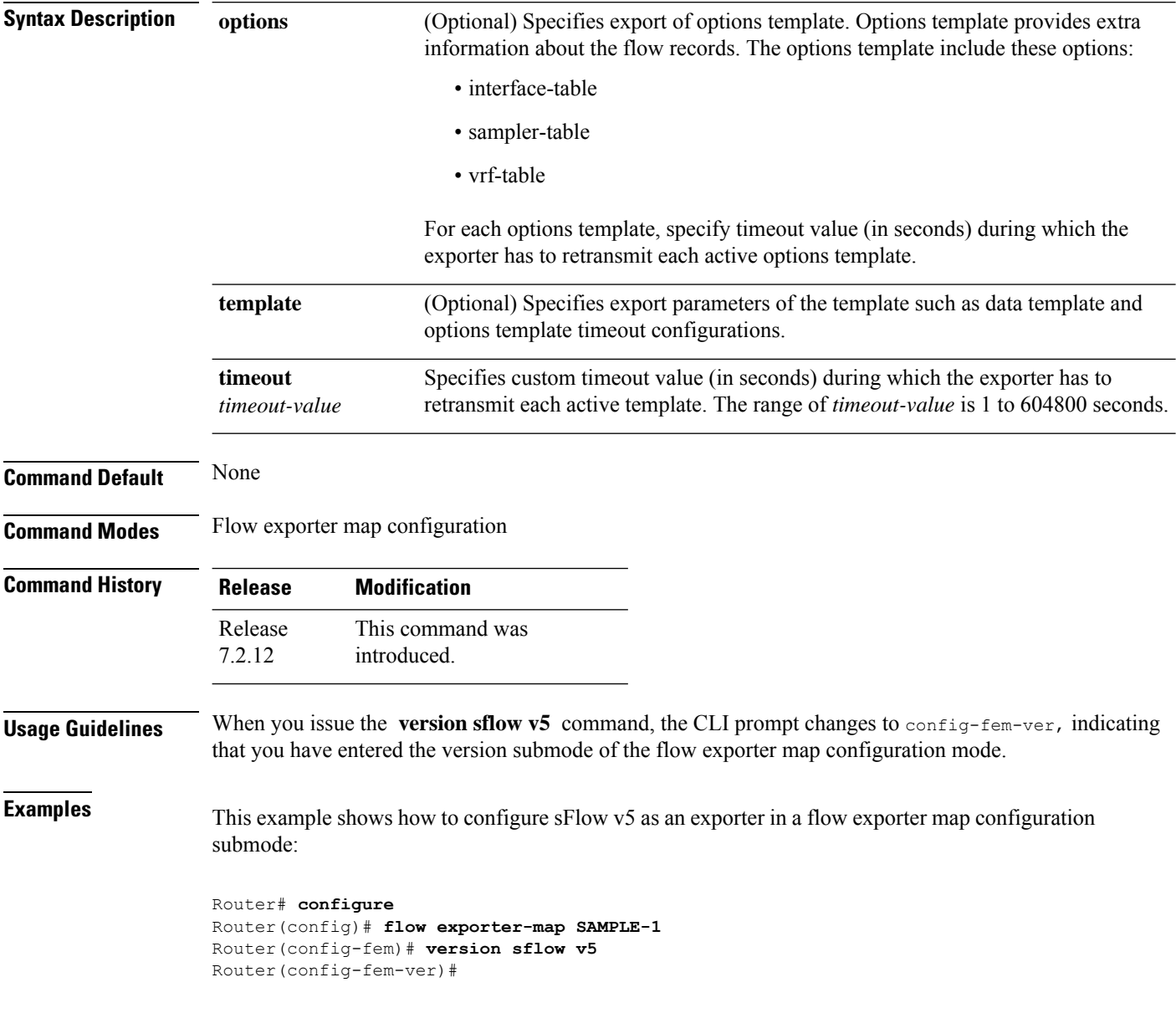

#### <span id="page-100-0"></span>**router-id**

To configure the sFlow agent ID with a specific IPv4 or IPv6 address, use the **router-id** command in flow exporter map configuration mode.

**router-id address** { *ipv4* | *ipv6* }

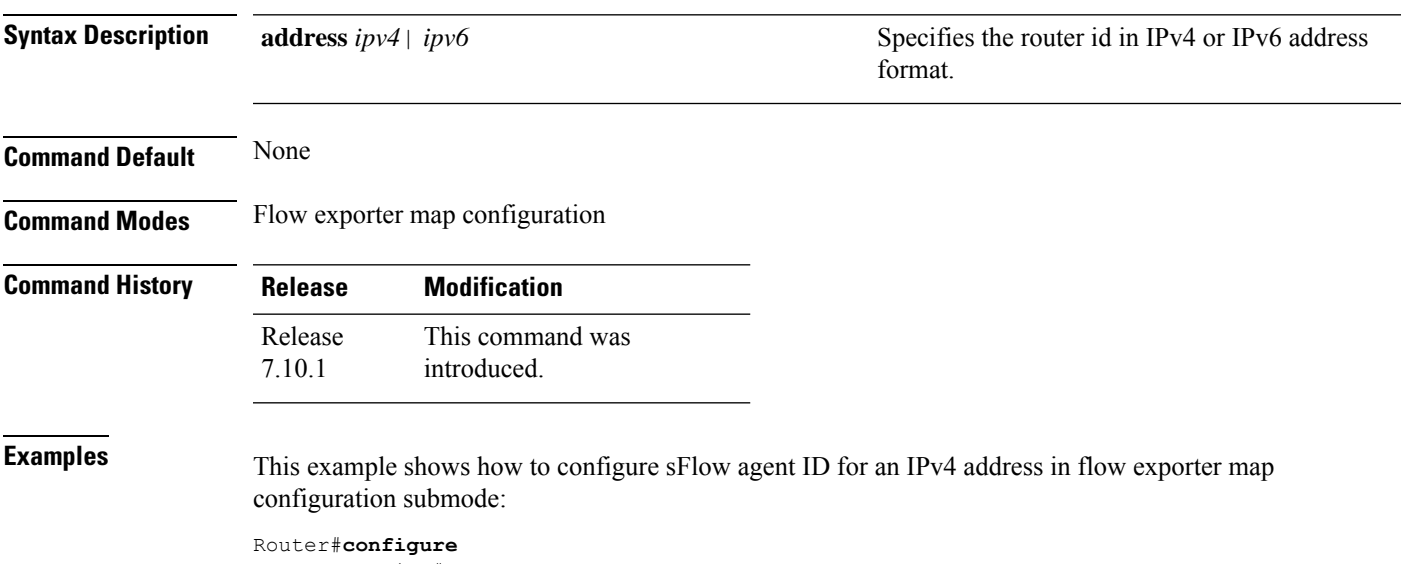

Router(config)#**flow exporter-map E** Router(config-fem)#**router-id address 209.165.201.1** Router(config-fem)#**commit**

**router-id**

 $\mathbf I$